## **UNIVERSIDADE FEDERAL DE SANTA CATARINA PROGRAMA DE PÓS-GRADUAÇÃO EM ENGENHARIA DE PRODUÇÃO**

### **AMBIENTE DE GERENCIAMENTO, VIA INTERNET, DE PROJETOS INTERDISCIPLINARES BASEADOS NA CONSTRUÇÃO DO CONHECIMENTO**

Dissertação submetida à Universidade Federal de Santa Catarina como parte dos requisitos para a obtenção do grau de Mestre em Engenharia de Produção.

## **MAURÍCIO GARIBA JÚNIOR**

Florianópolis, Abril de 2000.

### <span id="page-1-0"></span>**AMBIENTE DE GERENCIAMENTO, VIA INTERNET, DE PROJETOS INTERDISCIPLINARES BASEADOS NA CONSTRUÇÃO DO CONHECIMENTO**

#### **Maurício Gariba Júnior**

'Esta Dissertação foi julgada adequada para obtenção do Título de Mestre em Engenharia de Produção, Área de Concentração em Inteligência Aplicada, e aprovada em sua forma pelo Programa de Pós-Graduação em Engenharia de Produção da Universidade Federal de Santa Catarina.'

Prof<sup>o</sup>. Ricardo-Miranda Barcia, PhD - Coordenador PPGEP

Prof°. Fernando Álvaro Ostuni Gauthier, Dr. Eng. - Orientador

**Banca Examinadora:**

 $\overline{\phantom{a}}$  /  $\overline{\phantom{a}}$ 

Prof°. Fernándo Alvaro Ostuni Gauthier, Dr. Eng.

Prof<sup>a</sup>. Edis Mafra Lapolli, Dr. Eng.

*fL, f. Uu/>M*

Prof\*. Vânia Ribas Ulbricht, Dr.

Prof°. Wilson Berckembrock Zapelini, Msc.

**Dedico este trabalho aos meus pais, Maurício Gariba e Jacy Terezinha Stalliviere Gariba, pela lição de vida e pelo incentivo em todos os momentos.**

*"Creio que o primeiro dever do educador consiste em guardar um interesse fundamental pela pesquisa e em despertar no educando o espírito de busca, a sede da descoberta, da imaginação criadora e da insatisfação fecunda, no domínio do saber.* Porque ele é um 'agente provocador' e desequilibrador de estruturas mentais rígidas. *O essencial é que o educando permaneça sempre em estado de apetite. "* Hilton Japiassu

### <span id="page-3-0"></span>**AGRADECIMENTOS**

Faço deste trabalho uma homenagem a todos que colaboraram para o seu sucesso, especialmente àqueles que me acompanharam mais de perto essa jornada:

...ao meu orientador prof°. Dr. Fernando Gauthier, pelo seu estímulo, ponderações e sugestões que muito contribuíram no desenvolvimento dessa dissertação.

...a minha família: tia Lili, tio Solon, Nise, Wilmar, Guilherme, Dete, Chico, Marcelo, minha irmã Chames, meus pais, Jacy e Maurício, que souberam compreender meus momentos de ausência.

...aos "irmãozinhos" Ademar Evandro Rosa e Jorge Henrique Busatto Casagrande, e as "irmãzinhas" Consuelo A. Sielski Santos e Maria Clara Kaschny Schneider, pelos momentos de dedicação, incentivo e pela amizade consolidada durante o curso de mestrado.

...a Soni de Carvalho, Luiz Alberto Azevedo e Wilson Zapelini que não mediram esforços para viabilizar o Convênio UFSC-FUNCITEC-ETF/SC, permitindo a capacitação de vários docentes da ETF/SC.

...ao grupo ícone: Eduardo Beck, coordenador, e seus membros: Delmar, Biava, Lurdete, Eliane, Kahl, Liliane e Humberto, pela amizade e incentivo.

...a Manuela, Gean, Morei e Thirzá, bolsistas do CNPq, que com paciência e dedicação tomaram possível a implementação deste ambiente de gerenciamento.

...a Maria Aparecida José Basso (Cida), pelos ensinamentos, estímulo e amizade.

...a todos os professores da Gerência Educacional de Eletrônica, pela oportunidade e confiança depositadas em minha pessoa no decorrer do desenvolvimento deste trabalho.

...aos amigos Anderson Martins, Ricardo Maciel, pela amizade e os bons momentos partilhados.

...a toda diretoria do Sindicato: Conceição, Regina, Ângela, Alberto, Ricardo, Marcelo, Rosângela, Aloísio, Denise, Maria Clara, Cida, Uda, e Beti , pela compreensão e ânimo nos momentos mais difíceis.

...aos professores Oscar Lopes, Alejandro Martins e Fernando Gauthier, que durante as aulas de Videoconferência, proporcionaram momentos de discussão e interação, que muito contribuíram para o sucesso do Curso de Mestrado.

...aos amigos: Gilson, Rômulo, Zé, Eugênio e Luizinho, da Gráfica da ETF/SC que sempre atenderam prontamente as solicitações.

....a Waléria Külkamp Haeming, pela amizade e revisão desse trabalho.

...aos amigos Paulo Wollinger e Conceição Martins pela ajuda na elaboração e apresentação desse trabalho.

...aos amigo Golberi Salvador Ferreira e Regina Rogério pela amizade, ajuda e incentivo.

...ao Grupo Interdisciplinar da ETF/SC, em especial as professoras Cláudia, Telma e Daniela, e a professora Tyrza pela ajuda e a rica bibliografia que contribuiu com este trabalho.

...ao Coordenador na ETFSC do Convênio, Gilson Moraes, pelo empenho na administração do curso.

...a banca examinadora constituída pelos professores: Fernando Gauthier, Vânia Ribas Ulbricht, Edis Mafra Lapolli, e Wilson Berckembrok Zapelini, pelas suas contribuições e incentivo.

..e a Deus pela força e pela luz ajudando a iluminar meus caminhos.

# <span id="page-5-0"></span>**SUMÁRIO**

J.

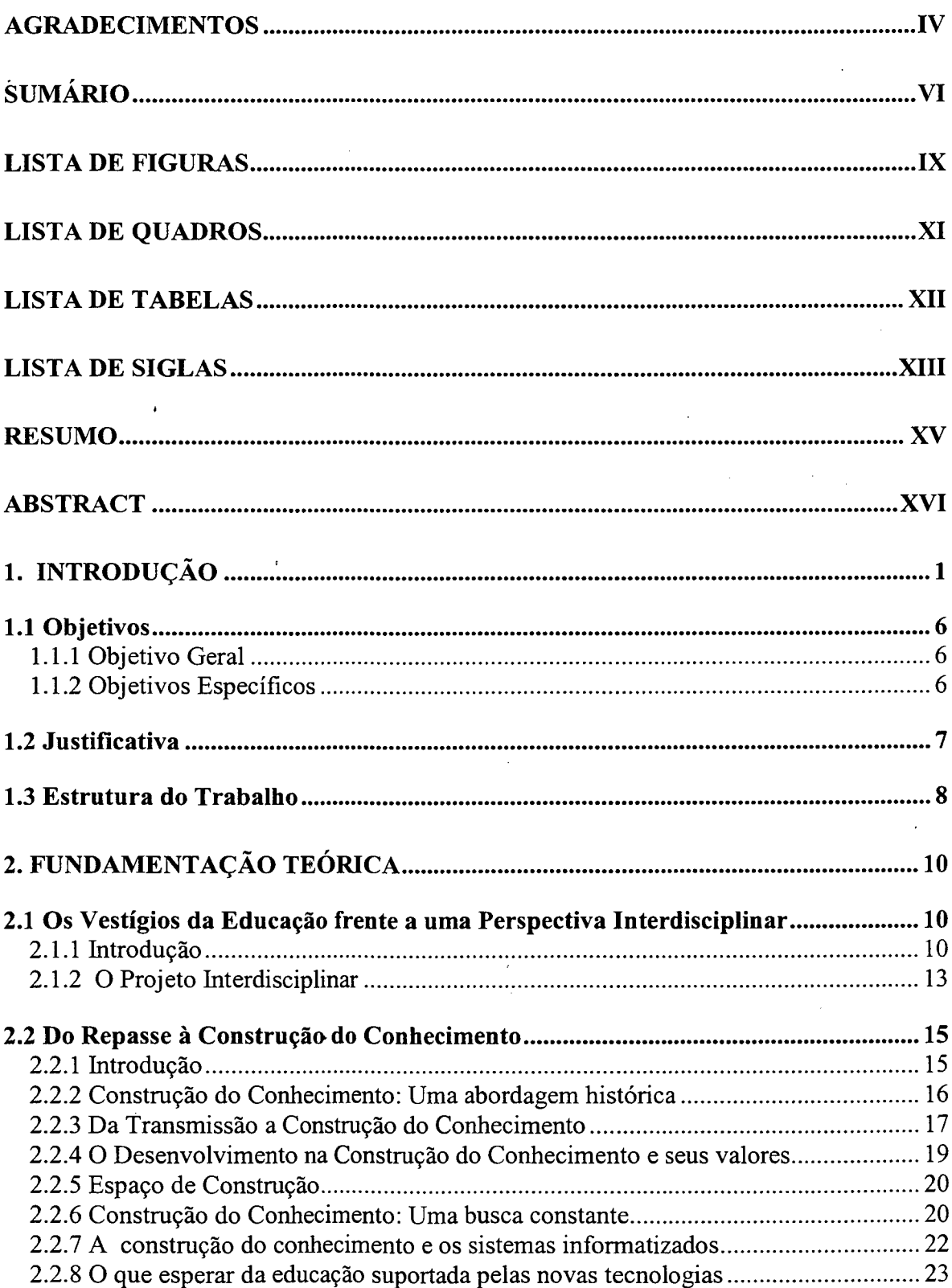

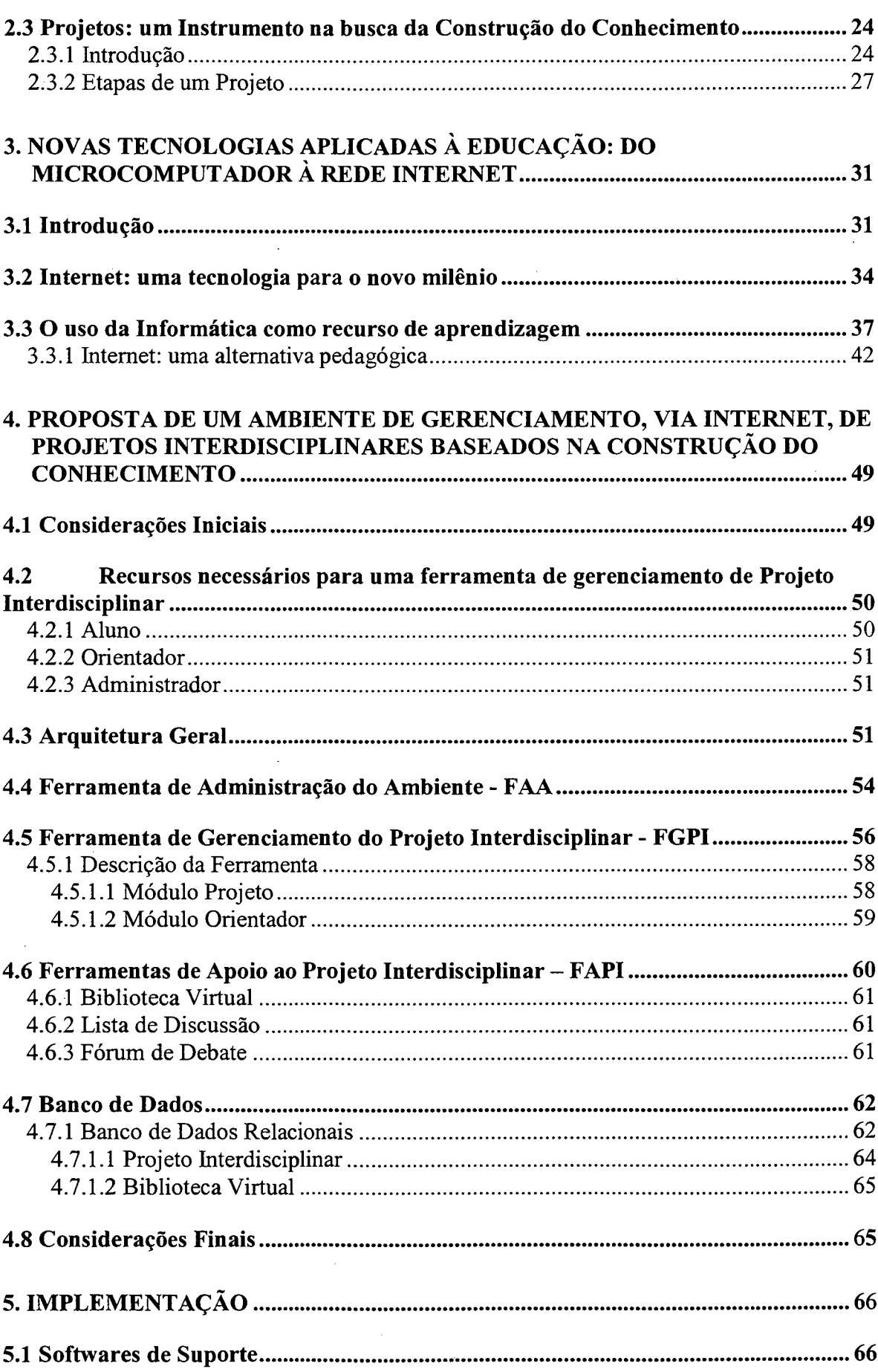

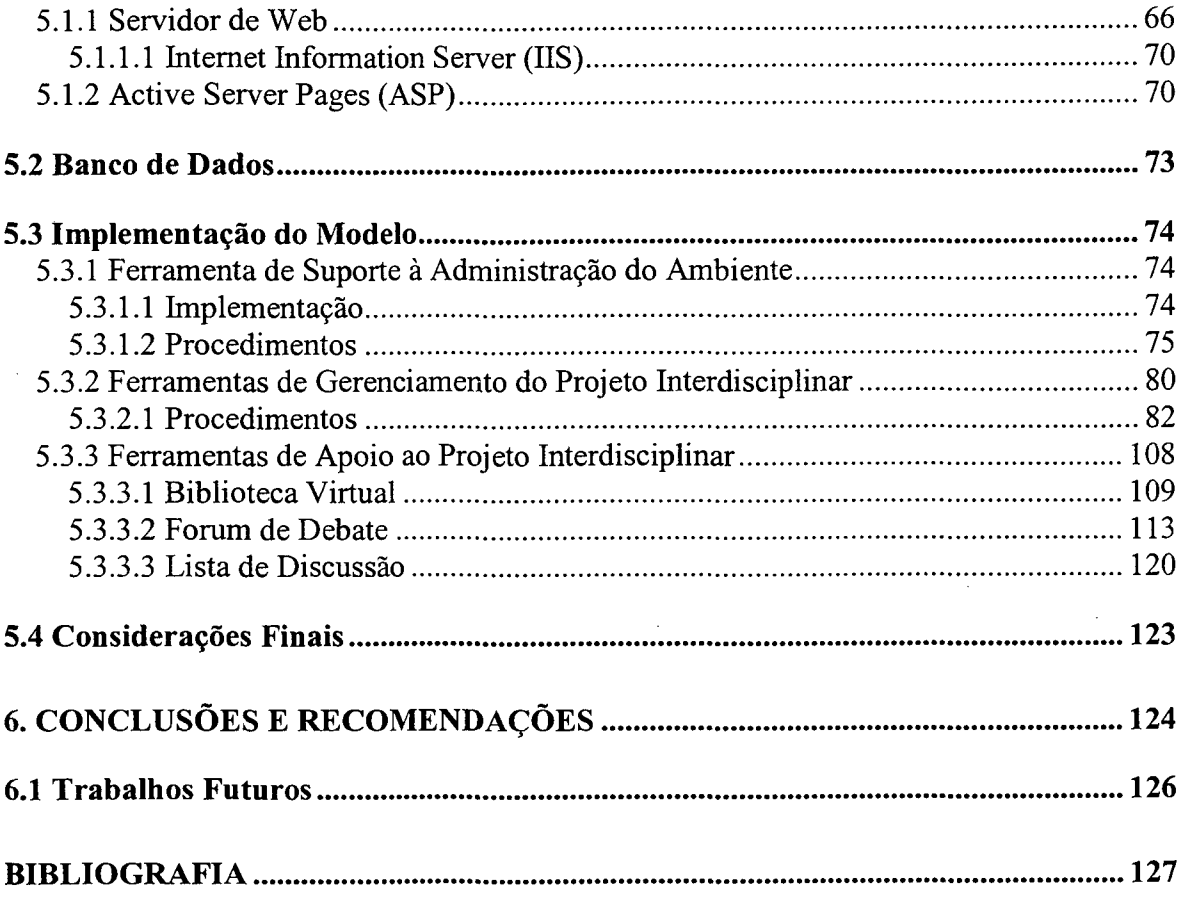

## **LISTA DE FIGURAS**

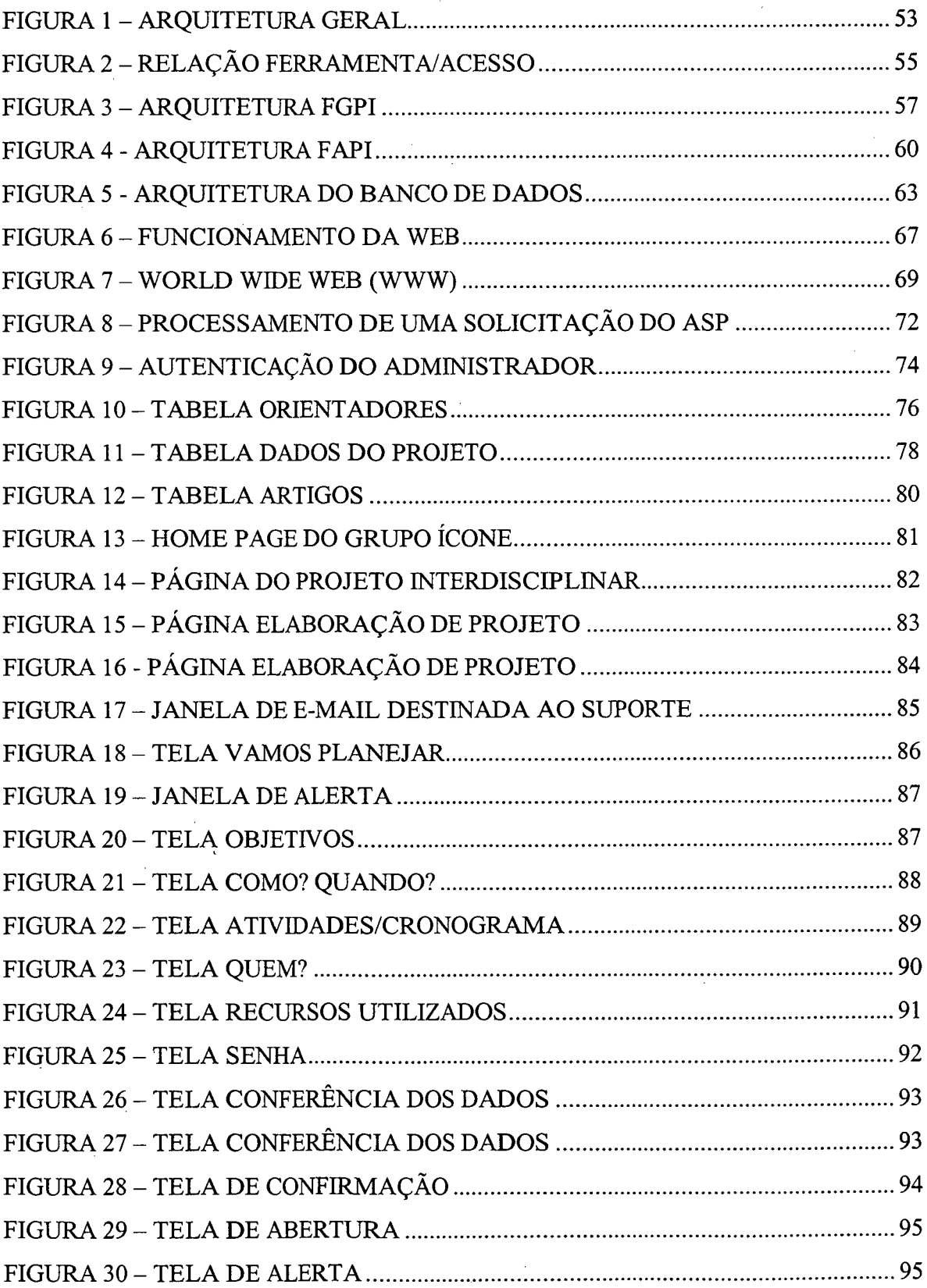

 $\bar{z}$ 

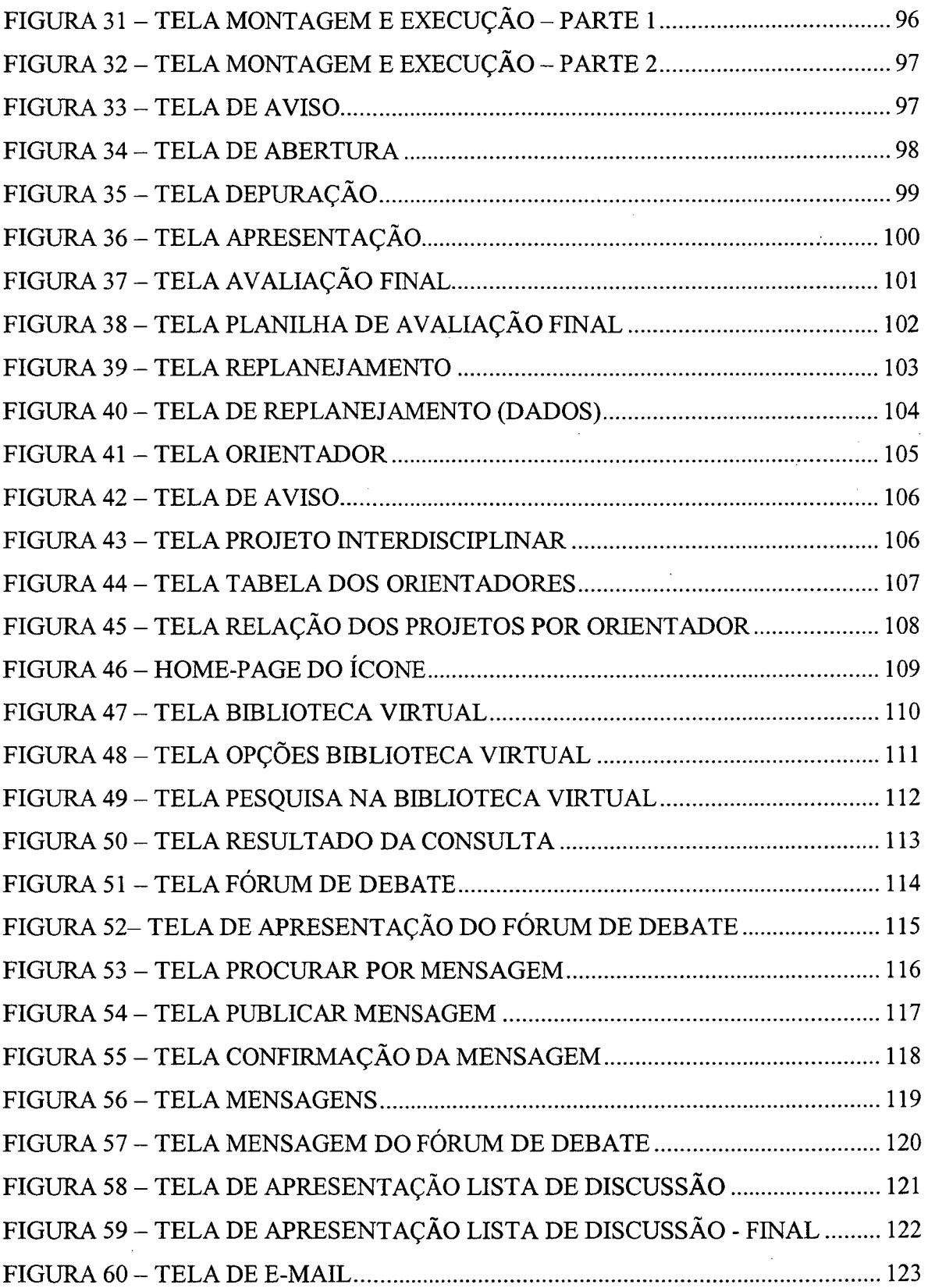

# <span id="page-10-0"></span>**LISTA DE QUADROS**

 $\mathcal{A}^{\mathcal{A}}$ 

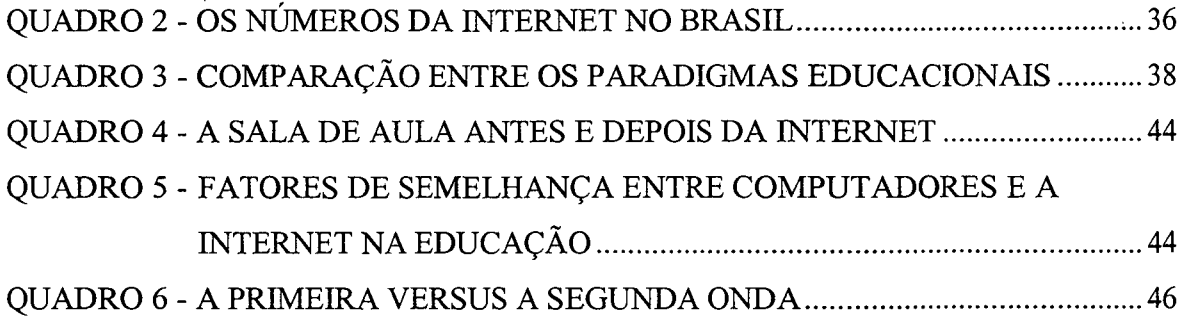

## <span id="page-11-0"></span>**LISTA DE TABELAS**

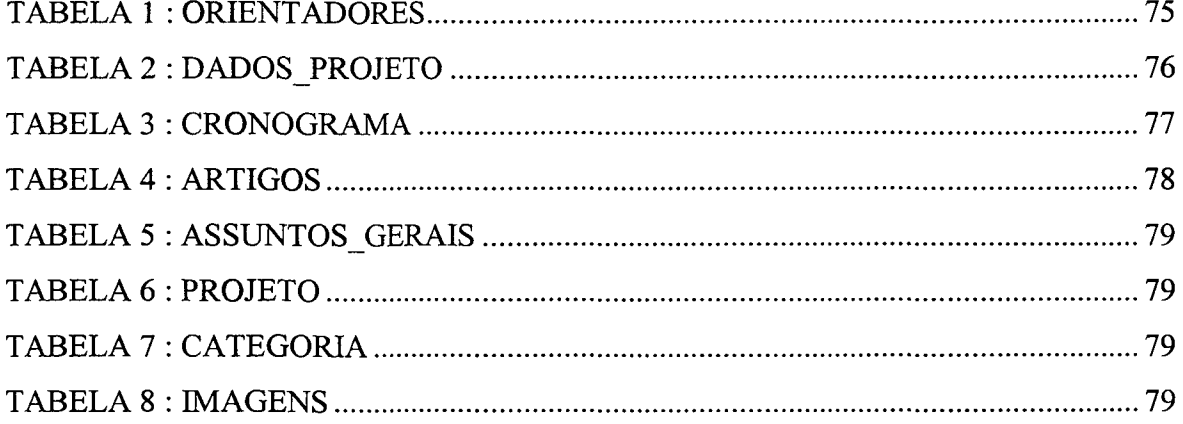

## **LISTA DE SIGLAS**

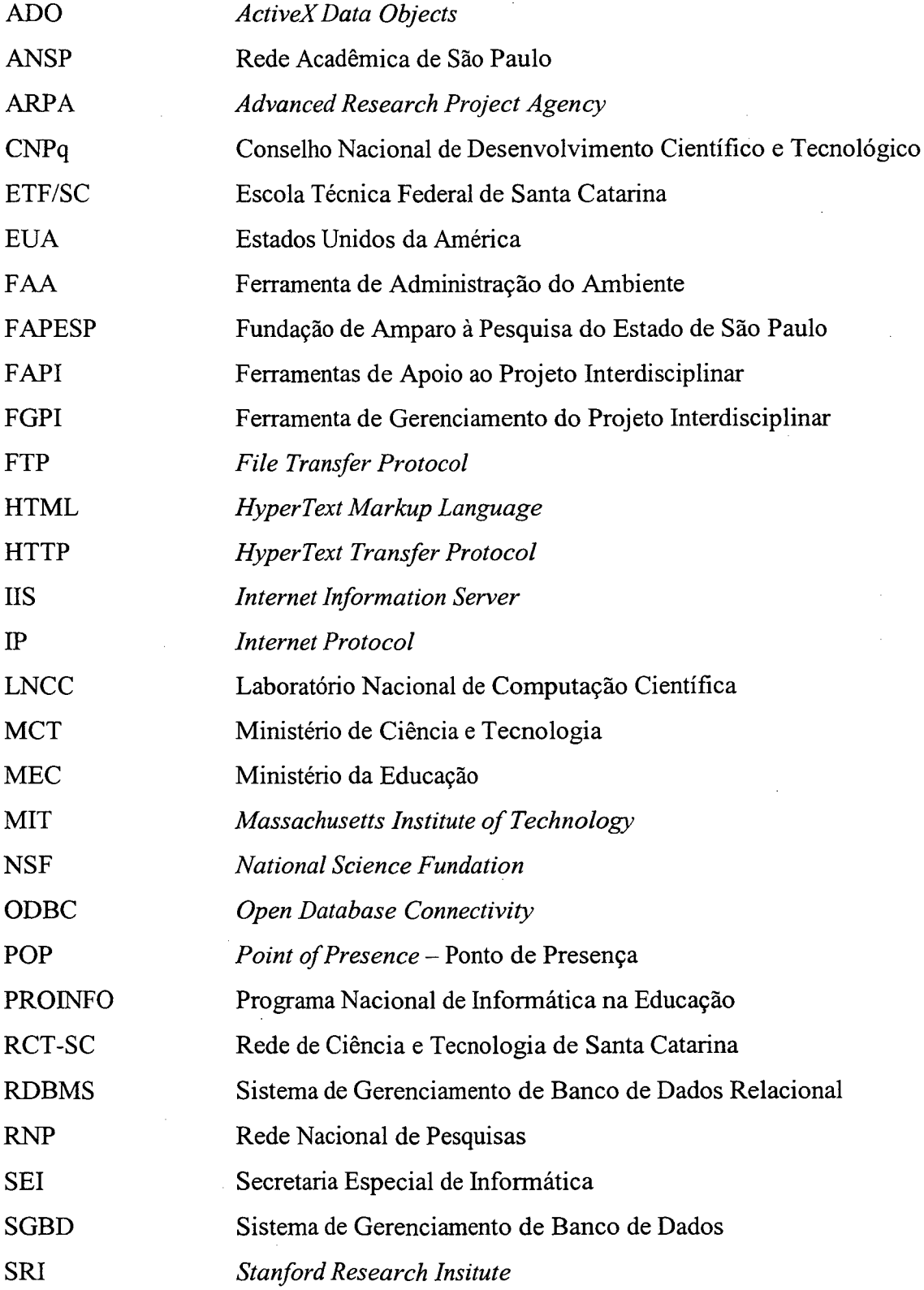

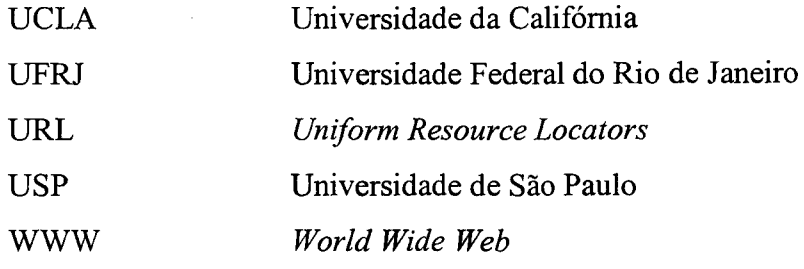

 $\label{eq:2.1} \frac{1}{\sqrt{2}}\sum_{i=1}^n\frac{1}{\sqrt{2}}\sum_{i=1}^n\frac{1}{\sqrt{2}}\sum_{i=1}^n\frac{1}{\sqrt{2}}\sum_{i=1}^n\frac{1}{\sqrt{2}}\sum_{i=1}^n\frac{1}{\sqrt{2}}\sum_{i=1}^n\frac{1}{\sqrt{2}}\sum_{i=1}^n\frac{1}{\sqrt{2}}\sum_{i=1}^n\frac{1}{\sqrt{2}}\sum_{i=1}^n\frac{1}{\sqrt{2}}\sum_{i=1}^n\frac{1}{\sqrt{2}}\sum_{i=1}^n\frac$ 

 $\label{eq:2.1} \frac{1}{\sqrt{2}}\left(\frac{1}{\sqrt{2}}\right)^{2} \left(\frac{1}{\sqrt{2}}\right)^{2} \left(\frac{1}{\sqrt{2}}\right)^{2} \left(\frac{1}{\sqrt{2}}\right)^{2} \left(\frac{1}{\sqrt{2}}\right)^{2} \left(\frac{1}{\sqrt{2}}\right)^{2} \left(\frac{1}{\sqrt{2}}\right)^{2} \left(\frac{1}{\sqrt{2}}\right)^{2} \left(\frac{1}{\sqrt{2}}\right)^{2} \left(\frac{1}{\sqrt{2}}\right)^{2} \left(\frac{1}{\sqrt{2}}\right)^{2} \left(\$ 

 $\hat{\mathcal{A}}$ 

 $\hat{\mathcal{A}}$ 

 $\label{eq:2.1} \frac{1}{\sqrt{2}}\int_{0}^{\infty}\frac{1}{\sqrt{2\pi}}\left(\frac{1}{\sqrt{2\pi}}\right)^{2\alpha} \frac{1}{\sqrt{2\pi}}\int_{0}^{\infty}\frac{1}{\sqrt{2\pi}}\frac{1}{\sqrt{2\pi}}\frac{1}{\sqrt{2\pi}}\frac{1}{\sqrt{2\pi}}\frac{1}{\sqrt{2\pi}}\frac{1}{\sqrt{2\pi}}\frac{1}{\sqrt{2\pi}}\frac{1}{\sqrt{2\pi}}\frac{1}{\sqrt{2\pi}}\frac{1}{\sqrt{2\pi}}\frac{1}{\sqrt{2\pi}}\frac{1}{$ 

### <span id="page-14-0"></span>**RESUMO**

O presente trabalho propõe um ambiente de gerenciaménto, utilizando a Rede Internet, via Web, que tem como finalidade dar o suporte necessário para o desenvolvimento de projetos interdisciplinares baseados na construção do conhecimento. O modelo proposto considera três classes de usuários: aluno, orientador e administrador. Dessa maneira, este sistema computacional é constituído de três ferramentas, destacandose: Ferramenta de Administração do Ambiente - de uso do administrador do ambiente; Ferramenta de Gerenciamento do Projeto Interdisciplinar – direcionadas aos alunos e orientadores; e, Ferramentas de Apoio ao Projeto Interdisciplinar - também utilizada pelos alunos e orientadores. O uso do computador na educação, ou no caso a Internet, faz com que o aluno tenha uma participação ativa, pois este ambiente interativo permite a descoberta, tanto individualmente como em grupo. Enfim, ele constrói o seu próprio conhecimento. Outras características computacionais importantes desse ambiente, são a versatilidade e a flexibilidade que proporcionam um acesso ao programa em qualquer momento, fora dos limites da sala de aula ou laboratório. Ao orientador, através das ferramentas, é permitido o acompanhamento ao aluno, podendo interagir pela Web, com recursos como fórum de debates, lista de discussão, correio eletrônico. A utilização da Internet, oferece vantagens que podem ser revertidas no aperfeiçoamento do aprendizado, desempenhando um proeminente papel no desenvolvimento de habilidades nos estudantes, tais como pensamento crítico, solução de problema e a capacidade de trabalhar colaborativamente.

### <span id="page-15-0"></span>**ABSTRACT**

This work proposes a management environment, using the Internet, via Web, whose aim is to provide necessary support to the project development based on knowledge construction. This model considers three class of users: student, advisor and administrator. Three tool compose this computational system: a tool to be used by system administrator; a tool to the management of the Interdisciplinary Project to be used by student and advisory, and finally, a set of supporting tools to be used by students and advisors. The use of computers in the education, especially the Internet, provides active participation of students due to the interactive environment, in both ways, individually or in teams. In this way, the student constructs its own knowledge! Other important features of this software are versatility and flexibility, allowing the access at any moment at any place. This software also allows the advisor to supervise and follow up the students' development, interacting via WEB, by e-mail, mailinglist and discussion groups. The use of the Internet in the learning processes is giving great contributions to the students skills, such as critical thinking, problem solving and team working.

### <span id="page-16-0"></span>**1. INTRODUÇÃO**

Com o rápido desenvolvimento tecnológico dos últimos anos, especialmente nas áreas de microeletrônica, telecomunicações e informática, a sociedade mundial vem experimentando um novo processo de modificações nos paradigmas sociais e econômicos. A indústria ainda é fundamental na relação entre classes sociais, mas a informação, que agora viaja instantaneamente por todo o mundo, passa a determinar os costumes, as modas, o consumo, as regras sociais e a instituição do poder. Este é o período que vem sendo chamado de "Era da Informação" ou "Sociedade do Conhecimento", no qual figuram, nas listas das mais poderosas, as empresas que dominam a distribuição da informação (como a Microsoft e a Rede Globo) e os países que dominam a tecnologia de telecomunicações, informática e eletrônicos, considerando que o consumo mundial dessas tecnologias é acelerado pela avidez dos sistemas de comunicação e *marketing* e pelo processo de globalização.

#### Segundo DRUCKER, (1997):

*"...a formação de conhecimento já é o maior investimento em todos os países desenvolvidos. O retorno que um país ou uma empresa obtém sobre o conhecimento certamente será, cada vez mais, um fator determinante da sua competitividade. Cada vez mais a produtividade do conhecimento será decisiva para seu sucesso econômico e social e também para seu desempenho econômico como um todo. E sabemos que existem diferenças tremendas na produtividade do conhecimento - entre países, entre indústrias e entre organizações individuais.* "

Neste contexto de rápida evolução da tecnologia do consumo, o setor produtivo, para atingir a eficiência exigida, passa a solicitar da educação uma formação mais flexível, abrangente e polivalente e, por conseqüência,, passa a exigir um trabalhador mais integrado a uma nova forma gerencial que acompanha a automação dos processos. A sociedade, por seu lado, quer a apropriação do conhecimento e da informação, não apenas a polivalência, ou melhor, não apenas aprender a fazer, e sim aprender a pensar. A sociedade quer sua participação nesta nova modalidade de poder. Dessa forma, o cidadão passa a exigir uma escola mais dinâmica e atraente, mais próxima de sua vivência cotidiana do mundo atual.

No entanto, nosso sistema educacional não tem sofrido modificações significativas, pois conserva ainda suas características de linearidade, rigidez e separação dos conteúdos, característicos daquela sociedade da produção em série, da divisão de  $t$ arefas e da militarização<sup>1</sup>.

Um dos grande desafios dos educadores desta nova sociedade, na reavaliação deste processo, será, portanto, buscar um novo paradigma que associe todas estas exigências sociais. Devem-se buscar novos conceitos para a educação que tragam o jovem para a escola, proporcionando um aprendizado mais natural, aberto e dinâmico, de forma que o estudante passe a ter um papel mais ativo neste sistema. Nesse sentido, a escola deve superar os meios comerciais de comunicação, mudando seu eixo de simples repassador de informações (saber fazer) para o de indutor do conhecimento (compreender o que está fazendo). Considerando esse aspecto, pode-se ressaltar o que afirma BELLONI (1999):

> *"Os desafios que estas mudanças na estrutura das demandas sociais de educação pós-secundária (formação inicial e continuada) significam para os sistemas educacionais são enormes: de um lado, na formação inicial, será preciso reformular radicalmente currículos e métodos de ensino, enfatizando mais a aquisição de habilidades de aprendizagem e a interdisciplinaridade (o que implica diminuir a quantidade de conhecimentos), sem no entanto negligenciar a formação do espírito científico e das competências de pesquisa; do outro lado, as demandas crescentes de formação ao longo da vida terão que ser atendidas. "*

Dessa forma, assim como o computador e a informática têm representado um papel importantíssimo na manipulação da informação pelo poder, também pode ser de grande valia na transformação do processo de ensino/aprendizagem. Com a utilização eficiente da telemática e da multimídia, por exemplo, no mínimo o educador poderá contar

**<sup>1</sup> Ato ou efeito de militarizar, submeter à disciplina militar.**

com uma diversidade maior de técnicas de ensino, o processo de interdisciplinaridade poderá ser facilitado e o educando poderá ter participação mais ativa no seu próprio aprendizado (de uma forma mais atraente). Aliando-se a essas tecnologias conceitos mais profundos de cognição, o computador poderá adquirir uma importância ainda maior no processo de aprendizagem (no processo de programação e autoria, em que o raciocínio pode ser exercitado na solução de um problema), principalmente na transformação da informação em conhecimento. Segundo HAIDT (1997):

> *"O uso do computador na educação tem sido alvo de debates e questionamentos. Na verdade, o que se discute não é o instrumento em si, mas a maneira de empregá-lo, que depende de uma concepção filosófica e de uma teoria de aprendizagem. De acordo com a concepção de educação adotada, o computador assumirá um determinado papel na relação entre o aluno, o conhecimento e o professor. "*

Com tais objetivos, as novas tecnologias passam a favorecer o desenvolvimento de um novo paradigma educacional fundamentado na construção do conhecimento pelo educando. Nessa concepção, o aluno passa a ser um elemento realmente ativo no processo ensino/aprendizagem, que busca e constrói seu conhecimento através de formas e meios diversos que incentivam a interdisciplinaridade e a criatividade. O professor deixa de ser um repassador de conteúdos para ser um facilitador da aprendizagem, com a responsabilidade de ajudar o aluno a atingir seu objetivo no momento mais adequado. Com relação a isso, pode-se citar LITWIN (1997), quando afirma que:

3

*"A tecnologia posta à disposição dos estudantes tem por objetivo desenvolver as possibilidades individuais, tanto cognitivas como estéticas, através das múltiplas utilizações que o docente pode realizar nos espaços de integração grupai. Se nas aulas resolvermos problemas autênticos e não de "brinquedo", isto é, propomos problemas reais para gerar processos de construção do conhecimento, somos conscientes de que utilizamos as tecnologias que foram transformando mentes dos estudantes ao longo da sua vida, enquanto os alunos vêm à classe com todas suas experiências vitais sobre os ombros. Por outro lado, a criação dos novos espaços de simulação atinge a cultura escolar e faz-nos traçar os contextos reais de onde se constrói efetivamente o conhecimento. Desconhecer a urdidura que a tecnologia, o saber tecnológico e as produções tecnológicas teceram e tecem na vida cotidiana dos estudantes nos faria retroceder a um ensino que, paradoxalmente, não seria tradicional, e sim, ficcional. "*

A inserção de novas tecnologias na educação, certamente, não é a solução para a problemática do ensino no Brasil, que passa por questões de infra-estrutura indo até a própria condição de trabalho e qualificação do professor. No entanto, apresentam-se como ferramentas muito poderosas que temos o dever de conhecer melhor. E, nessa nova visão, para que o aluno passe a ser o centro desse processo de ensino/aprendizagem, o professor não poderá se colocar à margem, não deverá considerar-se substituído por essas novas ferramentas, mas sim ter sua responsabilidade redobrada, buscando ser o mediador nesta transição da informação para o conhecimento, evitando que a nova tecnologia seja apenas mais um instrumento do poder para a manipulação do cidadão.

Dentro desse contexto a Escola Técnica Federal de Santa Catarina (ETF/SC), instituiu em 04 de julho de 1995 o **Núcleo de Informática Aplicada à Educação da ETF/SC - ícone,** grupo interdisciplinar de estudos e pesquisas cujo objetivo geral é *"propor novas direções no processo de ensino/aprendizagem, com incentivo à criatividade, à interdisciplinaridade e à construção do conhecimento, através da utilização didático-pedagógica da informática e da telemática".*

Tal objetivo não está direcionado exclusivamente ao desenvolvimento da educação tecnológica, característica básica da ETF/SC, mas também a outras modalidades e graus de educação, como o ensino fundamental, médio e astênicas, através de convênios com secretarias e instituições públicas e privadas.

Em outubro de 1997, através do grupo ícone, foi iniciada a primeira etapa do Projeto Informática Educativa na Escola Pública. Essa etapa, contando com professores de seis escolas estaduais, iniciou com os cursos de capacitação, Básico e Específicos, em novas tecnologias integradas à educação e prosseguiu com o processo de assessoramento aos professores em projetos com alunos. A continuidade desse projeto prevê um atendimento mais específico às escolas, quando dúvidas surgirão e recursos serão necessários dentro dos trabalhos que deverão ser desenvolvidos individualmente ou coletivamente em cada escola, de acordo com as necessidades locais.

Esse atendimento mais específico poderá ser desenvolvido de duas formas: localmente, em que professores do ícone se deslocam à escola ou professores das escolas vem ao ícone para definir novas propostas, resolver problemas e tirar dúvidas, e a distância, através de telefone, fax e, principalmente, Internet. Considerando que o atendimento local já vem sendo realizado e o atendimento por telefone e fax, sempre que necessário, também vem suprindo as necessidades dos professores e escolas, o grupo ícone tem, priorizado o desenvolvimento de um atendimento eficiente via Internet.

No que se refere a essa área, parte mais complexa de implementação para o atendimento a distância, o ícone já vem desenvolvendo estruturas que podem ser utilizadas pelas escolas, principalmente na construção de uma página (que pode ser vista através do *site* da ETF/SC no endereço [www.icone.cefetsc.rct-sc.br\)](http://www.icone.cefetsc.rct-sc.br) de acesso a informações gerais e educacionais e de interação entre as escolas e a ETF/SC e entre escolas, professores e alunos.

No entanto, o atendimento a distância deverá ser ainda mais eficiente, possibilitando que escolas que tenham apenas linha telefônica, sem ligação a nenhum provedor de Internet, como é o caso da maioria das escolas de Santa Catarina, acessem esse serviço e a todas as possibilidades que a Internet permite através do próprio ícone. Para viabilizar, portanto, um processo eficiente de atendimento e estudos permanentes sobre sua aplicabilidade, propõe-se o desenvolvimento de um ambiente de gerenciamento,

via Internet, de Projetos Interdisciplinares, baseados na construção do conhecimento, através de um sistema dinâmico que permite aos usuários, o acesso a informações atualizadas sobre educação, tecnologia e cultura geral, a interação através de sistemas de lista de discussões, conferências e publicação de artigos, e a um banco tutorial para resolução de problemas e atendimento às escolas.

Tal ambiente vem acompanhado da necessidade de uma estrutura de apoio e pesquisa que se destina ao desenvolvimento deste sistema para Internet, de material pedagógico e instrucional complementando assim o processo de capacitação e atendimento em novas tecnologias educacionais às escolas de Santa Catarina.

#### <span id="page-21-0"></span>**1.1 OBJETIVOS**

#### *1.1.1 Objetivo Geral*

Propor um ambiente de gerenciamento, utilizando os recursos da Rede Internet, com o intuito de desenvolver Projetos Interdisciplinares baseados na construção do conhecimento, permitindo, assim, uma maior interatividade entre aluno-professor.

#### *1.1.2 Objetivos Específicos*

Implementa um sistema baseado na Rede Mundial de Computadores, utilizando qualquer software de navegação da Web, para acesso dos alunos e professores (orientadores).

6

A proposta tem os seguintes objetivos específicos:

- levantar as necessidades do ambiente de projeto interdisciplinar;
- fomentar uma maior interação entre o aluno e o orientador;
- monitorar e orientar as atividades desenvolvidas pelos alunos;
- propor uma estrutura para o ambiente sugerido;
- implementar a estrutura proposta.

#### <span id="page-22-0"></span>**1.2 JUSTIFICATIVA**

Como se pode verificar na bibliografia que trata do tema da implantação de novas tecnologias na educação, o processo de transformar um paradigma, arraigado no fazer pedagógico das escolas, em uma visão muito mais dinâmica e complexa, é bastante lento e frágil, e necessita um acompanhamento constante e continuado. Isso ocorre, pelo fato de envolver tecnologias desconhecidas para a maioria dos professores.

O ambiente proposto prevê, para isso, um processo, complementar à capacitação e à experimentação prática, de atendimento permanente às escolas participantes através da Internet. No entanto, esse processo pode ter seu efeito invalidado se não forem desenvolvidas estruturas de estímulo à busca do conhecimento e da informação por parte dos usuários participantes. Por se tratar de um paradigma que normalmente acaba por exigir maior dedicação do aluno, deve-se procurar atenuar as exigências técnicas de seu trabalho, de forma que este possa concentrar-se mais no processo de construção do conhecimento em si. Por isso, deve-se procurar disponibilizar ao máximo, e da forma mais atraente possível, as estruturas, as fontes e os recursos dos quais ele precisa para desenvolver seus projetos educacionais.

Tendo a Internet como um dos meios mais eficientes da comunicação nos dias de hoje, considerando sua flexibilidade, o grande volume de informações disponibilizadas e a baixa taxa de custo/beneficio, a maior parte do atendimento a distância às escolas e professores deverá utilizar esse espaço para seu desenvolvimento. No entanto,

a informação, que está disponível em todos os níveis, surge num volume tão elevado e com uma rotatividade tão grande que acaba por criar um enorme desestímulo para quem a procura. Por outro lado, o processo de comercialização dentro desta grande rede passou a restringir as informações e conhecimentos mais importantes ao acesso não gratuito, novamente criando uma barreira aos usuários nas escolas.

Dessa forma, para se ter o aproveitamento que se deseja dessa enorme biblioteca e espaço democrático para discussões é necessária a criação de sistemas que facilitem o acesso à informação e ao conhecimento e indique fontes mais relevantes dentro e fora do ciberespaço. Não um sistema que amarre o professor a conhecimentos restritos e a áreas limitadas, retomando ao modelo do repasse puro e simples do conhecimento, mas que, além de trazer textos atualizados, aponte novos caminhos, estimule a criação e publicação de artigos e, fundamentalmente, estimule a cooperação, interligando pessoas com objetivos comuns.

#### <span id="page-23-0"></span>**1.3 ESTRUTURA DO TRABALHO**

Este documento está estruturado em seis capítulos. Cada capítulo representa uma peça fundamental para o desenvolvimento do ambiente proposto.

O Capítulo 2 aborda três temas importantes no desenvolvimento, da fundamentação teórica desse trabalho: a interdisciplinaridade, a construção do conhecimento e o projeto como instrumento auxiliar na construção desse conhecimento. Para cada item, são levantados aspectos conceituais, históricos e o seu papel no novo fazer pedagógico.

No capítulo 3 é feito um relato sobre as novas tecnologias aplicadas à educação, principalmente o uso da Informática: do microcomputador a Internet.

8

Já o capítulo 4 traz a proposta do ambiente de gerenciamento, via Internet, de Projetos Interdisciplinares, baseados na construção do conhecimento. As ferramentas que fazem parte do ambiente também estão descritas nesse capítulo.

A implementação do ambiente proposto, é descrito no capítulo 5.

E por fim, no capítulo 6, são apresentadas as conclusões obtidas com a elaboração desse trabalho e as sugestões para trabalhos futuros.

## <span id="page-25-1"></span><span id="page-25-0"></span>**2. FUNDAMENTAÇÃO TEÓRICA**

### <span id="page-25-2"></span>**2.1 OS VESTÍGIOS DA EDUCAÇÃO FRENTE A UMA PERSPECTIVA INTERDISCIPLINAR**

#### *2.1.1 Introdução*

A prática educativa deve ser encarada como uma ação viva, propiciando aos educadores e educandos momentos de alegria, de entusiasmo, com idéias, valores, criatividade e, principalmente, dinamismo.

Como afirma FREIRE (1979): *"Só existe saber na invenção, na reinvenção, na busca inquieta, impaciente, permanente, que os homens fazem do mundo, com o mundo e com os outros*

Nesse contexto, a escola tem se apresentado como espaço de convergência de conflitos entre o coletivo e o individual. Não surpreende o fato de que a alienação, o desânimo, o desinteresse, a acomodação, a frustração sejam também perceptíveis em seu âmbito, no entanto, o ser humano deve ser preparado para reivindicar seu direito de opinar, discutir, criticar dentro de um otimismo que lhe é inerente.

A motivação é algo que é próprio do ser humano, contudo a escola pode vir a ser um ambiente em que essa motivação venha à tona ou seja impedida. Segundo PAIN (1992): *"A função da educação pode ser alienante ou libertadora, dependendo de como for usada, quer dizer, a educação como tal não é culpada de uma coisa ou outra, mas a forma como se instrumente esta educação pode ter um efeito alienante ou libertador*."

Para que a escola saia do seu estágio de subdesenvolvimento, em que cada vez mais reforça a distância entre ela e a realidade, é necessário romper com o ensino tradicional, disciplinar, descontextualizado e fragmentado para colocar em prática a formação integral do ser humano. Segundo SEVERINO (1998):

*"A superação da fragmentação da prática da escola só se tornará possível se ela se tornar o lugar de um projeto educacional entendido como um conjunto articulado de propostas e planos de ação com finalidades baseadas em valores previamente explicitados ou assumidos, ou seja, de propostas e planos fundados numa intencionalidade.* "

Sente-se atualmente uma preocupação acentuada com essas mudanças, principalmente em ter o professor como um mediador do saber e não como um mero transmissor.

Assim, no espaço da interdisciplinaridade, é relevante ressaltar a necessidade do trabalho coletivo, da troca de experiências, como resposta à totalidade do conhecimento.

Não há possibilidade de separar o processo educativo da contextualização, já que cada pessoa traz latente uma "escola", daí a necessidade do trabalho em equipe. O espírito participativo desenvolve no homem o senso crítico que lhe possibilita uma visão real do mundo em que vive.

A Interdisciplinaridade é um termo que não tem significado único, ele possui diferentes interpretações, mas, em todas elas, está implícita uma nova postura diante do conhecimento, uma mudança de atitude em busca da unidade do pensamento.

FAZENDA (1998) define assim a interdisciplinaridade, dizendo:

*"pela intensidade das trocas entre especialistas e pela integração das disciplinas num mesmo projeto de pesquisa. ...Em termos de interdisciplinaridade ter-se-ia uma relação de reciprocidade, de mutualidade, ou, melhor dizendo, um regime de co-propriedade, de interação, que irá possibilitar o diálogo entre os interessados...A interdisciplinaridade depende então, basicamente, de uma mudança de atitude perante o problema do conhecimento, da substituição de uma concepção fragmentária pela unitária do ser humano*

A interdisciplinaridade refere-se a toda atividade escolar vivida a partir de diferentes enfoques e, na escola, esses "pontos de vista" diferenciados são exatamente as distintas matérias, ou seja, um determinado fenômeno deve ser estudado por várias matérias, para que não se supervalorize a parte em detrimento do fenômeno como um todo. É na integração entre os conteúdos programáticos trabalhados em cada disciplina que se constrói a interdisciplinaridade; visão horizontal do processo ensino-aprendizagem, que acontece dentro de uma determinada série.

Não se trata de propor a eliminação de disciplinas, mas sim da criação de movimentos que propiciem o estabelecimento de relações entre as mesmas, tendo como ponto de convergência a ação que se desenvolve num trabalho cooperativo e reflexivo. Assim, alunos e professores - sujeitos de sua própria ação - se engajam num processo de investigação, re-descoberta e construção coletiva de conhecimento, que ignora a divisão do conhecimento em disciplinas. Ao compartilhar idéias, ações e reflexões, cada participante é ao mesmo tempo "ator" e "autor" do processo.

Para que isso aconteça, os vestígios, os ranços da educação devem dar lugar a uma perspectiva interdisciplinar, em que se tem o desafio de atingir a escavação do possível, pois o ideal ainda está para acontecer.

Reforçando esse aspecto, NOGUEIRA (1998b), cita que : *"A Interdisciplinaridade parece ser o grande sonho utópico de todo o educador em sala de aula, que, após várias tentativas de uma busca didática, acaba por desistir e voltar ao seu cotidiano disciplinar*."

A função do professor nesse contexto vai se modificando. Ele deixa de ser um informante para também se informar e aprender. E, nessa perspectiva, estará envolvido, engajado em um trabalho dinâmico e estimulante.

Pode-se, portanto, verificar que é urgente a atualização e capacitação de professores, para que possam acompanhar a adotar um ensino mais abrangente, menos repetitivo e que valorize e adote a prática interdisciplinar. Como afirma FAZENDA (1998):

*"...uma atitude diante de alternativas para conhecer mais e melhor, atitude de espera ante os atos consumados, atitude de reciprocidade que impele à troca, que impele ao diálogo - ao diálogo com pares idênticos, com pares anônimos ou consigo mesmo - atitude de humildade diante da limitação do próprio saber, atitude de perplexidade ante a possibilidade de desvendar novos saberes, atitude de desafio - desafio perante o novo, desafio em redimensionar o velho* - *atitude de envolvimento e comprometimento com os e com as pessoas neles envolvidos, atitude, pois, de compromisso em construir sempre da melhor forma possível, atitude de responsabilidade, mas sobretudo, de alegria, de revelação, de encontro, enfim de vida."*

Dessa forma, só é possível pensar interdisciplinaridade quando se possui uma equipe comprometida, bem diferente dos grupos de sujeitos isolados, que se preocupam, no máximo, com o produto mensurável, demonstrado nas avaliações de caráter quantitativo.

#### <span id="page-28-0"></span>*2.1.2 O Projeto Interdisciplinar*

Nas escolas, vários projetos interdisciplinares têm sido realizados, muitos com características tradicionais, estando longe de conceitos, ações, atitudes, posturas e resultados daquilo que se constitui verdade. Notam-se temas de projetos sendo adotados por imposição da direção e/ou coordenação pedagógica, os quais deverão ser trabalhados pelos professores, sem nenhum tipo de orientação ou nenhum tipo de participação na sua escolha.

O mais problemático é que os próprios alunos, peças fundamentais desse processo, são ignorados. O resultado é o surgimento de temas descontextualizados até da própria comunidade escolar.

O projeto interdisciplinar tem como objetivo principal permitir a integração entre as disciplinas e os diversos saberes das diferentes áreas do conhecimento. Ver o todo não pela simples somatória das partes que o compõem, mas pela percepção de que tudo sempre está em tudo, tudo repercute em tudo, permitindo que o pensamento ocorra com base no diálogo entre as diversas áreas do saber. É esse estabelecimento de relações que possibilitará analisar, entender e explicar os acontecimentos, fatos e fenômenos passados e presentes, para que se possa projetar, prever e simular o futuro.

Essa relação, é comentada por FAZENDA (1994), quando cita:

*"Dessa forma espera-se que esta integração ocorra por parte de todos os participantes do processo de ensino-aprendizagem (professores e alunos) e não que as diferentes matérias ministradas de forma compartimentadas, embora tratando superficialmente da mesma temática, sirvam de subsídios para que cada aluno realize mentalmente sua própria integração*."

Na medida em que se garante a integração dos conteúdos, está se garantindo também seu significado para os alunos, conseqüentemente, crescerá o interesse destes pela escola. Essa motivação fará com que o aluno busque novos conhecimentos, trazendo consigo a possibilidade de pesquisar sobre o tema, problema ou questão eleitos.

O projeto apresenta perspectivas múltiplas, em que todas as disciplinas contribuem de uma certa forma, e, por conseqüência, o aluno, poderá receber orientações e desafios para inquirir, com uma nova visão criativa, ousada e com nova concepção de divisão do saber. A especificidade de cada conteúdo precisa ser garantida paralelamente à sua integração num todo harmonioso e significativo.

A certeza de êxito de um projeto interdisciplinar não está firmada apenas na integração das disciplinas, na escolha de um tema "gerador", na pesquisa realizada, mas, principalmente, no engajamento dos membros envolvidos através de atitudes interdisciplinares.

A interdisciplinaridade implica um trabalho coletivo, em equipe e, isso, segundo PETRAGLIA (1993): "*Envolve exercício e grande disponibilidade, compromisso, humildade e abertura para se repetir o "sei que nada sei" socrático, numa expressão humana, sábia e passível de erros e riscos. "*

<span id="page-30-0"></span>É preciso entender bem a função social e pedagógica do projeto, estabelecendo parâmetros significativos para o sucesso e continuidade do mesmo.

### **2.2 DO REPASSE À CONSTRUÇÃO DO CONHECIMENTO**

#### *2.2.1 Introdução*

A necessidade de se pesquisar sobre a construção do conhecimento ou sobre a inteligência humana advém não só da vontade de compreender os processos que o envolvem, como também de aplicá-los na construção de máquinas inteligentes, sonho que o homem acalentava desde a Grécia Antiga e que começou a se concretizar a partir deste século, com o computador e todas as tecnologias associadas à informatização.

Por outro lado, o entendimento dos processos de ensino-aprendizagem, seduz educadores e pedagogos, no sentido de compreender todas as relações que se estabelecem. Um dos processos mais ambiciosos da educação está relacionado com as aprendizagens significativas, em que a motivação exerce uma grande influência, fazendo a ligação daquilo que se aprende com aquilo que se sabe, efetuando a relação teoria e prática.

É, portanto, na realidade social, que começa a construção do conhecimento, superando a fragmentação e a mera reprodução, enfatizando o fortalecimento do ensinoaprendizagem, deixando de lado a memorização mecânica, o enciclopedismo e a repetição, passando a construir novos significados.

As novas tecnologias surgem nesse contexto, como opções transformadoras na busca de informações atualizadas e precisas, no desenvolvimento de ferramentas que possibilitem ao homem utilizar a máquina como agente que possa realizar funções semelhantes a dele. No entanto, não basta apenas inventar novas fórmulas, é preciso romper com o tradicional, um desafio constante.

#### *2.2.2 Construção do Conhecimento: Uma abordagem histórica*

Na maior parte da história humana, as pessoas viveram no que podemos dizer culturas tradicionais. A educação também era vista num processo tradicional de reprodução, de cópias, de conhecimento transmitido e não experimentado. O filósofo Platão, há mais de 2300 anos, exprimia que todo aprendizado é uma anamnese, que é um processo de saber. Isso de certa forma sabia-se, pois, de uma maneira bastante geral já se abordava a construção do conhecimento.

O processo de rompimento das estruturas tradicionais começou principalmente com Jean Piaget, que a partir de experimentações revolucionou o que se conhecia sobre inteligência. Ressalta-se que PIAGET (1972) usava o termo inteligência num sentido um pouco diferente de os outros cientistas ( não no sentido comparativo mas no sentido de desenvolvimento mental). A teoria de Piaget está baseada na construção de um plano interno do indivíduo, a equilibração das estruturas operatórias. A teoria abrange três disciplinas distintas: a psicologia ( processo de pensamento); a biologia ( processos de assimilação, acomodação e equilíbrio) e a lógica (estruturas lógicas). A visão piagetiana de inteligência é limitada, o desenvolvimento pára na adolescência. Ademais convém salientar, é que ele não levou em consideração as diferenças culturais e as interações com o meio. O mais importante em sua obra são os questionamentos e os desdobramentos que ela provocou. Para ilustrar o que PIAGET (1972) deixou, pode-se citá-lo:

*" Tudo que a gente ensina a uma criança, a criança não pode, ela mesma, descobrir ou inventar ".*

" *Pensar não se reduz, acreditamos, em falar, classificar em categorias, nem mesmo abstrair. Pensar é agir sobre o objeto e transformá-lo."*

Outro educador importante na construção do conhecimento é VYGOTSKY (1988) que descreve a linguagem como ferramenta fundamental para construção do conhecimento. Afirma também que o conhecimento se constrói entre pessoas, isto é, intersubjetivo e também no interior do sujeito isto é, intra-subjetivo. Aborda um processo que vai do plano social - relações interpessoais - para o plano individual interno - relações intrapessoais -, quer dizer o sujeito do conhecimento é interativo.

Fundamentalmente as diferenças colocadas por esses educadores quanto à aprendizagem, é que para Piaget esta depende do estágio de desenvolvimento atingido pelo sujeito, enquanto para VYGOTSKY (1988) favorece o desenvolvimento das funções mentais: " *O aprendizado adequadamente organizado resulta em desenvolvimento mental e põe em movimento vários processos de desenvolvimento que, de outra forma, seriam impossíveis de acontecer. "*

O educador brasileiro FREIRE (1991) considera o aluno como um "gerente executivo do aprendizado", assumindo um papel de autodidata. O professor para ele é um coordenador e um facilitador do processo de ensino-aprendizagem.

FERREIRO (1997), VASCONCELLOS (1995) e outros, seguem a linha da construção do conhecimento como inserção no mundo, compreendendo a realidade que nos é exterior quanto a nossa própria realidade interior. Assim, todo o conhecimento provém da experiência ou podemos também afirmar que todo conhecimento começa como experiência.

#### *2.2.3 Da Transmissão a Construção do Conhecimento*

A educação cumpre um objetivo de socialização, e exige preparo, compromisso e responsabilidade. A concepção de conhecimento está apoiada na realidade concreta da escola e na experiência dos educandos e dos educadores. Nesse sentido, conhecimento não é um produto pronto e acabado, mas sim, uma reflexão primordial em um processo de construção. Sabe-se do papel social que o ensino escolarizado cumpre na sociedade, onde se pode reforçar as desigualdades ou propor transformações. Facilitar ou proporcionar por intermédio da educação o desenvolvimento de cidadãos, com capacidade de pensar e atuar de modo racional e com autonomia, exige da escola projetos, processos e metodologias parcialmente diferentes em épocas passadas.

Em um mundo de mudanças, de ritmo acelerado é importante buscar o aprender a aprender que significa a aprendizagem que "fica" para a vida. A construção do

conhecimento é resultado da inserção do indivíduo no mundo em que vive, entendido tanto na realidade exterior quanto interior. Com esse enfoque se fortalecem os conceitos de aprendizagem relevante e reconstrução do conhecimento experiencial dos educandos, norteando uma prática educativa que pretende estimular um pensamento útil, interpretando e intervindo na realidade num mundo pós-modemo. Modificar as práticas de ensino com o propósito de discutir a construção do conhecimento transformará os modos habituais do processo ensino-aprendizagem. E necessário ter clareza que transmitir conhecimento provoca a memorização, repetição e o não questionamento, já a construção do conhecimento privilegia a reflexão, a curiosidade, a autonomia no conhecimento socialmente acumulado.

O conhecimento científico acumulado pela humanidade foi construído pelo homem para superar e resolver problemas, facilitar a comunicação, aperfeiçoar a espécie, melhorar as condições de vida, enfim, provocar, pela necessidade prática, a construção do conhecimento teórico. O que o processo de ensino-aprendizagem reforça atualmente? O desenvolvimento da teoria, e através dela a resolução de questões práticas, isto é, o inverso natural da construção do conhecimento científico.

Como afirma GÓMEZ (1998):

*"mais do que transmitir informação, a função educativa da escola contemporânea deve se orientar para provocar a organização racional da informação fragmentária recebida e a reconstrução das pré-concepções acríticas, formadas pela pressão reprodutora do contexto social, por meio de mecanismos e meios de comunicação cada dia mais poderosos e de influência mais sutiF*

Assim, a escola deve primar por uma aprendizagem significativa, deixando de lado a aprendizagem repetitiva, mecânica e memorialística, cumprindo seus objetivos com sensibilidade e criatividade para manter seu espaço de cultura e informação bem motivado e atraente.

#### *2.2.4 O Desenvolvimento na Construção do Conhecimento e seus valores*

A criação de valores é atualmente uma das metas principais da educação. A tarefa primordial não é somente preservar e transmitir conhecimento, mas sim, melhorar e estimular os valores, compreendendo as modalidades de integração existentes entre educação, sociedade e tecnologias.

Abordar a prática educativa é o mesmo que apontar para a transformação e mudança de valores. É importante ressaltar uma concepção de realidade, em que esteja incluída a percepção do homem como indivíduo de relação que sofre influência da mídia eletrônica na conquista de uma melhor qualidade de vida.

Com experiências concretas, o homem consegue aprender mais facilmente, partindo do contato com a realidade, desenvolvendo conceitos, descobrindo e compreendendo melhor o mundo que o cerca. A busca na construção do conhecimento, o desenvolvimento da inteligência, o aperfeiçoamento do indivíduo, o entendimento das tecnologias, a utilização de softwares tudo conduz para a eficácia do ensino.

A capacidade de inovar e de criar é fundamental para a construção do conhecimento, o que não a deixa limitada ao simples discurso sobre mudança. É primordial, portanto, evitar desperdício e equívocos pedagógicos no uso da informática, otimizando melhor o tempo e utilizando adequadamente as ferramentas de trabalho. E preciso pensar no ensino, como um processo permanente de investigação e descobertas individuais e coletivas, construindo novos conhecimentos a partir dos valores e da visão que se tem da prática educacional.

Uma das missões que se tem é a de reconstrução da cultura da sociedade para poder preparar cidadãos responsáveis, solidários, dinâmicos, democratas e críticos, capazes de cultivar os valores éticos e sociais.

#### *2.2.5 Espaço de Construção*

A presença de tecnologias no cotidiano de nossa vida moderna não é tarefa complexa, pois muitas delas fazem parte do dia a dia das pessoas. Perante esta realidade, é necessário que os avanços sejam estendidos às escolas, ampliando horizontes e tomando o processo educativo mais perto da realidade social.

Acompanhar as mudanças, ser flexível e querer a escola do amanhã, depende de atitudes que são tomadas hoje. Estas devem estar voltadas para a realidade, tentando entendê-la e ajudando na mediação aluno-conhecimento-tecnologia, não perdendo de vista a finalidade real do conhecimento.

O professor está na sala de aula para construir em conjunto com o aluno, a experiência do aprender. E uma troca, em que se cria, investiga-se e cresce-se. O ensinar precisa estar entrelaçado com o saber, já que é uma conquista pessoal retirada de experiências vividas, as quais, sempre construtivas, tomam a sala de aula um espaço de construção. A todo momento o professor tenta descobrir coisas novas e mais eficientes, para viver situações de desafios e descobertas, buscando a metodologia de trabalho mais apropriada e sintonizada com as modemidades.

Assim, idéias inclusoras necessitam ser partes do conhecimento experiencial para gerar auto confiança nas situações de aprendizagem dos conteúdos culturais, com tendências voltadas para a construção e difusão do conhecimento.

#### *2.2.6 Construção do Conhecimento: Uma busca constante*

O trabalho do professor em sala de aula depende fundamentalmente da concepção que se tem da tarefa social da Educação.

A finalidade do conhecimento, principalmente da sua construção, é que possa colaborar na formação do educando de uma maneira integral, levando em conta o
seu caráter, o seu compromisso, a sua consciência, a cidadania e o conhecimento acumulado.

Nesse sentido, SAVIANI (1983) diz que:

*"Do ponto de vista pedagógico há uma diferença essencial que não pode ser perdida de vista: o professor, de um lado, e os alunos, do outro, encontram-se em níveis diferentes de compreensão (conhecimento e experiência) da prática social. Enquanto o professor tem uma compreensão que poderíamos chamar de ''síntese precária ", a compreensão dos alunos é de caráter sincrético. "*

Essa relação é apropriada para a compreensão básica do funcionamento da prática pedagógica.

A construção do conhecimento requer uma mudança de paradigma pedagógico, pois não é mais dado tudo pronto, o professor passa a ser o mediador, o facilitador na relação educando-objeto de conhecimento-realidade, auxiliando na construção de uma ação e reflexão como também na interação e problematização, visando à busca da autonomia.

Nessa perspectiva, o professor sai de uma postura passiva, fragmentada que só transmite conteúdo e passa a ter um real comprometimento com as novas gerações.

O trabalho principal do professor é auxiliar os alunos a compreenderem a realidade e verificar como eles aprendem. Entendendo a prática pedagógica, de maneira contextualizada, é importante que o ensino se realize partindo da experiência do aluno, e não de conteúdos vistos meramente.

Na busca constante para a construção do conhecimento, a preocupação em como ensinar e como o aluno aprende é enfatizada frente a uma dimensão pedagógica.

Para ensinar é preciso se dar conta de que essa missão só tem sucesso com outra ação, que parte do aluno, a de aprender. O que falta para que realmente isso aconteça é um trabalho conjunto e integrado, que vise a preparar cidadãos, pessoas conscientes do seu papel, na perspectiva de mobilizar para a construção do conhecimento.

#### *2.2.7 A construção do conhecimento e os sistemas informatizados*

A vontade de criar objetos inteligentes é antiga. Na mitologia grega podemos encontrar muitas histórias de máquinas inteligentes. Na Ilíada de Oméro Hefesto o " Deus do Fogo" descreve suas inteligentes assistentes de metal: "*elas são douradas, e têm aparência de jovens mulheres vivas. Há inteligência em seus corações e elas falam e são fortes, e com os deuses imortais aprenderam a fazer coisas."* (LATTIMORE (1990))

Percebe-se que há séculos existe o interesse de construir máquinas inteligentes, porém a concretização desses interesses precisou esperar dois acontecimentos: primeiro, a compreensão minuciosa dos processos inteligentes e segundo, o "know how" necessário para construir máquinas com a capacidade de executar esses processos complexos.

Quando a psicologia cognitiva superou o comportamentalismo, é que se criaram as condições para a compreensão dos processos inteligentes. Com o desenvolvimento dos computadores digitais é que foi possível construir máquinas que executassem processos complexos.

O ano de 1956 foi considerado o ano da revolução cognitiva, pois a partir dele foram criados trabalhos na área de inteligência artificial que possibilitaram incorporar conquistas cada vez mais expressivas.

Os trabalhos apresentados por NEWELL (1990), SIMON (1974) e MINSKY (1985) mostraram que os computadores tinham a capacidade de realizar tarefas novas e úteis em áreas intelectuais, que eram de domínio restrito aos humanos . A Inteligência Artificial foi testada em problemas da vida real e serviu para o aprendizado tanto de suas limitações, quanto de suas capacidades. Essas limitações forçaram o desenvolvimento de sistemas especialistas baseados no conhecimento.

A complexidade dos problemas cresce à medida que os laboratórios de pesquisa superam as limitações daqueles antecessores e também na proporção que o nosso entendimento da mente humana aumenta. As teorias que explicam o pensamento humano terão suas adequações testadas, desenvolvendo modelos funcionais que detalhem a atividade cerebral. Isso vai levar a uma fase da Inteligência Artificial em que os computadores serão mais semelhantes ao cérebro, possibilidade essa, dada pela união das tentativas neuropsicológicas em descrever a inteligência humana, com o empenho da Inteligência Artificial de construir a inteligência mecânica, ou seja, a própria máquina.

#### *2.2.8 O que esperar da educação suportada pelas novas tecnologias*

Os dados de várias fontes têm revelado que os números da informática nas escolas vêm crescendo espantosamente, sendo hoje uma área atraente para que diversas categorias de empresas incrementem seus faturamentos. Esse crescimento está fazendo parte de um processo natural pois a presença desta ferramenta, no processo de ensinoaprendizagem, destaca uma visível mudança positiva na construção de conhecimento do aluno. A exemplo, a Internet está superando os limites físicos das escolas. Esta grande rede realiza o sonho de se poder estudar em qualquer lugar, a qualquer momento e da maneira que melhor convier. Uma pesquisa da Nua Internet Surveys indica que 147 milhões de pessoas no mundo utilizam a grande rede como suporte ao processo de aprendizado, só na América do Sul são 4,5 milhões (dados de Setembro de 1998).

Muitos projetos de várias instituições e empresas privadas estão investindo pesado em infra-estrutura para ensino a distância e estão atingindo uma parcela de pessoas cada vez maior. Isso mostra o que é um processo receptivo e irreversível na constante mudança do processo de construção de conhecimento. Muitos destes projetos estão incluindo o uso de sistemas especialistas para intensificar a eficiência do processo. Sistemas suportados por computador como CAE (Computer Aided Education) estão sendo implantados em todos os graus de ensino e áreas diversas.

# **2.3 PROJETOS: UM INSTRUMENTO NA BUSCA DA CONSTRUÇÃO DO CONHECIMENTO**

#### *2.3.1 Introdução*

O trabalho com projeto trata-se de uma postura, de uma concepção em que o professor organiza e propõe situações de ensino baseadas nas descobertas espontâneas e signifícantes dos alunos, permitindo que a síntese do conhecimento construído, seja expressada de um modo que ele, (aluno/autor), reflita sobre as ações e seja capaz de desenvolver e criar um produto que revele a sua aprendizagem.

Segundo GARDNER (1995): *"...um projeto fornece uma oportunidade e habilidades previamente dominadas a serviço de uma nova meta ou empreendimento. "*

Dessa maneira, deve-se destacar que os Projetos não podem ser encarados como salvação dos problemas educacionais, como afirma NOGUEIRA (1998a): *"não podemos utilizar a fantástica concepção dos conceitos de Projetos e fazer desta a panacéia da educação, pois desta forma estaremos enterrando uma excelente proposta sem mesmo ela ter nascido no seio das escolas*."

Os projetos devem permitir que o aluno aprenda e que o faça de maneira significativa, isto é, incorporando o conhecimento e transformando-o de acordo com a sua visão de mundo e a percepção de suas diferentes inteligências<sup>2</sup>.

Por isso, o trabalho executado não pode se resumir a pequenas atividades, deve englobar por pesquisas aprofundadas, de análise, construção e investigação, fazendo com que os alunos busquem cada vez mais informações, materiais.

A proposição de se trabalhar com projetos remete a uma reflexão sobre o papel da escola, é preciso substituir a pedagogia das certezas e dos saberes pré-fixados por

**<sup>20</sup> ser humano, segundo Howard Gardner, seria proprietário de oito pontos diferentes de seu cérebro onde se abrigariam diferentes inteligências. São essas as inteligências que chama de** *inteligências múltiplas.* **Seriam elas a inteligência lingüística ou verbal, a lógio-matemática, a espacial, a musical, a cinestésica corporal, a naturalista e as inteligências pessoais, isto é, a intrapessoal e a interpessoal.**

uma pedagogia da pergunta, do melhoramento das perguntas e do "acessamento" de informações.

Para argumentar essa afirmação, HERNÁNDEZ (1998) diz que:

*"Os projetos de trabalho supõem, do meu ponto de vista, um enfoque do ensino que trata de ressituar a concepção e as práticas educativas na Escola, para dar resposta (não "A resposta") às mudanças sociais, que se produzem nos meninos, meninas e adolescentes e na função da educação, e não simplesmente readaptar uma proposta do passado e atualiza-la. "*

Reforçam-se assim, os princípios didáticos que fundamentam esta proposta, voltada para uma aprendizagem em que o aluno constrói o seu conhecimento, atribuindo sentido próprio aos conteúdos e à transformação da informação procedentes dos diferentes saberes disciplinares, não-disciplinares, míticos e de senso comum, e na perspectiva que trata de explorar as relações entre o objeto de pesquisa e os diferentes campos do conhecimento.

Para NOGUEIRA (1998a):

*líos projetos na realidade são verdadeiras fontes de criação, que passam sem dúvida por processos de pesquisas, aprofundamento, depuração e criação de novas hipóteses, colocando em prova a todo o momento as diferentes potencialidades dos elementos do grupo, assim como as limitações."*

Um projeto pode ter como tema assuntos ligados ao currículo oficial, ele pode e até deve ser programado e proposto juntamente com os alunos. Nesse caso, é importante que o professor tenha a sensibilidade de identificar as áreas de interesses. E necessário valorizar o processo de aprendizagem dos conteúdos possibilitando a diversificação de ações, formas e vivências que propiciam uma amplitude de desenvolvimento das diferentes competências. NOGUEIRA (1998a), afirma ainda que:

*"Por meio dos Projetos teremos grandes chances de propiciar estímulos por via de riqueza de materiais, experiências e vivências, para mediar processos de assimilação e acomodação e, por conseqüência, a tomada de novos esquemas em face de mecanismos de ação e interação que surgirão no decorrer deste percurso*."

Dessa forma, é importante que o professor, através de uma prática mais desafiadora e criativa, possa identificar no trabalho com projetos, a possibilidade de tomar o ensino mais dinâmico; com conteúdos diversificados, contextualizados; desenvolvendo no aluno capacidades, habilidades e atitudes necessárias para o processo de aprendizagem.

Ainda como define NOGUEIRA (1998a):

*"O Projeto pode propiciar diferentes mecanismos de trabalhar o processo de aprendizagem não só na área cognitiva, mas também na motora, quando colocamos o corpo para resolver determinadas situações problemas, assim como na área afetiva, social, emocional, etc. ao buscar o equilíbrio e o desenvolvimento das inteligências inter e intrapessoal*

Na verdade, os Projetos devem ser encarados como uma possibilidade dos alunos trabalharem velhos conteúdos de maneira mais atraente e interessante, permitindo a aprender, a "fazer fazendo", errando, acertando, problematizando, refletindo, discutindo, percebendo individualmente as diferentes formas de aprender. Propicia ainda ao professor, identificar os diferentes níveis de interesse, assim como as dificuldades e as potencialidades de cada aluno, durante o desenvolvimento do assunto proposto pelo Projeto.

O Projeto poderá auxiliar na formação de um sujeito integral, com possibilidades de desenvolvimento em diferentes áreas, provocando construções de conhecimento relacionadas a conteúdos, não se limitando a uma ou outra competência privilegiada nos diferentes contextos. E sobre isso, segundo a citação da Revista Pedagógica Pátio (1998):

"Os *conteúdos escolares incluem todas as formas culturais que a escola considera importantes para a formação integral do cidadão e envolvem a aprendizagem daquilo que devemos saber (fato, os conceitos e princípios), aquilo que devemos saber e fazer (os procedimentos) e aquilo que devemos ser (valores, atitudes e normas/''*

#### *2.3.2 Etapas de um Projeto*

Vale lembrar que é de fundamental importância a realização de um Projeto em equipe, para que se possa trocar informações e conhecimentos, valorizando a cooperatividade, o relacionamento em grupo.

Um projeto bem estruturado baseia-se numa concepção da globalização, no qual as relações entre os conteúdos e as áreas de conhecimento são efetivadas através das diferentes atividades que se desenvolvem durante o trabalho. Estas ajudam os alunos a serem conscientes de seu processo de aprendizagem e exigem que o professor responda a desafios de estabelecer uma organização muito mais aberta e flexível dos conteúdos escolares.

A partir desse pressuposto, o projeto passa por algumas etapas, com o objetivo de auxiliar os alunos a desenvolverem uma linha de raciocínio e, ao professor, acompanhar todo o processo.

As etapas são:

#### **Ia PLANEJAMENTO**

O ponto de partida para se organizar um projeto é a escolha de um tema gerador. É importante que esta escolha esteja ligada a aspectos do dia-a-dia do aluno, sintonizada com valores sócio-culturais, políticos, econômicos da comunidade que a cerca.

Após, escolhido o tema do trabalho, o planejamento deverá definir os seguintes passos: objetivos do projeto; como será operacionalizado o projeto, quais as atividades serão executadas, e por quem; o cronograma de execução das tarefas; quais os recursos materiais e humanos necessários para perfeita realização do Projeto.

SMOLE (1996), reconhece a importância de um bom planejamento, sem considerá-lo como algo rígido, diz ele:

> *"...no entanto, isso significa que se deva ter uma atitude espontaneísta na condução do trabalho: é importante que haja um planejamento sobre o que vai ser feito a cada dia, sobre qual material será necessário a cada etapa, e onde ou a quem serão feitas consultas para obter informações ou ajuda nas questões sugeridas durante a elaboração ou realização do projeto. "*

O planejamento pode ser modificado a qualquer momento, pois pequenas alterações são necessárias para o bom funcionamento e andamento de um processo.

#### **2a MONTAGEM E EXECUÇÃO**

Nessa etapa é de fundamental importância a participação do professor, como facilitador do processo, auxiliando na disponibilização dos recursos materiais necessários à montagem do Projeto.

Sobre essa fase do projeto, NOGUEIRA (1998b) argumenta:

*"Esta é a fase mais trabalhosa, embora a mais proveitosa. Portanto, o professor deverá estar atento ao processo motivacional, devendo a todo o momento estar envolvendo cada um dos alunos, para deixálos ativos no processo, pois, como já mencionamos, a motivação que é intrínseca só surgirá enquanto o sujeito estiver ativo na ação e no* meio."

Na montagem e execução, todos os recursos materiais devem estar à disposição dos alunos, pois quanto maior for este volume, maior a fonte de estímulos. Recomenda-se propiciar não só quantidade, mas qualidade, principalmente daqueles que possam provocar motivação.

Destacam-se as inovações científicas e tecnológicas, principalmente a informática, como ferramentas na busca de informações instantâneas, através do acesso ilimitado ao mundo virtual, e transformadas em conhecimento.

## **3a DEPURAÇÃO E ENSAIO**

Nesta etapa, todos os ajustes deverão ser feitos, na busca de possíveis falhas existentes no Projeto. É o momento da autocrítica e auto-avaliação.

O ensaio irá possibilitar a avaliação da forma e do estilo do trabalho proposto.

#### **4a APRESENTAÇÃO**

Para apresentar seus projetos, os alunos deverão estar muito bem preparados e conhecer a fundo o material a ser exposto, para não realizar uma apresentação mecânica, inexpressiva.

#### Como reforça NOGUEIRA (1998a):

*"A fase de apresentação servirá para coroar o término do projeto, o qual dará oportunidade ao grupo de expor suas descobertas, hipóteses, criações e conclusões. Neste processo de apresentação, o professor deverá estar mediando e incentivando as possíveis críticas, assim como dúvidas dos demais alunos, oportunidade esta de trabalhar com as áreas intra e interpessoais*

A não apresentação dos projetos não dará nenhum garantia de que todos trabalharam, realizaram novas descobertas, aprenderam e estão desenvolvendo suas múltiplas competências.

# **5a AVALIAÇÃO E CRÍTICAS**

Esta sessão poderá gerar uma excelente oportunidade de estimular os alunos a trabalharem competências pessoais, já que, em alguns casos, a crítica agirá como feedback, oportunizando ainda a verificação, análise a aceitação de possíveis erros que, pela forma em que se apresentam, terão realmente o devido valor construtivo.

É importante fazer com que, neste processo o "erro" seja percebido pelo próprio aluno, não de forma "traumática", mas como algo que "não está bom" ou que "poderia ter ficado melhor". Nesses casos cria-se uma nova hipótese, que questiona a anterior por análise e reflexão e com intuito de melhoria. Haverá, então, a necessidade de fazer outra leitura do(s) erro(s) cometido(s).

Para GARDNER (1995) uma avaliação deveria dar informações sobre a capacidade e potencial dos alunos, para dar-lhes um feedback sobre suas aquisições, assim como propiciar informações para a comunidade circundante.

# 3. NOVAS TECNOLOGIAS APLICADAS **EDUCAÇÃO: DO MICROCOMPUTADOR À REDE INTERNET**

# **3.1 INTRODUÇÃO**

O homem nesses últimos anos tem presenciado mudanças significativas em seu cotidiano, avanços tecnológicos, principalmente na área da comunicação. Esse impacto tecnológico tem contribuído para que essas modificações transformem a sociedade numa velocidade ainda maior.

Dentro dessas tecnologias, destaca-se a informática que, nas últimas décadas, tem se desenvolvido em progressão geométrica, atingindo os mais variados campos de atuação.

Segundo LITWIN (1997): *"Na sociedade atual, a informática, junto com as telecomunicações e a microeletrônica, torna possível a produção massiva e sistemática de informação, tecnologia e conhecimentos; sua função principal é a substituição a amplificação do trabalho mental do homem."*

A autora STEELE (1993) vai mais longe quando enfatiza as principais potencialidades das tecnologias ligadas a comunicações eletrônicas:

> "o *grande benefício das modernas tecnologias da comunicação é permitirem-nos um acesso fácil ao conhecimento e à experiência de outras pessoas, bem como a grande base de dados e fazerem-no no momento em que precisamos da informação e no contexto de problemas reais."*

Esclarecendo acerca das finalidades e abrangência das tecnologias da informação, no mundo moderno, CAVALCANTI (1996) é enfático quando diz:

"a *tecnologia da informação refere-se à tecnologia moderna, baseada na eletrônica e dirigida ao tratamento (processamento) da informação, aplicada aos problemas cotidianos do homem moderno. Compreende toda a tecnologia da informática e das telecomunicações, juntamente com partes da eletrônica de consumo e radiodifusão. Suas aplicações são industriais, comerciais, administrativas, educativas, científicas, profissionais e domésticas, além do uso pessoal com finalidades diversas*

Somente no século XX é que se desenvolveram os primeiros computadores, que possibilitavam incrementar significamente a velocidade de processamento da informação. Com objetivos militares, especificamente na área balística, em 1925, é projetada e construída no Massachusetts Institute of Technology (MIT), nos Estados Unidos, o primeiro computador, o ENIAC, para calcular as equações diferenciais que permitiam dirigir os projéteis ao alvo.

A partir dos anos 70, bancos, supermercados, pequenas empresas começam a utilizar-se desses recursos com mais intensidade. O computador começa a atingir os chamados usuários finais no momento que se inicia a produção dos computadores pessoais, os Personal Computer - Computadores Pessoais (PCs).

A partir de então, busca-se um aumento da velocidade de processamento das informações o que permite cada vez mais a operação de sistemas complexos. Toma-se rotineira a incorporação de imagens e sons aos computadores e o desenvolvimento de softwares e hardwares articula-se cada vez mais. Novos e modernos programas exigem poderosas e velozes máquinas, que exigem novos programas, mais completos, com dados, imagens e sons incorporados.

Os computadores vão sendo incorporados nas atividades cotidianas dos centros de pesquisas, universidades, indústrias, exigindo cada vez mais o estabelecimento de uma comunicação entre esses equipamentos. Começou então a viabilizar-se a criação de uma grande rede de computadores que possibilitasse a comunicação entre as pessoas que estivessem em qualquer parte do mundo.

Surge a Internet, grande rede de comunicação entre os computadores espalhados por todo o mundo. O seu nascimento dá-se em 1957, em plena guerra fria. O

# Biblioteca Universitária  $UFSC<sub>o.33o.491</sub>$

Departamento de Defesa dos Estados Unidos, em conjunto com algumas Universidades, por intermédio de pesquisas conduzidas pela Advanced Research Project Agency - Agência de Pesquisa em Projetos Avançados (ARPA), desenvolve um projeto para interconectar os computadores militares espalhados pelo país, com intuito de promover segurança, descentralização e comunicação à prova de ataques. Esta rede de integração entre computadores é chamada de ARPANET.

Em 1969, surge a primeira ligação entre duas instituições de ensino a Universidade da Califórnia (UCLA) com Stanford Research Insitute - Instituto de Pesquisa de Stanford (SRI). Lentamente, a rede cresceu para ligar muitas Universidades, centros de pesquisa e corporações mundiais, que passaram a utilizá-la para troca de informações.

A partir desse momento a Internet assume a liderança dessas redes, permitindo interconexão de forma transparente entre os diversos computadores (hosts) espalhados pelo mundo.

Nessa evolução, a rede passou a incorporar não só as possibilidades básicas de correio eletrônico (e-mail), mas também de protocolo de transferência de arquivos (FTP) e conexão remota (TELNET). A partir dos anos 80, o tráfego de comunicações militares se moveu para a MILNET, sua própria e exclusiva rede.

Em 1993, a National Science Fundation (NSF), órgão do governo americano, apoiou o desenvolvimento na Universidade de Illinois, de uma interface gráfica para o usuário, capaz de apresentar imagens, sons, ao invés de simples caracter. Surge assim o Mosaic, explorador gráfico da extensa rede mundial (World Wide Web - WWW), que provocou uma verdadeira explosão do número de usuários.

Cada vez mais a Internet associa novos recursos de multimídia, constituindo-se na maior rede de computadores do planeta, fazendo com que cada cidadão com um computador pessoal, uma linha telefônica e um modem, tenha possibilidade de comunicar-se com qualquer outro dos mais de cem milhões de computadores interligados entre si, espalhados por mais de 137 países no mundo inteiro.

No Brasil, a Internet chegou em 1988, por iniciativa da comunidade acadêmica de São Paulo: Fundação de Amparo à Pesquisa do Estado de São Paulo (FAPESP); e no Rio de Janeiro pela Universidade Federal do Rio de Janeiro (UFRJ) e o Laboratório Nacional de Computação Científica (LNCC).

Em 1989 foi criada pelo Ministério de Ciência e Tecnologia (MCT), a Rede Nacional de Pesquisas (RNP), uma instituição com objetivos de iniciar e coordenar a disponibilização de serviços de acesso à Internet no Brasil. Como ponto de partida foi criada uma rede interligando instituições educacionais, chamada de "backbone" RNP.

Esse "backbone" inicialmente interligava 11 estados a partir de Pontos de Presença - Point of Presence (POP) em suas capitais; ligados a esses pontos foram criados alguns "backbones" regionais, a fim de integrar instituições de outras cidades a Internet. Como exemplos desses backbones temos em São Paulo a Academic Network at São Paulo - Rede Acadêmica de São Paulo (ANSP); no Rio de Janeiro, a Rede Rio e Santa Catarina, a Rede de Ciência e Tecnologia (RCT-SC).

A RCT-SC é uma extensão estadual da RNP e da Internet, e se constitui na infra-estrutura básica para o Sistema Estadual de Informação em Ciência e Tecnologia em Santa Catarina.

## **3.2 INTERNET: UMA TECNOLOGIA PARA O NOVO MILÊNIO**

Algumas tecnologias, produtos e serviços estão claramente a caminho do mercado de massa e devem despontar no início da década - que também marca a entrada para um novo século e um novo milênio.

A Internet desponta como a mais importante tecnologia, que crescerá, em toda a parte, não importa o que aconteça.

O impacto da Internet sobre a aldeia global que ela está criando aumenta com cada ponto percentual de penetração conquistado pelos computadores pessoais domésticos.

Nos EUA, os computadores pessoais chegam a estar em 50% dos domicílios. Na maior parte das regiões metropolitanas, o índice fica mais perto dos 60%, e, no Vale do Silício, cerca de 85% dos domicílios dispõem de, pelo menos, um computador pessoal - dois ou três deles funcionando é um número provável para a maior parte dos lares.

Até o ano de 2005, a maioria dos domicílios nos países industrializados já disporá de acesso à Internet e a maioria dos países já terá se transformado em sociedades ".com", como já aconteceu nos Estados Unidos.

A Internet deu ao computador um nível de funcionalidade que se provou forte demais para resistir. Para alguns, é a disponibilidade do e-mail que provoca a compra de um micro. Outros se sentem atraídos pela capacidade que a Internet oferece de obter respostas instantâneas a quase qualquer pergunta que se queira realizar.

O Brasil tem 7,675 milhões de pessoas que usam a Internet residentes no país (de 14 anos ou mais), considerado o 6° país no mundo em número de internautas, segundo estatísticas da NUA Internet Surveys, central de pesquisas voltadas para a Internet. A pesquisa mostra que a fatia de intemautas brasileiros corresponde a apenas 3,8% do bolo mundial da Internet, mas é proporcionalmente maior do que o peso da população brasileira nos 6 bilhões de habitantes do planeta (2,8%).

Graças ao modismo, 87% dos brasileiros com 14 anos ou mais - algo como 96 milhões de pessoas, segundo dados revelado pela Datafolha, ouviram falar sobre a Rede Mundial de Computadores, conforme pode-se constatar no Quadro 1.

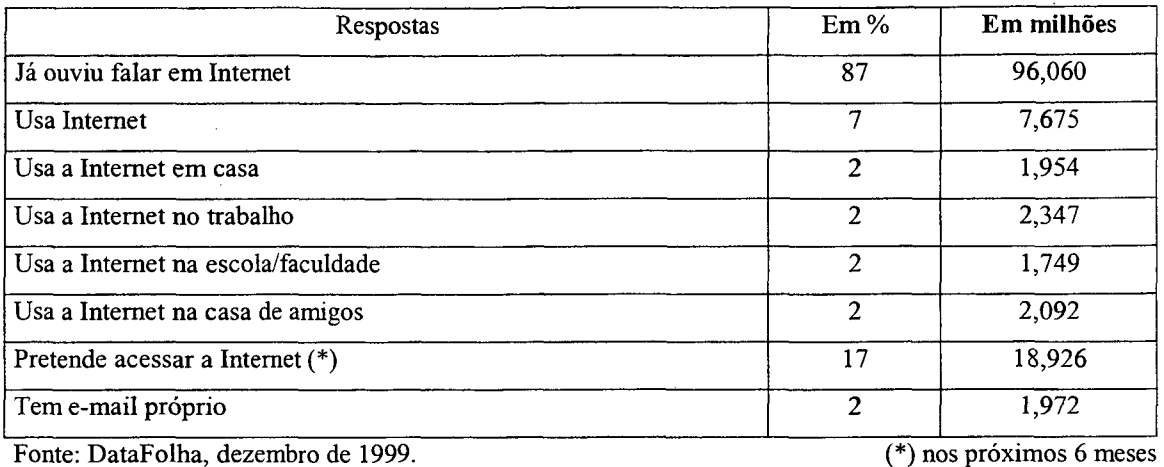

# **Quadro 1 - OS NÚMEROS DA INTERNET NO BRASIL**

Apesar disso, apenas uma pequena parcela dessa massa sabe o que é a rede de fato e o que é necessário para se conectar a ela. Só 42% sabem que é preciso um computador, por exemplo.

O desconhecimento das 86 milhões de pessoas mostra que, além do dinheiro, a desinformação e a falta de escolaridade são fatores tão ou mais importantes para a "exclusão digital". E isso diferencia o processo de difusão da Internet do processo semelhante da chegada do rádio e da TV no país.

Apesar das barreiras financeiras, representadas pela ausência de computadores e linhas telefônicas, e de conhecimento, a pesquisa da Datafolha indica que há grande potencial de crescimento para a Internet no país em curto prazo. São 17% os brasileiros que pretendem se ligar à rede nos próximos seis meses, o que equivale a nada menos do que 18,926 milhões de usuários potenciais.

O uso da Internet no Brasil está ligado principalmente à profissão, segundo a Datafolha: 55% usam o e-mail com fins profissionais (contra 65% para fins pessoais), e 49% afirmam navegar na rede para fazer pesquisas para o trabalho (contra 44% de pesquisas para escola).

# **3.3 O USO DA INFORMÁTICA COMO RECURSO DE APRENDIZAGEM**

A prática pedagógica, hoje, pode mudar muito em relação à utilizada até pouco tempo atrás, em que o professor dispunha de alguns suportes visuais como o quadro para giz e outros meios audiovisuais (retroprojetor, vídeo cassete, projetor de slides, etc.). Refletia-se a cerca da utilização de computadores como meio auxiliares do processo ensino-aprendizagem, o que na prática parecia muito distante, uma cena de ficção científica. Atualmente o uso de computadores no processo didático- pedagógico é uma realidade e uma conquista de educadores abnegados e sintonizados com as novas tecnologias educacionais. É verdade que as alterações ocorridas a partir dos avanços da tecnologia estão invadindo nosso cotidiano.

Novas formas de pensar, de agir e de se relacionar comunicativamente são introduzidas como hábitos rotineiros nas escolas. A utilização cada vez mais freqüente dos meios eletrônicos e das tecnologias de comunicação audiovisuais transforma de maneira radical as práticas de leitura e escrita da atualidade.

Além disso, a escola, na sociedade atual, perdeu o papel hegemônico na transmissão e distribuição do conhecimento. Hoje, os meios de comunicação especialmente o rádio e a televisão, ao alcance da maioria da população, apresentam de um modo atrativo informação abundante e variada. Sobre isso LITWIN (1997), afirma que:

> *"Frente esta situação, as instituições educacionais enfrentam o desafio não apenas de incorporar as novas tecnologias da informação como conteúdos do ensino, mas também de reconhecer a partir das concepções que as crianças e adolescentes têm sobre estas tecnologias para elaborar, desenvolver e avaliar práticas pedagógica que promovam o desenvolvimento de uma disposição reflexiva sobre os conhecimentos e os usos tecnológicos*."

No entanto, o computador não vem em substituição ao professor, mas sim como um recurso que irá atingir os objetivos educacionais e como mecanismo maior de interação entre professor e aluno. Assim existe um relacionamento favorável e adaptativo às novas tecnologias de informação e de comunicação deixando de lado as formas tradicionais de ensino. A aprendizagem auxiliada por computador permite realizar um processo de troca: receber e transmitir dados que, interpretados em função de necessidades, se transformam em informação. O computador deve ser um instrumento ativo e dinâmico, que fornece um "feedback" ao professor, permitindo ao aluno tentar novas alternativas e testar seu conhecimento.

Na busca dos benefícios esperados e funcionando como uma alavanca de um modelo educacional mais eficiente, o processo de introdução do computador na Escola poderá trazer alterações no processo tradicional de ensino. Algumas dessas mudanças estão sintetizadas no Quadro 2, de modo a apresentar as alterações previstas e quais serão as modificações estruturais que deverão ser adotadas:

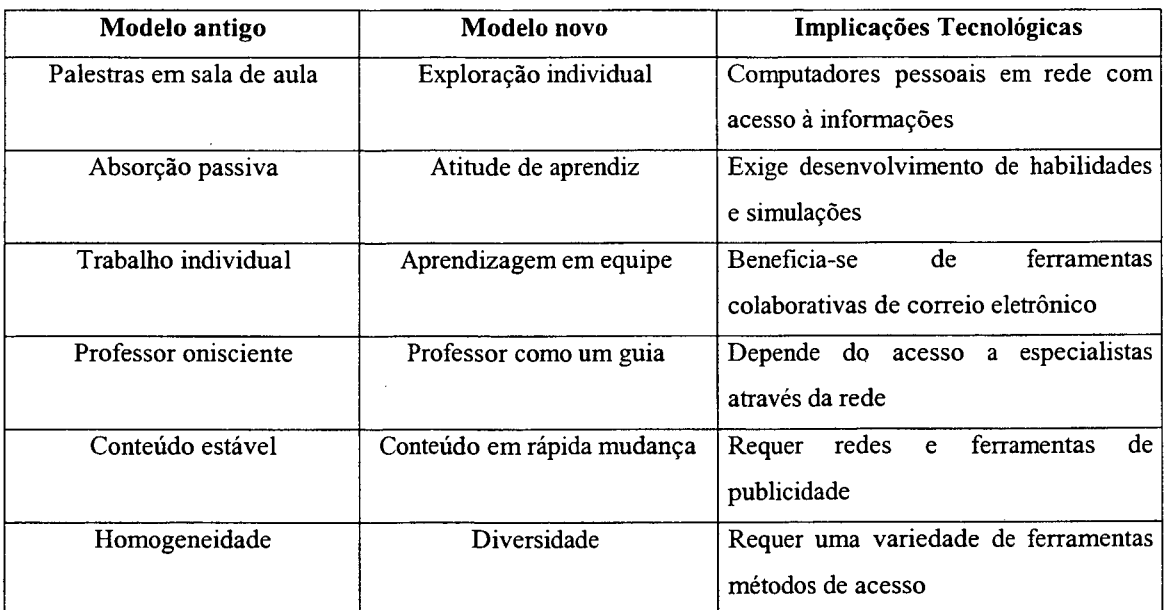

## **Quadro 2 - COMPARAÇÃO ENTRE OS PARADIGMAS EDUCACIONAIS**

*Fonte: Revista Nova Escola, Ano XIII, N° I I 0, Março de 1998.*

Aprender a viver no mundo da comunicação é aprender a falar, a ouvir, a entender e a respeitar as diferenças, interagindo emocional-racionalmente em um movimento contínuo de empatia com o conhecimento e seus meios.

Os sistemas educacionais auxiliados por computador têm sido foco de constantes discussões nesta sociedade de mudanças rápidas. Na verdade, o que se discute não é o instrumento em si, mas a maneira de empregá-lo, que depende de uma concepção filosófica, de uma corrente pedagógica e também da formação do professor, que deve ser competente e atualizado. De acordo com a concepção de educação adotada, o computador assumirá um determinado papel entre o aluno, o conhecimento e o professor.

PAPERT (1988) foi um dos precursores na aplicação do computador pedagogicamente. Em 1980 com a publicação do livro "Mindstorms: Children, Computers and Powerful Ideas - Estruturas Mentais: Crianças, Computadores e Idéias Poderosas", apresentou o Sistema Logo, linguagem pela qual as crianças se tomariam não simples usuárias de computadores, mas verdadeiros programadores. O sistema permitia levar qualquer criança a programar os movimentos de uma tartaruga para compor infinitas geometrias.

No Brasil, também no anos 80, iniciaram debates sobre os computadores e a educação. Em 1981, patrocinado pelo Ministério da Educação (MEC), Secretaria Especial de Informática (SEI) e Conselho Nacional de Desenvolvimento Científico e Tecnológico (CNPq) houve o I Seminário Nacional de Informática na Educação, realizado na Universidade de Brasília, onde se discutiu a importância do uso do computador para uma educação de qualidade.

O MEC recentemente priorizou a introdução da informática nas escolas da rede pública, com o lançamento em 1997, do Programa Nacional de Informática na Educação (PROINFO). Entre os objetivos desse programa está o de preparar os professores para usarem as novas tecnologias da informação, visando à transformação de sua prática pedagógica.

Com relação a isso, um dos aspectos que têm sido objeto de discussão é a relação entre informática e educação. Na opinião de BARROS e D'AMBRÓSIO (1988), esta questão tem duplo significado:

" *de um lado, é preciso educar para a sociedade informatizada, a fim de minimizar os custos sociais e de uma readaptação tão profunda; por outro lado, é preciso utilizar a Informática para educar, pois isto é condição necessária, a médio prazo, para uma redução significativa dos custos da educação. Sem tal redução será impossível uma real democratização das oportunidades educacionais, a qual se constitui, por si só, na única forma de tornar irreversível o próprio processo democrático*

#### Na opinião desses autores:

" *cabe ao sistema educacional educar para e pela Informática. Educar para a informática significa preparar o educando/cidadão para saber utilizar essa tecnologia e ter condições de interpretar seus efeitos sociais. Nessa perspectiva, a escola tem por função ajudar a preparar o educando para exercer a cidadania na sociedade. Por isso, cabe também a ela dar condições para que os alunos aprendam a usar, a se servirem dos novos recursos tecnológicos e analisarem o impacto desses recursos na sociedade. Educar pela Informática consiste em utilizar essa tecnologia como recurso auxiliar no processo ensino-aprendizagem."*

A sociedade atual requer uma educação contextualizada, em que deverá prevalecer a construção do conhecimento, a criatividade e a relação íntima do professoraluno com o computador. Daí o porquê do ensino de Informática se fazer tão presente, tanto do lado do professor quanto do aluno, que necessitam de ferramentas fundamentais para se manterem atualizados nesse contexto.

Portanto, a preocupação da escola não deve ser apenas "com" a aprendizagem da Informática, ela precisa sim reforçar a aprendizagem "pela" Informática, pois é pelo uso do computador que o educando experimenta e verifica as formas de pensamento, num contexto de resolução de problemas e de comunicação, bem como desenvolve processos que ele pode transpor para outras disciplinas. O aluno deve ter a possibilidade de manipular o computador para suporte de suas descobertas.

Na escola, o computador não deve ser encarado como uma solução para todos os problemas da educação, ele deve ser uma alternativa que se apresenta cuja contribuição para o processo pedagógico exige, da parte do educador, uma análise crítica, em função das concepções e objetivos da educação.

Segundo HAYDT (1997):

*"E preciso adotar um posicionamento crítico face a qualquer inovação tecnológica, o que inclui o computador. O primeiro passo para isso é desmitificá-lo. Para acabar com o mito do computador, é preciso encará-lo como uma máquina semelhante a qualquer outra, criada e manipulada pelo homem e cuja influência sobre a sociedade requer uma análise crítica*

O computador pode ser utilizado, de acordo com a concepção de educação adotada, para desenvolver a socialização ou o individualismo, a cooperação ou a competição, e também para o desenvolvimento das estruturas de pensamento ou, ainda, para transmitir conhecimento. É mais um recurso pedagógico, seu uso na escola vai depender da concepção de educação e dos objetivos do professor (BARROS e D'AMBRÓSIO, 1988).

O computador, neste sentido, pode, além de quebrar a passividade do educando, ser extremamente atraente combinando e valorizando som, cores, imagem, animação e diversos recursos audiovisuais tão valiosos quando o assunto é despertar interesses já que esses elementos estão presentes na realidade extra-escolar dos educandos.

Por outro lado, o computador não pode ser encarado apenas para motivar os alunos, ele serve também para fazê-los participar mais ativamente do processo ensinoaprendizagem.

Como afirma MARQUES (1998):

*"A relação de ensino é uma relação de comunicação por excelência, que visa a formar e informar; e instrumentos que possam se encaixar nesta dinâmica têm sempre a possibilidade de servir ao ensino. Livro, vídeo, fotografia, computadores e outros são formas de comunicar conhecimentos e, como tais, interessam à educação.'''*

Deve-se entender definitivamente que as tecnologias são ferramentas para uso humano e racional e, portanto, estímulos à apresentação e conhecimento de expressivo volume de informações. Todavia, o uso do computador no processo pedagógico, assim como qualquer tecnologia, exige do educador uma reflexão crítica e muito trabalho. Sem o cumprimento desse requisito, dificilmente chegar-se-á ao que deve-se entender como conhecimento.

#### *3.3.1 Internet: uma alternativa pedagógica*

A Internet, por suas características, pode se tomar imprescindível ao processo educacional em seu conjunto. Ela possibilita o uso de texto, sons, imagens e vídeo para a transmissão de conhecimentos. A utilização da Rede Mundial de Computadores facilita a comunicação ente as pessoas e a educação a distância com acesso de materiais, livros, jornais, etc., que antes não estavam disponíveis. Permite que dados e informações gerados em qualquer parte do mundo sejam acessíveis a todos. Incentiva a colaboração entre diferentes centros e culturas para a formação de conhecimentos ou o trabalho na resolução de problemas comuns.

Esse acesso, essa interação podem ser elementos de contribuição para mudanças educacionais, a partir do momento que descentraliza a aprendizagem e envolve os estudantes que compartilham problemas reais do mundo.

A Internet possui um caráter comunicativo que altera totalmente o processo de pesquisa, de descoberta. Surgem novas maneiras de interagir, que podem gerar diferentes trocas em que estão presentes valores sociais. Ao utilizá-la, o usuário se mantém em contato direto com os meios de comunicação da sociedade. O indivíduo, ao estar conectado ao mundo, tem acesso a tudo que se produz no planeta e que está disponibilizado na Rede Mundial de Computadores. A escola, a partir daí, voltaria a ter, um ambiente rico de informações, de assuntos históricos e atuais, com capacidade de atender ao anseio natural que todo ser humano possui na busca do novo.

A pedagogia que encontramos na Internet, não é mais da instrução direta e explícita via professor, pois sua utilização altera a rotina escolar e os métodos de organização dos trabalhos. O estudo auxiliado pela informática não é somente dirigido pelo professor nem centrado no ensino, pois a pesquisa ocupa o centro deste. O professor, freqüentemente habituado a trabalhar de forma isolada, encontra, na Rede Mundial de Computadores, uma grande interação entre pares. Não há uma diminuição do seu papel, mas um deslocamento, o professor não é mais o detentor do saber, mas o facilitador do processo de desenvolvimento intelectual do sujeito. Como cita LÉVY (1999): "*A principal função do professor não pode ser uma difusão dos conhecimentos, que agora é feita de forma mais eficaz por outros meios... O professor torna-se um animador da inteligência coletiva..."*

Após diversos estudos, ficou confirmado que a tecnologia sozinha não é a solução, nem a única condutora desse processo. Colher os benefícios que os computadores podem oferecer requer, antes de tudo, o treinamento e a mudança de comportamento dos professores, bem como novos projetos curriculares. Os professores são levados a deixar de ser controladores da informação e detentores exclusivos do conhecimento. Isso evidencia uma mudança substancial nos atuais modelos, o que nos coloca diante de um novo paradigma educacional, como confirmado pelas pesquisadoras Marilene Santos Garcia e Iolanda Cortelazzo (1996), pesquisadoras da Escola do Futuro da Universidade de São Paulo (USP).

O Quadro 3 nos dá uma visão de como o espaço da sala de aula sofreu alterações depois da Internet.

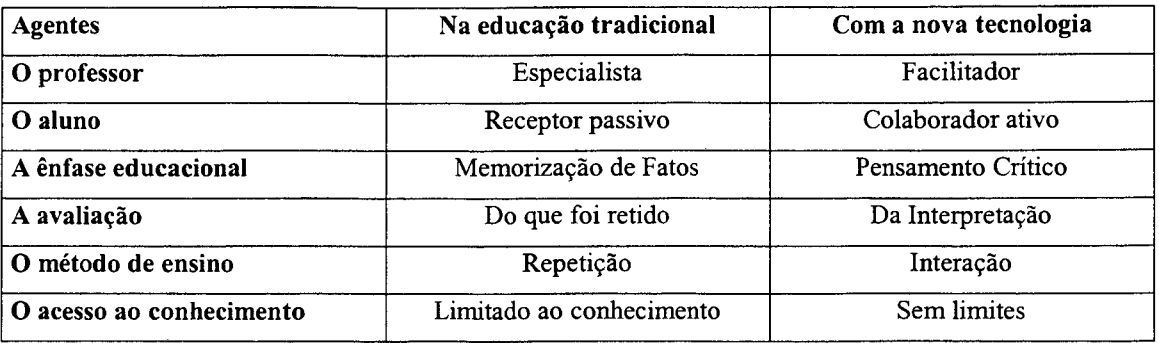

#### **Quadro 3 - A SALA DE AULA ANTES E DEPOIS DA INTERNET**

*Fonte: Revista Nova Escola, Ano XIII, Nº 110, Março de 1998.* 

A Internet aplicada para fins educacionais seria a segunda interação do fenômeno da Informática na Educação que começou a ser amplamente discutida nos anos 80. COLLINS (1996) indica que as experiências do passado serão aproveitadas no novo ciclo, sugerindo que avanços mais significativos serão notados.

Para aproveitamento desse legado da Informática na Educação dos anos passados, o estudo de COLLINS (1996) inicia identificando os fatores semelhantes entre os dois ciclos, como mostra o Quadro 4. Assim pode-se comprovar a raiz comum entre eles.

## **Quadro 4 - FATORES DE SEMELHANÇA ENTRE COMPUTADORES E A INTERNET NA EDUCAÇÃO**

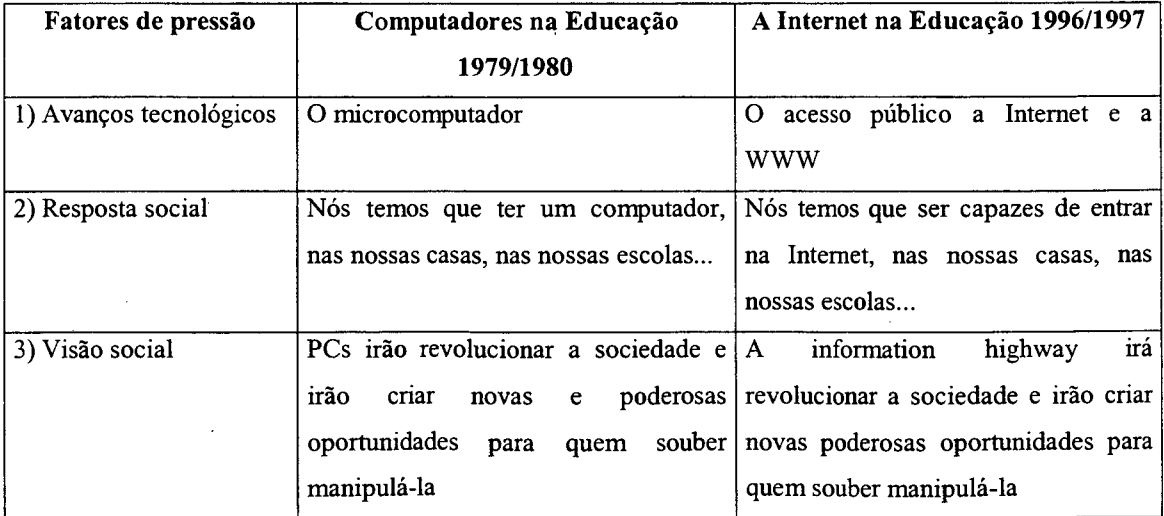

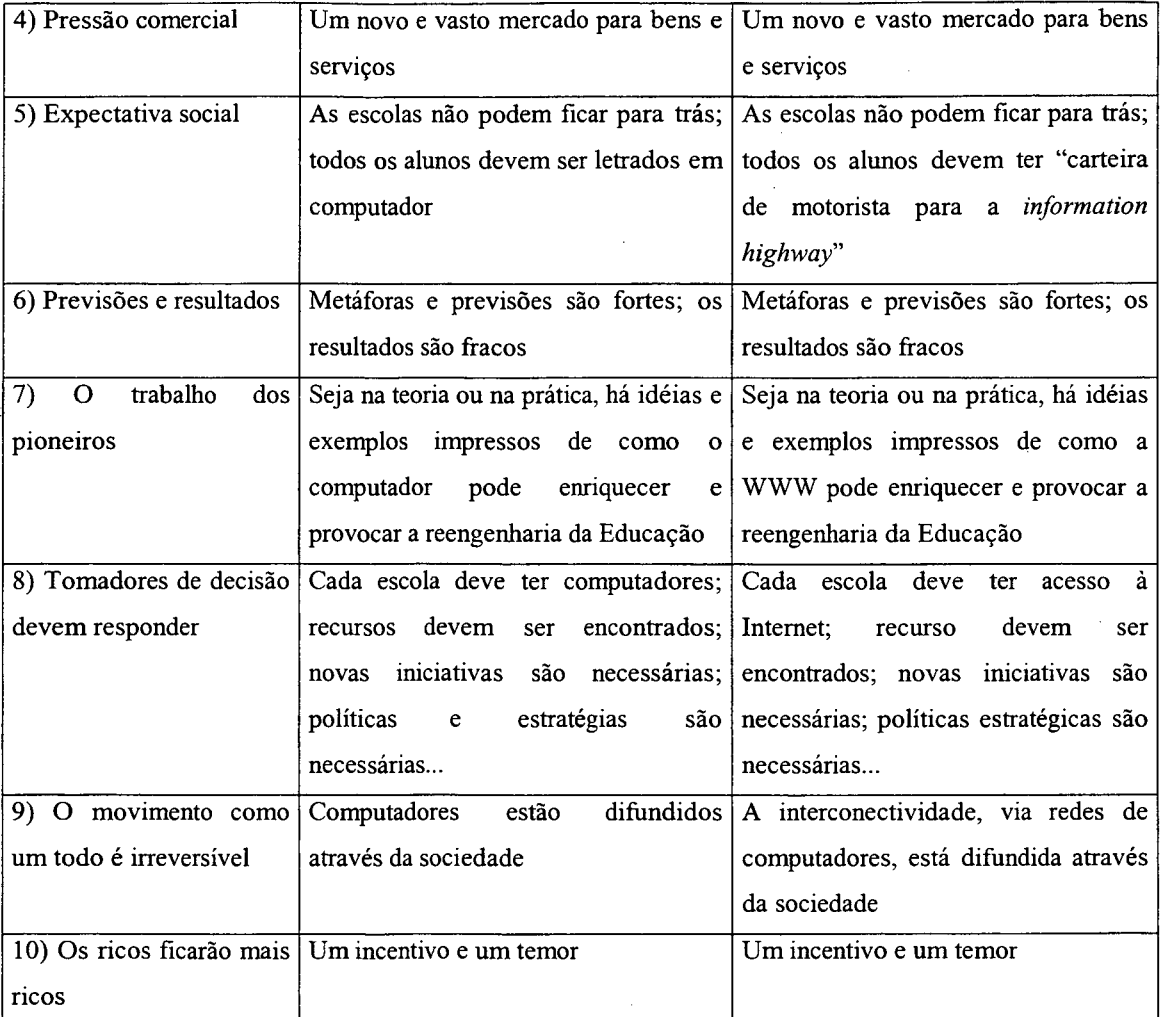

*Fonte: Educational Technology, Vol 36, N° 6, Nov/Dez 1996*

As atenções de Collins [COL 96] não se voltam apenas para as semelhanças. É preciso identificar se há algo de novo neste processo, no que a Segunda onda é diferente. O Quadro 5 aponta as implicações desta segunda onda, baseado nas experiências colhidas na primeira experiência.

# **Quadro 5 - A PRIMEIRA VERSUS A SEGUNDA ONDA**

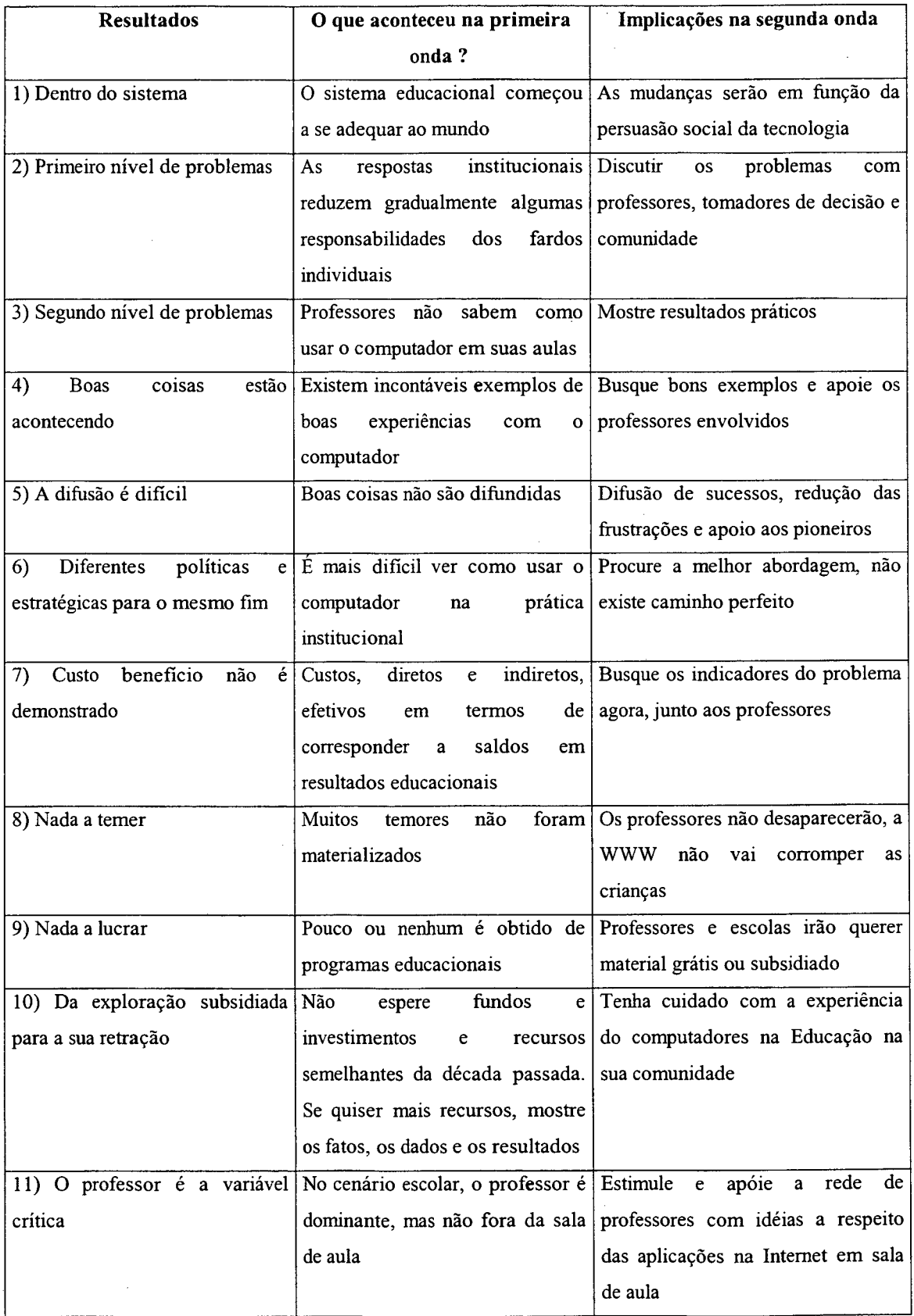

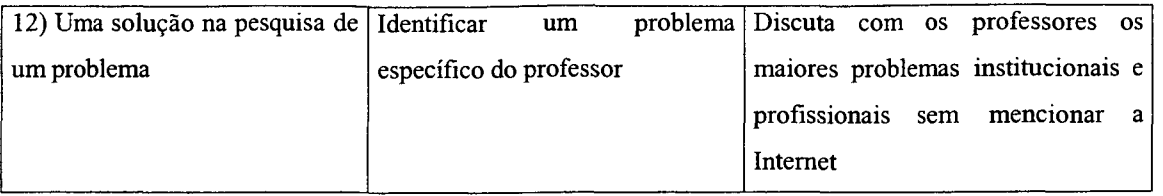

*Fonte: Educational Tecnology, Vol 36, N° 6, Nov/Dez 1996*

Percebe-se que, na segunda fase, as novas interfaces serão mais úteis e atraentes, de modo a diminuir as tradicionais barreiras para o uso de programas de computador. As facilidades serão garantidas pela possibilidade de acessar idéias, exemplos, imagens e matérias por meio de uma interface única, flexível e uniforme, independente da plataforma computacional ou da capacidade de processamento que está sendo usada. A qualidade também pode ser garantida na medida em que os professores não estão limitados a um software educativo, a uma lição ou a um pacote de programas para buscar exemplos.

Do ponto de vista do aluno, o uso da Rede de Computadores Mundial, permite o trabalho por projetos, buscando informações na Internet, construindo seu conhecimento por meio de problemas da visa real. O aluno deixa de ser um receptor passivo de informações e passa a ter um papel extremamente ativo. Tudo isso traz motivação e auto-estima indispensáveis para o processo ensino-aprendizagem.

Projetos colaborativos desenvolvidos na Internet incentivam uma preocupação extra com a forma, clareza, novas informações, argumentação fundamentada e busca de novos recursos.

Quando os projetos envolvem a comunidade ou têm objetivos sociais, o aluno sente-se recompensado pela sua contribuição social e valoriza mais a escola e a aprendizagem.

A Internet funciona como estopim para o início da interação efetiva entre professores, alunos, gerando com isso propostas de trabalhos interdisciplinares que levam a um sistema de ensino menos compartimentado. Faz uma ligação da escola com o mundo

 $\ddot{\phantom{a}}$ 

# **4. PROPOSTA DE UM AMBIENTE DE GERENCIAMENTO, VIA INTERNET, DE PROJETOS INTERDISCIPLINARES BASEADOS NA CONSTRUÇÃO DO CONHECIMENTO**

# **4.1 CONSIDERAÇÕES INICIAIS**

Esta proposta surgiu, da necessidade de desenvolver um ambiente para gerenciamento de Projetos Interdisciplinares. Esse ambiente poderá ser aplicado durante a capacitação de docentes ou no acompanhamento de alunos, do ensino fundamental, médio ou profissional, de escolas públicas ou privadas.

Com o crescente avanço tecnológico verificado nestes últimos anos, a Rede Internet tem sido um instrumento importantíssimo para tomar a informação acessível a um número maior de pessoas e isso a um custo baixo.

Em virtude disso, optou-se em utilizar a Internet, como interface entre o aluno e o professor.

Além disso, a proposta de elaborar este ambiente vem seguida da necessidade de uma estrutura de apoio e pesquisa que se destina ao desenvolvimento deste sistema para Internet, de material pedagógico e instrucional complementando assim o processo de capacitação e atendimento em novas tecnologias educacionais.

Várias ferramentas com o objetivo de gerenciar ensino com atendimento a distância, utilizando a Internet, já foram desenvolvidas, mas nenhuma com fim especifico como esta que está sendo proposta.

Toda a estrutura da ferramenta proposta nesse trabalho, é baseada no sistema operacional Windows, o qual é amplamente utilizado e de fácil gerenciamento. Outro aspecto importante a se destacar, é o fato de que a estrutura fornece base para o desenvolvimento de várias ferramentas, visando a diversos aspectos do aprendizado e permite facilmente a inclusão de ferramentas complementares.

# **4.2 RECURSOS NECESSÁRIOS PARA UMA FERRAMENTA DE GERENCIAMENTO DE PROJETO INTERDISCIPLINAR**

A ferramenta pode ser utilizada por três usuários, assim definidos:

- **aluno:** estudantes e profissionais da educação, de escolas públicas ou privadas;
- **orientador:** profissionais da educação com conhecimento em novas tecnologias aplicadas a educação;
- **administrador:** profissionais da informática, com conhecimento em gerenciamento de Redes e Banco de Dados.

#### *4.2.1 Aluno*

A principal tarefa realizada pelos alunos é a construção de um Projeto Interdisciplinar. Para tal, o aluno deve ter a sua disposição os seguintes recursos:

- a) acesso ao material didático para pesquisa;
- b) ambiente cooperativo, que permite a construção do conhecimento;
- c) orientação no desenvolvimento do Projeto Interdisciplinar;
- d) contato com especialista em temas específicos;
- e) acompanhamento na realização das tarefas propostas.

O professor, aqui denominado Orientador, tem na ferramenta proposta, a sua disposição:

- a) estrutura necessária para disponibilizar e gerenciar o material didático;
- b) formas de orientar, acompanhar os alunos no desenvolvimento dos trabalhos propostos;
- c) recursos de comunicação para manter contato com os alunos;

#### *4.2.3 Administrador*

Cabe ao administrador as tarefas de gerenciar e manter o ambiente proposto, para que os alunos e orientadores possam utilizá-lo de forma eficiente.

## **4.3 ARQUITETURA GERAL**

Através de um servidor de acesso remoto com linhas telefônicas, permite-se que usuários conectem-se à Internet. Esse servidor deve ter instalado um pacote da Microsoft Corporation® denominado BackOffice, reunião de produtos, que garante o funcionamento em rede.

Os componentes do pacote são:

- a) Windows NT Server;
- b) SQL Server: gerenciador de banco de dados cliente-servidor;
- c) SNA Server: gerenciador da conexão entre PCs e mainframes (computadores de grande porte);
- d) SMS Server: Systems Management Server (Servidor de Gerenciamento de Sistemas) - possibilita a execução de tarefas administrativas de forma

automatizada e centralizada, tais como inventário de hardware, instalação de software através da rede e controle remoto de máquinas;

e) Exchange Server: gerenciador de troca de informações cliente-servidor para redes corporativas.

O sistema operacional Windows NT é o componente chave desse pacote. As vantagens do Windows NT são o baixo custo de "hardware" e "software" necessários para configurar um site da Web, combinado a uma administração mais fácil e com menos requisitos de suporte.

Em razão disso, o ambiente proposto, apesar de basear-se nas soluções da Microsoft, permite que todos os usuários acessem às ferramentas com a totalidade de sua funcionalidade, a partir de um programa de navegação para Internet padrão, em qualquer plataforma.

Um aspecto importante da estrutura é que toda a informação sobre cada projeto desenvolvido é armazenada e gerenciada no próprio servidor (conforme será explicado nas seções seguintes). Assim todos os usuários podem acessar a seus projetos a partir de qualquer computador cliente, de qualquer parte da Rede Mundial de Computadores.

A estrutura proposta está representada pela figura 1. Nela, pode-se perceber a existência de três grupos de ferramentas:

- a) ferramenta de Gerenciamento do Projeto Interdisciplinar;
- b) ferramentas de Apoio ao Projeto Interdisciplinar;
- c) ferramentas de Administração do Ambiente.

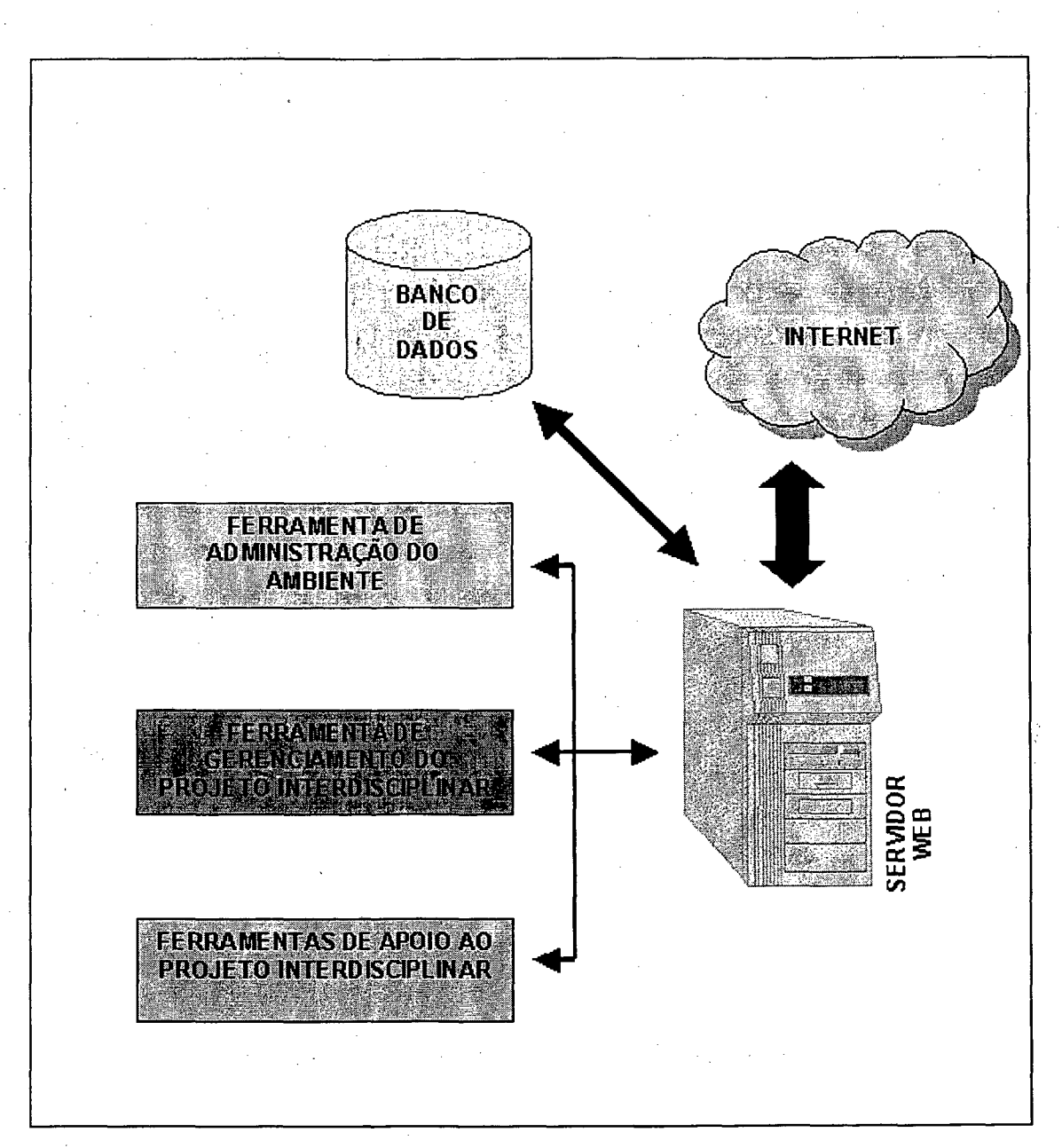

**Figura 1 - Arquitetura Geral**

As ferramentas propostas devem ser desenvolvidas para o ambiente Web, e acessadas através de programas de navegação denominados de browsers (Netscape Navigator, Internet Explorer, Mosaic, e outros). Como já foi citado na seção 4.1, o acesso a Internet, bem como o gerenciamento e a integração das ferramentas devem ser executados por um servidor Web. Além disso, um banco de dados deve armazenar todos os dados e informações do ambiente apresentado.

O banco de dados da estrutura, deve conter uma base de dados com informações sobre os projetos interdisciplinares desenvolvidos, divididos em etapas conforme é descrito na seção 2.3.2. Estes dados devem ajudar no acompanhamento da elaboração dos projetos, por parte do aluno e orientador. Cada orientador também terá seus dados cadastrados nesta base de dados.

Esse banco de dados também deverá servir para armazenar as informações da ferramenta de apoio, Biblioteca Virtual, que será descrita na seção 5.2.3.1, que possibilitará a pesquisa dos temas desenvolvidos nos projetos.

# **4.4 FERRAMENTA DE ADMINISTRAÇÃO DO AMBIENTE - FAA**

O administrador tem como tarefas:

- a) manter e gerenciar os dados dos Projetos desenvolvidos pelos alunos;
- b) cadastrar os dados dos orientadores: criando novas contas, modificando senhas, retirando as contas que se encerraram;
- c) gerenciar as ferramentas de apoio ao projeto interdisciplinar;
- d) administrar o controle de acesso dos usuários, através da utilização de senhas;

Todos esses serviços devem ser realizados, pelo administrador, através da FAA, via Web. Com isso, o administrador, por meio da sua conta, pode acessar o ambiente de qualquer parte da rede, dando maior flexibilidade e agilidade ao processo.

O controle de acesso, através da utilização da senha, possibilita que os usuários sejam divididos em grupos, conforme os níveis de permissão. O administrador, por realizar tarefas específicas, faz parte do grupo Administradores. Os demais usuários (orientadores e alunos) pertencem ao grupo Usuários, com acesso limitado em relação ao administrador.

Na figura 2, está mostrada a implementação destes grupos nas ferramentas propostas, e a relação de restrições de acesso. Verifica-se que é possível fornecer aos usuários do grupo Administradores acesso à interface do administrador, explicada anteriormente. No caso da Ferramenta de Gerenciamento do Projeto Interdisciplinar, os usuários têm que pertencer aos grupos Alunos e/ou Orientador; enquanto que, para acessar a Ferramenta de Apoio ao Projeto Interdisciplinar, o aluno tem que pertencer ao grupo Alunos.

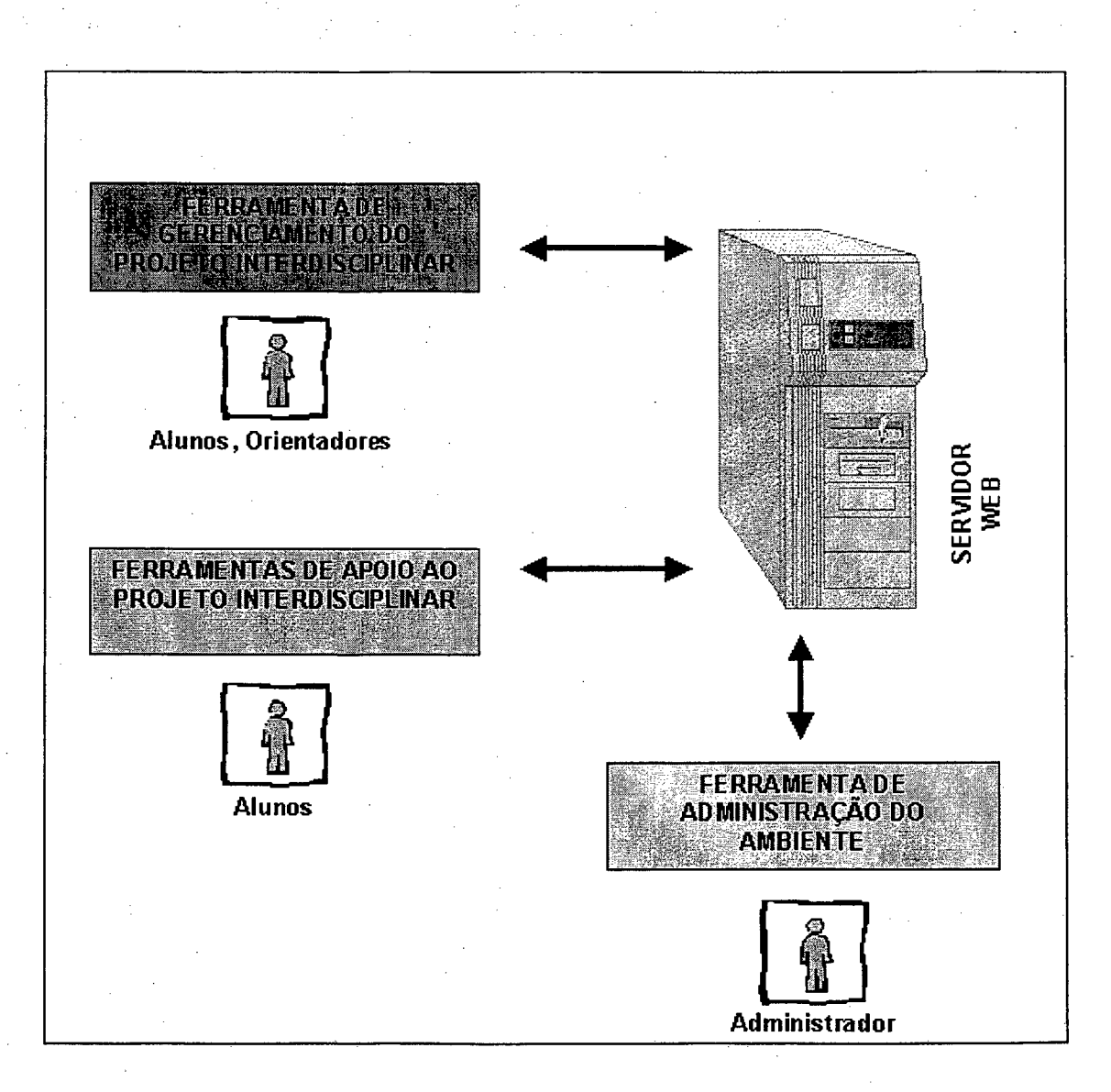

#### **Figura 2 - Relação Ferramenta/Acesso**

55

# **4.5 FERRAMENTA DE GERENCIAMENTO DO PROJETO INTERDISCIPLINAR - FGPI**

Cada projeto desenvolvido tem uma conta e uma senha criada automaticamente pelo sistema. Essa restrição permite que somente os alunos envolvidos com o trabalho possam ter acesso às informações, e com isso, acrescentar, e/ou alterar os dados.

Para cada projeto criado deve existir um orientador. Por isso, a ferramenta permite que o usuário orientador receba subsídios das etapas de elaboração do Projeto Interdisciplinar e, durante o desenvolvimento do trabalho, a versão em texto, para acompanhamento e avaliação.

Todas esses recursos são realizados através da Rede Internet, pela Web, permitindo que, independente da localização física, os alunos possam acessar às informações necessárias para o confecção das tarefas propostas; e o orientador possa observar o desenvolvimento dos trabalhos, bastando para isso um computador "plugado" na Rede.

Cada módulo do sistema, ver figura 3, constitui uma parte da FGPI. Os dados são armazenados no banco de dados específico.
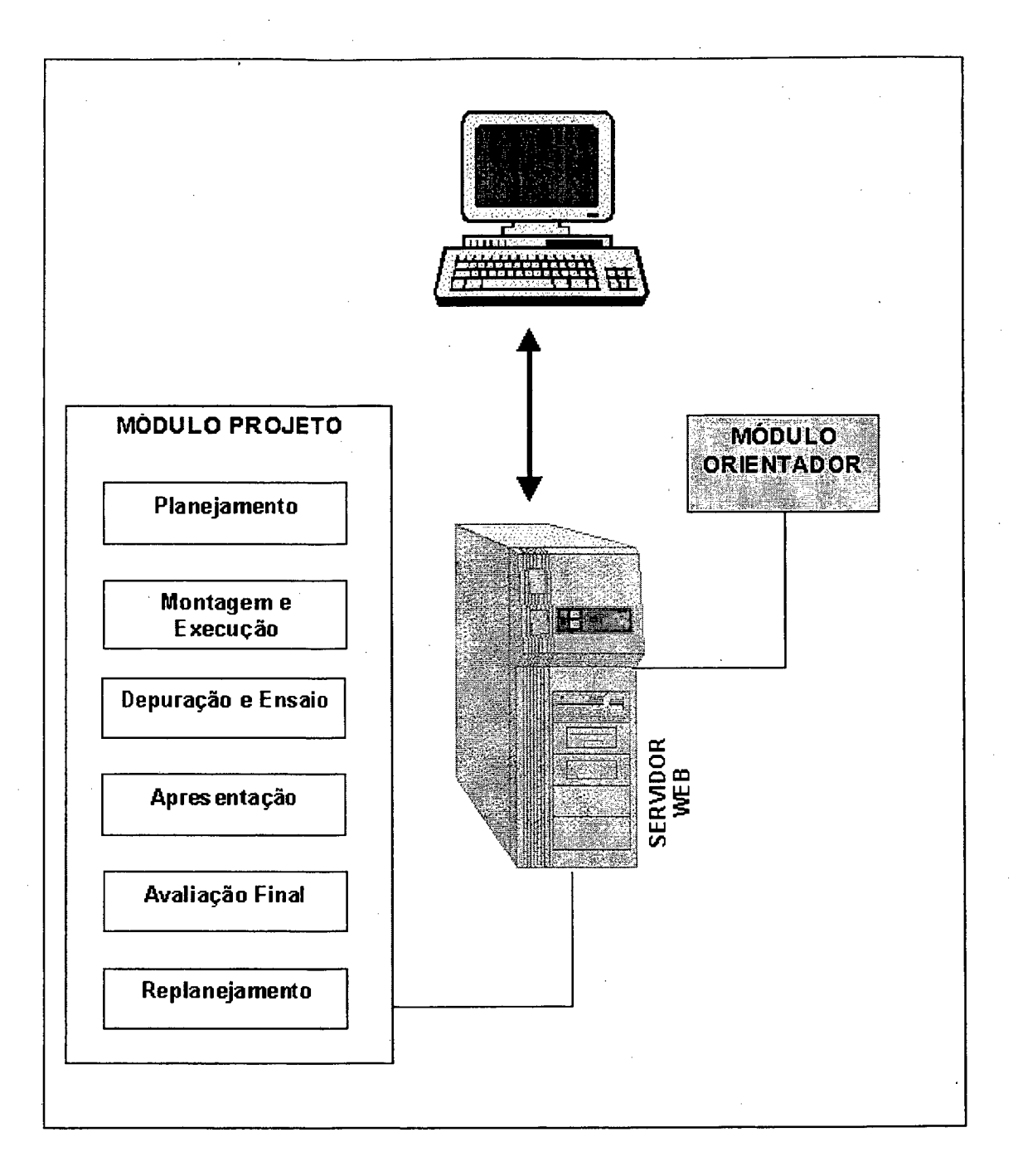

Figura 3 - Arquitetura FGPI

Esta seção fomece uma descrição da função de cada um dos módulos contidos na ferramenta proposta.

*4.5.1.1 Módulo Projeto:*

Este Módulo permite que o(s) aluno(s) desenvolva(m) seu Projeto Interdisciplinar, orientado por etapas, que serão descritas a seguir:

- a) *planejamento',* nessa primeira etapa, o aluno deve fazer o cadastramento informando: nome, endereço eletrônico, nome da sua instituição de ensino, orientador, título do trabalho, objetivos, atividades (com data de início e fim), equipe de trabalho, os recursos utilizados e uma senha, escolhida pelo usuário e que será necessária para alteração das informações no banco de dados. Os dados são armazenados e o aluno recebe o número do projeto, automaticamente, que será necessário para posteriores alterações no banco de dados;
- b) *montagem e execução',* para acessar a essa etapa o aluno deve informar o número do Projeto e a senha, caso contrário não será possível continuar. Nessa etapa, alguns questionamentos devem ser respondidos pelo usuário. É necessário responder para que o orientador fique a par das dificuldades que o aluno porventura esteja enfrentando e, dessa forma, possa auxiliá-lo disponibilizando recursos materiais necessários à montagem do Projeto. É recomendável propiciar não só quantidade, mas qualidade nos recursos, principalmente aqueles que possam provocar uma maior motivação;
- c) *depuração e ensaio:* o aluno acessa a esta etapa, informando o número do Projeto e a senha. Esta é uma fase de autocrítica e auto-avaliação, em que todos os ajustes deverão ocorrer;
- d) *apresentação*: essa é necessária para o aluno expor suas descobertas, hipóteses, criações e conclusões. No processo de apresentação o orientador deverá estar esclarecendo as eventuais dúvidas dos alunos;
- e) *avaliação final:* ao acessar, o aluno deverá informar, mais uma vez, o número do Projeto e a senha. Nessa fase o usuário avalia todas as etapas anteriores, por isso tem a sua disposição todas as informações relacionadas com o Projeto desenvolvido. A confirmação de possíveis falhas no processo de aprendizagem pode surgir ainda na etapa final, em que o aprendiz auto-avalia-se e é avaliado pelo orientador, recebendo as críticas que forem necessárias;
- f) *replanejamento do projeto:* nessa etapa, o aluno poderá realizar modificações nos dados do projeto que já foram enviados ao banco de dados. É a fase de replanejar. Para alterar os dados, deve iniciar o número do Projeto e sua senha. A partir daí os dados serão alterados diretamente no respectivo banco.

i

### *4.5.1.2 Módulo Orientador:*

Para ter acesso a essa etapa, o orientador deve informar o "login" (usemame) e a senha. Essas informações são previamente cadastradas pelo administrador no banco de dados.

Nesse módulo o orientador ingressa nos dados preenchidos pelos alunos, e através destes, auxilia avaliando as etapas realizadas do projeto. O Projeto Interdisciplinar, na sua versão final, também está disponível para visualização pelo orientador, por meio de link ao banco de dados.

A cada verificação das etapas feita pelo orientador, será enviada automaticamente uma informação ao aluno, por correio eletrônico.

As avaliações do orientador também são transmitidas ao aluno por correio eletrônico, assim como os recursos materiais necessários para a montagem do Projeto Interdisciplinar.

## **4.6 FERRAMENTAS DE APOIO AO PROJETO INTERDISCIPLINAR - FAPI**

Essa seção fomece uma descrição de cada uma das ferramentas propostas, conforme mostra a figura 4.

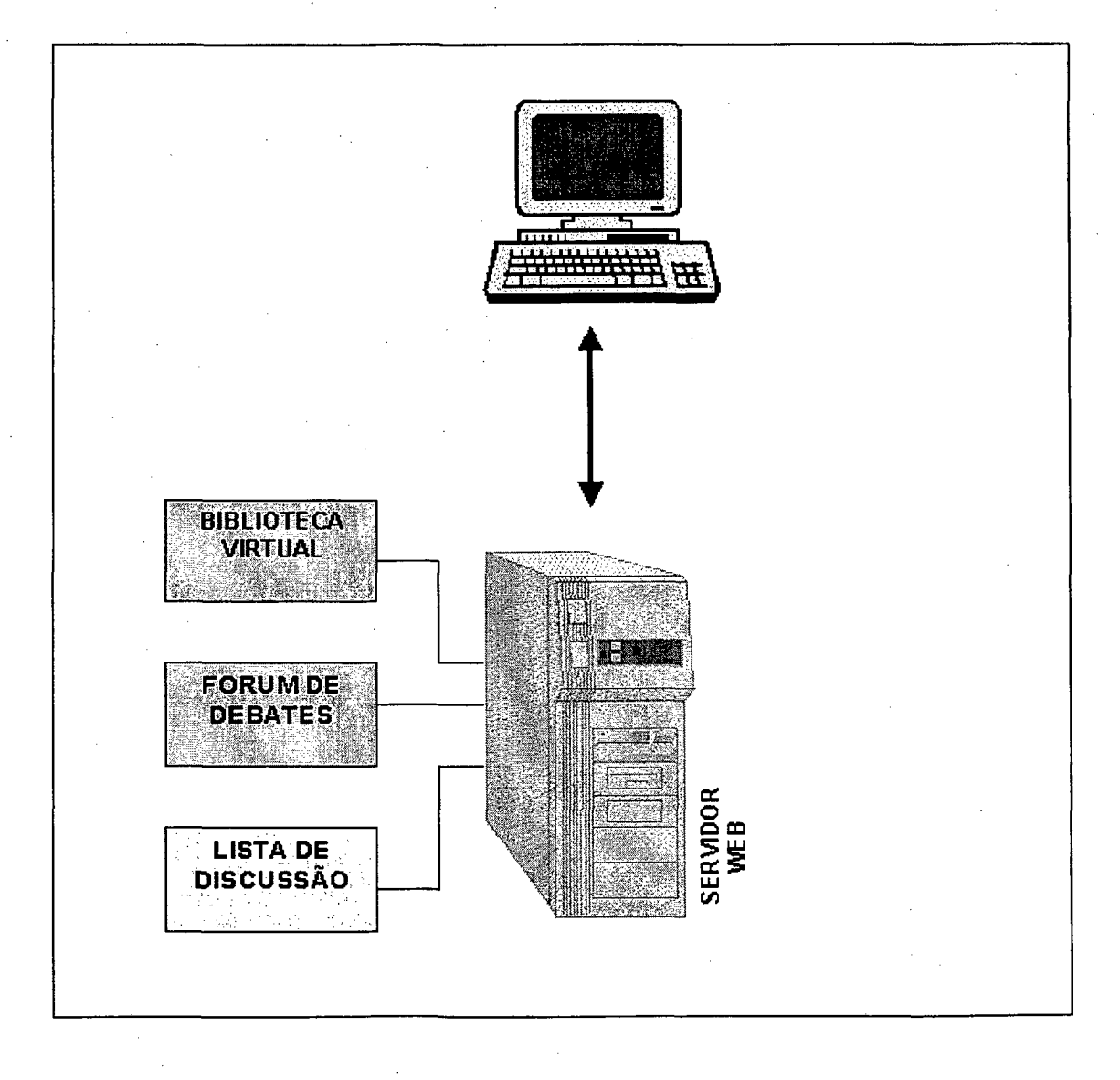

**Figura 4 - Arquitetura FAPI**

60

#### *4.6.1 Biblioteca Virtual*

Essa ferramenta de consulta possibilita a inclusão de material bibliográfico, com o intuito, de auxiliar o usuário a pesquisar assuntos de seu interesse. Nela pode-se encontrar recursos audiovisuais como imagens, sons, filmes e textos, sobre várias matérias, tais como história e cultura de Santa Catarina, educação e novas tecnologias.

As consultas são divididas em três categorias: Artigos, Assuntos Gerais e Projetos. Para fazer pesquisa na Biblioteca Virtual, basta digitar uma ou mais palavras chaves e, então, selecioná-la dentre as opções disponíveis. O material encontrado será disponibilizado na forma de texto ou imagens, sendo possível realizar "download" dos arquivos correspondentes. Os assuntos são colocados à disposição do aluno, pelo administrador, no banco de dados.

O orientador poderá disponibilizar material bibliográfico na Biblioteca Virtual. Esse processo deve ser implementado de forma que ao enviar o arquivo, o mesmo seja imediatamente disponível ao aluno.

#### *4.6.2 Lista de Discussão*

Uma **Lista de Discussão** é um serviço eletrônico - um endereço de correspondência - e qualquer mensagem que alguém envie para este endereço será repassada via e-mail a todas as pessoas inscritas na lista.

O resultado é uma conversação sobre o assunto ao qual se destina a lista.

#### *4.6.3 Fórum de Debate*

Esta ferramenta tem por objetivo desenvolver debates, propiciar que dúvidas sejam sanadas, trocar idéias e experiências sobre o tema Educação.

Para isso, periodicamente são lançados questionamentos estimuladores para que novos debates sejam abertos.

## **4.7 BANCO DE DADOS**

Um sistema de gerenciamento de banco de dados (SGBD) consiste em uma coleção de dados inter-relacionados e em um conjunto de programas para acessá-los.

O principal objetivo de um SGBD é prover um ambiente que seja adequado e eficiente para recuperar e armazenar informações de banco de dados.

O Banco de Dados pode ser considerado uma espécie de sala de arquivo eletrônico, ou seja, um depósito de um conjunto de arquivos de dados, computadorizados que oferece diversos recursos ao usuário, possibilitando-lhe a realização de várias operações, incluindo entre outras as seguintes:

- a) adição de novos arquivos ao banco de dados;
- b) inserção de novos dados nos arquivos existentes;
- c) recuperação de dados dos arquivos existentes;
- d) atualização de dados dos arquivos existentes;
- e) eliminação de dados nos arquivos existentes;
- f) renovação permanente de arquivos existentes.

### *4.7.1 Banco de Dados Relacionais*

Quase todos os sistemas modernos de bancos de dados armazenam e cuidam das informações usando o modelo de gerenciamento do banco de dados relacional.

O nome relacional vem do fato de que cada registro do banco de dados contém informações relacionais a um único assunto e somente àquele assunto. Os dados de duas classes de informações também podem ser manipulados como uma entidade única com base em valores de dados relacionados.

Num sistema de dados relacional, também chamado RDBMS, o sistema gerencia todos os dados das tabelas. Estas armazenam as informações sobre o assunto (tal como clientes) e têm colunas contendo os diferentes tipos de informações sobre o tema (por exemplo, os endereços dos clientes) e linhas que descrevem todos os atributos de uma única ocorrência do tópico (por exemplo os dados de um cliente específico).

O processo de acesso as bases de dados proposto ocorre conforme esquematizado na figura 5.

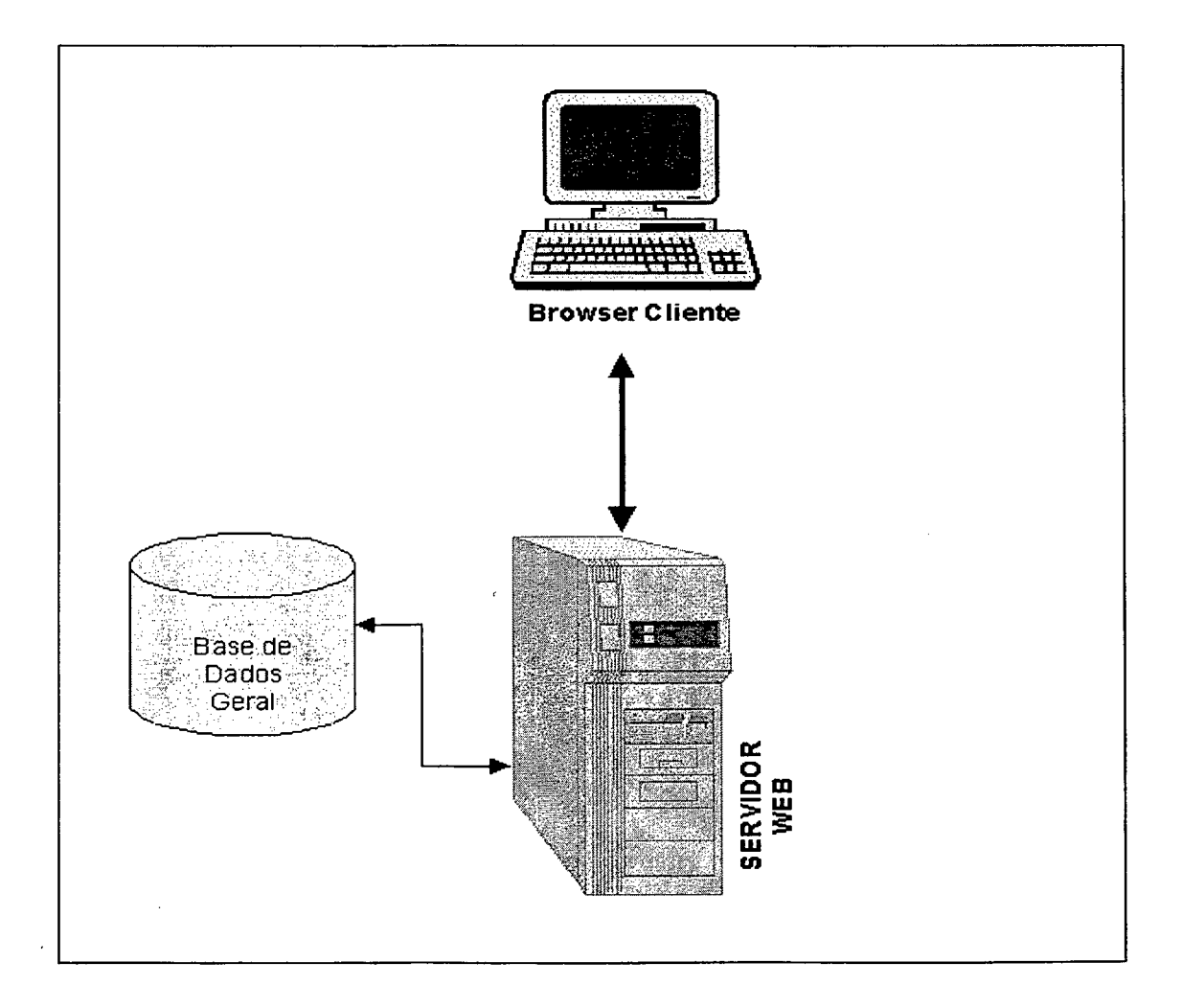

**Figura 5 - Arquitetura do Banco de Dados**

No momento em que o aluno acessa o projeto ou o orientador envia a autenticação, o servidor consulta a base de dados, que verifica as configurações armazenadas neste banco de dados e envia ao cliente.

No caso da pesquisa pela Biblioteca Virtual, o aluno deverá digitar um assunto de seu interesse, através de palavras chaves, que acessa às informações contidas na base de dados geral e envia a resposta através da tela do cliente.

Esse banco de dados possui uma estrutura padrão para viabilizar o funcionamento das ferramentas propostas por este trabalho. Dessa forma sugere-se agrupar as tabelas, que constituem o Banco de Dados, de acordo com a funcionalidade.

*4.7.1.1 Projeto Interdisciplinar:*

Esta ferramenta é subdividida em dois módulos, que são:

## a) Módulo Projeto:

O aluno, em primeiro lugar , informa: nome do aluno, endereço de correio eletrônico, instituição à qual pertence, nome do orientador, título do projeto. Essas informações são armazenadas na base de dados. Após o envio desses dados, o aluno terá que responder a algumas perguntas relacionadas com as seguintes etapas do trabalho: Planejamento; Montagem e Execução; Depuração e Ensaio (avaliação e replanejamento); Apresentação; Avaliação Final; Replanejamento do Projeto. Tais questionamentos devem enfocar, por exemplo: objetivos do projeto, recursos materiais e humanos utilizados, equipe de trabalho, tarefas a serem realizadas, tempo de execução das tarefas, necessidade de replanejamento. No final da etapa Planejamento, o aluno terá que preencher uma senha, que conjugada com o número do projeto, permitirá acessar a base de dados relativo ao projeto desenvolvido.

#### b) Módulo Orientador:

Os orientadores são cadastrados pelo administrador, através dos dados: nome do orientador, usemame (login) e senha. Essa ferramenta permite ao orientador acessar e acompanhar as informações do desenvolvimento do projeto interdisciplinar, bem como do projeto em forma de texto.

#### *4.7.1.2 Biblioteca Virtual:*

Para viabilizar a disponibilização de material de apoio, criam-se cinco tabelas: assuntos gerais, artigos, projetos, imagens e categoria, com o objetivo de armazenar todos os dados referente as bibliografias, como por exemplo, tipo da bibliografia, título da bibliografia, autor, uma descrição do conteúdo, data de publicação.

## **4.8 CONSIDERAÇÕES FINAIS**

O ambiente sugerido apresenta três conjuntos de ferramentas, que fornecem suporte aos alunos, orientadores e aos administradores. As ferramentas são propostas de forma a facilitar o gerenciamento do ambiente pelo administrador, permitir ao orientador acesso às informações dos trabalhos realizados pelos alunos, acompanhando, sugerindo alterações, e fornecer aos alunos condições de desenvolver um projeto interdisciplinar de maneira cooperativa, com todo suporte necessário para a efetiva construção do conhecimento.

# **5. IMPLEMENTAÇÃO**

## **5.1 SOFTWARES DE SUPORTE**

Para viabilizar a implementação desta ferramenta, fez-se necessário a utilização de:

- a) um Servidor de Web, software capaz de permitir a publicação e manutenção de informações na Web. No caso, o software utilizado foi o Internet Information Server (IIS), produto da Microsoft Corporation®.
- b) software responsável pelo acesso a banco de dados, o Active Server Pages (ASP), também da Microsoft Corporation®.

Estes softwares serão descritos brevemente nesta seção.

#### *5.1.1 Servidor de Web*

Um típica conexão Web consiste em quatro partes básicas: o desktop ou computador cliente, o provedor de acesso à Internet, o host ou computador servidor na outra extremidade da conexão e as redes de telecomunicações que ligam os três primeiros componentes.

A Web funciona segundo o modelo cliente-servidor, como mostra a figura 6. Um servidor Web é um programa cujo único propósito é servir documentos para clientes quando requerido. Um cliente Web é um programa que faz a interface com o usuário e realiza pedidos de documentos a um servidor especificado pelo usuário. A carga causada pelo servidor normalmente é pequena, uma vez que não realiza nenhum processamento pesado e só opera quando um documento é pedido pelo cliente.

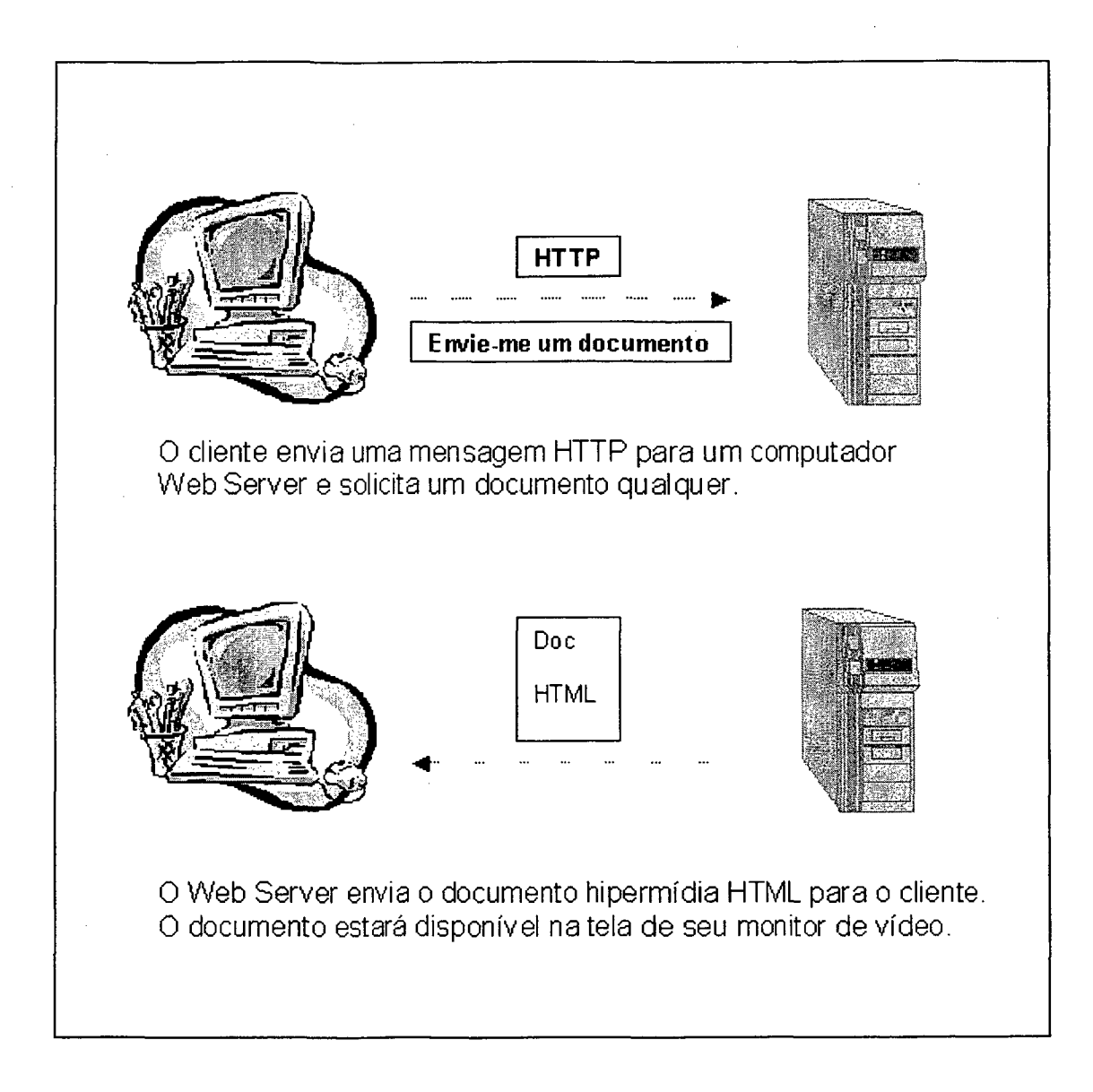

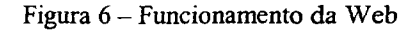

Através de um cliente Web, ou também denominado de browser, o usuário seleciona uma parte do hipertexto<sup>3</sup> ligada a outro documento. O cliente Web (browser) conecta-se a um computador especificado por um endereço em algum lugar da Internet e pede ao servidor Web desse computador pelo documento. O servidor responde enviando o texto e qualquer outro elemento de mídia existente no documento (figuras, sons ou filmes) para a tela do usuário.

<sup>&</sup>lt;sup>3</sup> Hipertexto é basicamente o mesmo que um texto regular - pode ser armazenado, lido ou editado - com **uma importante diferença: o hipertexto contém links (conexões) dentro do texto para outros documentos, que aparece na tela como uma palavra, ícone ou gravura evidenciados.**

A linguagem que os clientes e servidores Web utilizam para se comunicarem é chamada de HyperText Transfer Protocol (HTTP). Todos os clientes e servidores Web usam o HTTP para poderem enviar e receber documentos. Por essa razão, servidores Web são normalmente chamados de servidores HTTP.

O termo World Wide Web (WWW) é freqüentemente usado para se referenciar o conjunto de servidores que "falam" HTTP assim como a coleção global de informação disponível através do protocolo.

A linguagem padrão que a Web usa para criar e reconhecer documentos de hipermídia<sup>4</sup> é o HyperText Markup Language (HTML). Essa linguagem contém comandos que informam ao browser como exibir texto, imagens e arquivos multimídia. Contém também comandos para fazer links desta página com outras e com outros recursos da Internet.

Os documentos HTML nada mais são que arquivos ASCII com códigos de formatação que contêm informação sobre o layout (estilos de texto, títulos de documentos, parágrafos, listas, etc.) e seus hiperlinks.

A linguagem que os clientes e servidores Web utilizam para se comunicarem é chamada de HTTP. Todos os clientes e servidores Web usam o HTTP para poderem enviar e receber documentos. Por essa razão, servidores Web são normalmente chamados de servidores HTTP.

E possível representar quase todos os serviços da Internet com uma Uniform Resource Locators (URL). O URL, funciona como um identificador de páginas na Web. Um URL ou endereço Web indica onde está localizado o computador host, o nome da página Web e o tipo de arquivo de cada documento, entre outras informações.

Hipermídia é um hipertexto com uma diferença - a hipermídia contém links não somente para outras partes de texto, mas também para outras formas de mídia - sons, imagens e filmes. Imagens podem estar **ligadas a sons ou a outros documentos.**

A figura 7, sintetiza este processo, nela pode-se observar que:

- a Internet é uma rede de redes com extensão global;
- a WWW (Web) é coleção de informações ligadas na Internet;
- os browsers Web encontram e mostram a informação da Web;
- servidores Web hospedam a informação e a enviam para o browser quando requisitados.

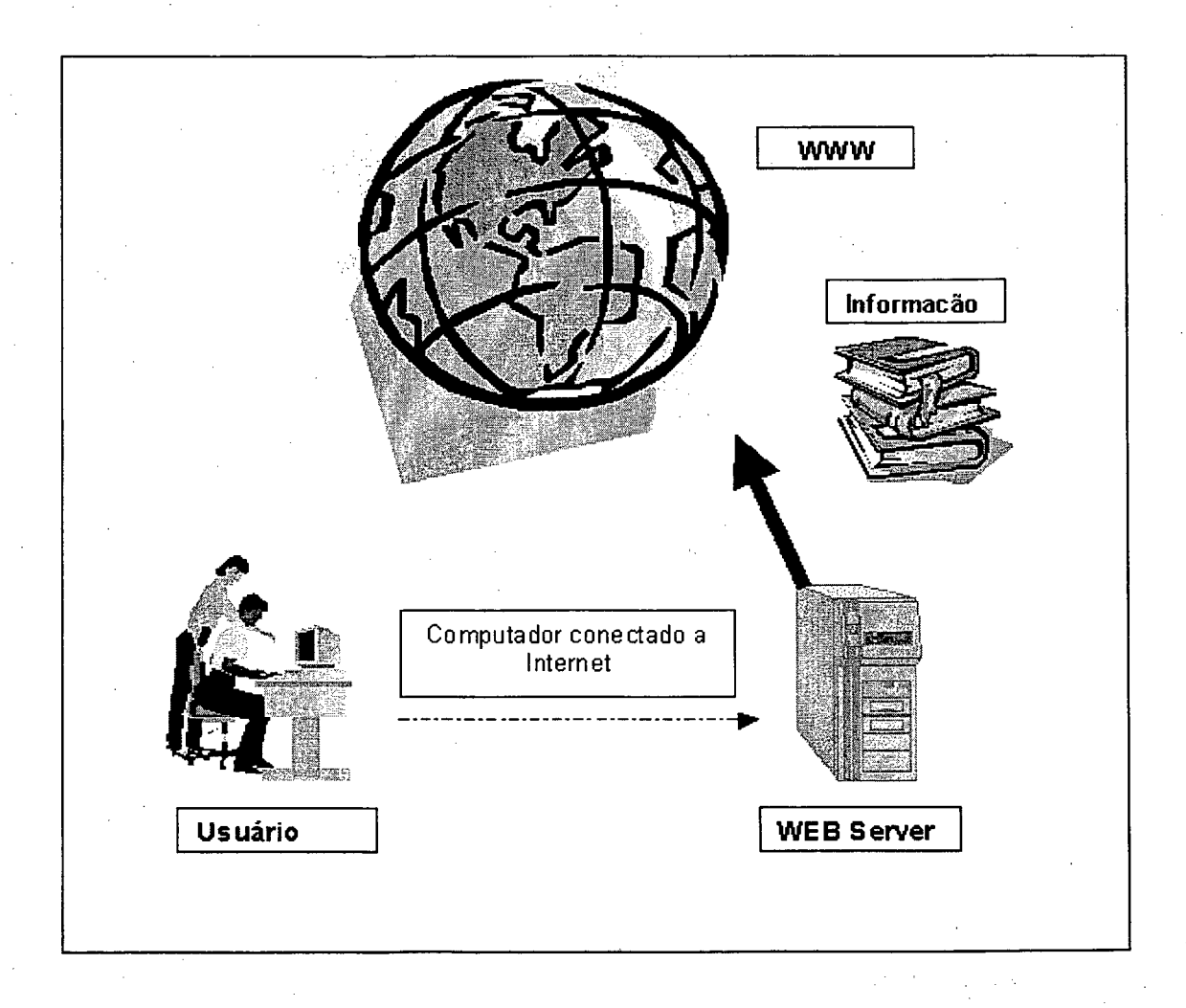

#### Figura 7 - World Wide Web (WWW)

O IIS da Microsoft compreende vários componentes, quais sejam:

- a) o Gerenciador de Serviços da Internet, um programa administrativo que gerencia todos os serviços da Internet;
- b) os Serviços WWW, um conjunto de programas com os quais pode-se criar, editar e publicar suas próprias páginas Web;
- c) os Serviços Gopher, File Transfer Protocol (FTP);
- d) os drivers e programas administrativos Open Database Connectivity (ODBC);
- e) o FrontPage da Microsoft, uma ferramenta de autoria Web e gerenciamento de site;
- f) o Servidor de Pesquisa, um sistema de consulta e pesquisa.

O IIS roda como um serviço do Windows NT em todas as plataformas de hardware do Windows NT Server em versões do Windows NT Server 3.5 ou mais recentes.

### *5.1.2 Active Server Pages (ASP)*

O ASP é um ambiente de aplicação, desenvolvido pela Microsoft, para programação por scripts (pequenos programas embutidos) no servidor, que pode ser usada para criar páginas dinâmicas, interativas e de alta performance. Como as páginas ASP, os scripts rodam no servidor e não no cliente. É o próprio servidor que transforma os scripts em HTML padrão, fazendo com que qualquer browser do mercado seja capaz de acessar um site que usa ASP.

Entre os recursos que podem ser implementados via ASP, podemos citar:

- a) programação em Visual Basic Script (VBScript) ou JavaScript (Jscript);
- b) acesso a banco de dados;
- c) sessões (persistência de informações no servidor).

ASP surgiu juntamente com o lançamento do Internet Information Server 3.0. Esta é uma solução Microsoft, que exige que o servidor precise rodar um sistema operacional da Microsoft (Windows 95/98 ou NT). Os seguintes servidores suportam o uso de páginas ASP:

- a) Microsoft Internet Information Server versão 3.0 no Windows NT Server;
- b) Microsoft Peer Web Server versão 3.0 no Windows NT Workstation;
- c) Microsoft Personal Web Server no Windows 95 ou Windows 98.

A grande vantagem, porém, é que existe esta exigência apenas do lado do servidor. No lado do cliente, pode-se utilizar qualquer browser, mesmo os que não suportam VBScript (como os da Netscape).

A figura 8, mostra como funciona: quando o servidor Web recebe a requisição de uma página ASP, ele faz a interpretação do código e retoma o conteúdo gerado dinamicamente para quem o solicitou. Por ser uma linguagem interpretada pelo servidor, o usuário não tem acesso ao código-fonte e recebe apenas o que foi gerado por ele. Por exemplo, ASP é fornecido com Objetos ActiveX Data (ADO) que tem uma interface de alta performance para base de dados que são ODBC.

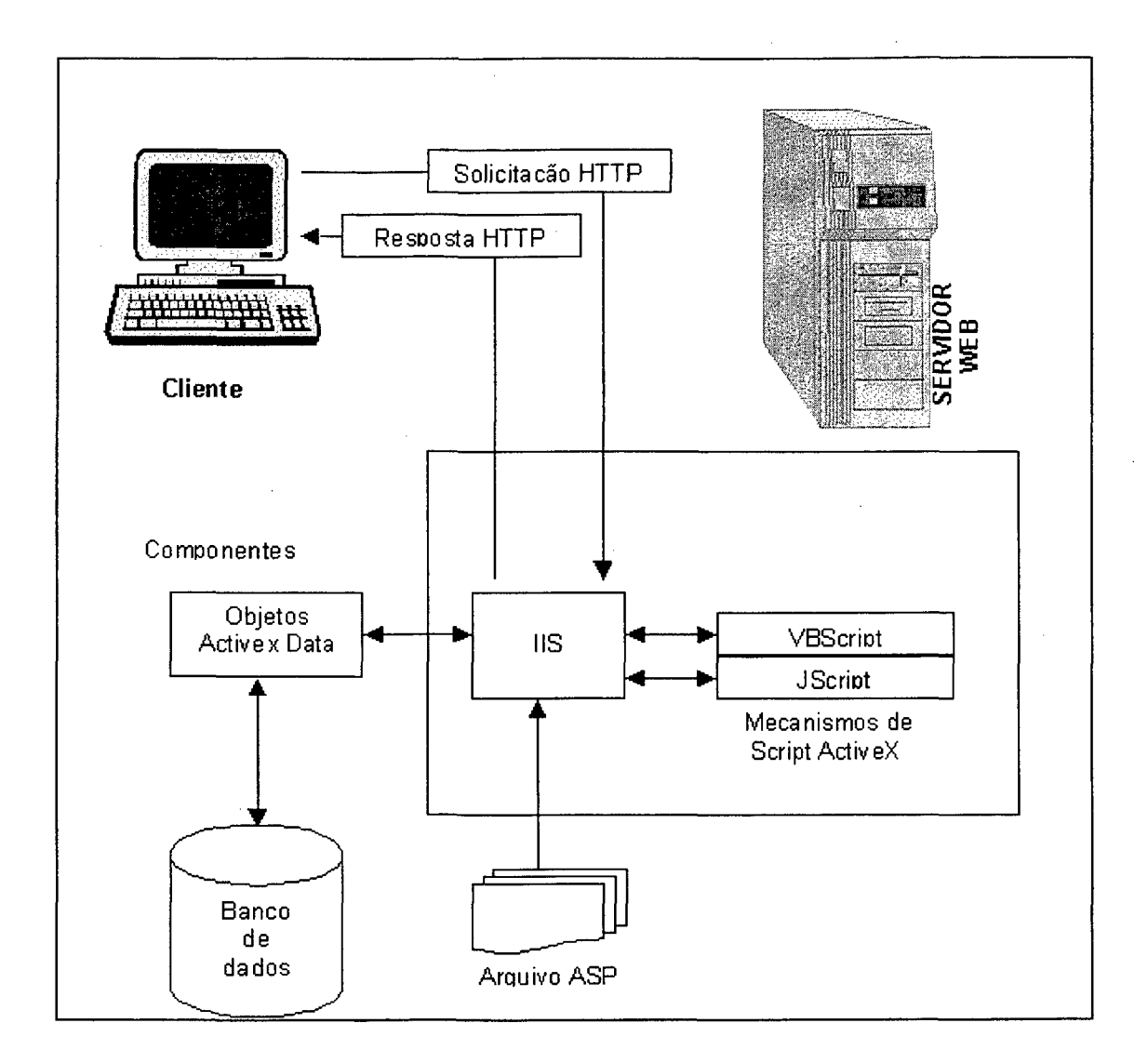

**Figura 8 - Processamento de uma solicitação do ASP**

O ASP, combina facilidade de programação e acesso a banco de dados, fácil acesso ao sistema operacional e velocidade.

A programação com o uso de um editor de textos bastante simples como o Notepad não é uma solução de longo prazo no desenvolvimento de páginas da Web; no entanto, ela deverá enfocar a programação, e não a edição visual da página.

A ferramenta escolhida para o desenvolvimento deste Ambiente foi o Allaire Home Site 4.0.

O Allaire Home Site começou com um excelente editor para HTML. A versão atual baseia-se nela e possui recursos adicionados para construtores de sites.

O Home Site suporta o gerenciamento de projetos, controle de código-fonte, folhas de estilo, um conjunto de assistentes, tag insight<sup>5</sup>, entre outros. Uma novidade é a codificação de cores de código-fonte, um recurso que ajuda a cometer menos erros e a encontrar blocos de código mais facilmente.

Pode-se também editar páginas em um painel de visualização prévia.

## **5.2 BANCO DE DADOS**

O Banco de Dados Microsoft Access da Microsoft Corporation ® foi escolhido para o desenvolvimento do Ambiente em questão.

O Microsoft Access tem um sistema de armazenagem de dados e, como todos os bons bancos de dados relacionais, permite vincular informações relacionadas de maneira simples. Ele tem um sotisficado sistema de desenvolvimento de aplicativos para o sistema operacional Microsoft Windows, o qual usa de modo intenso as informações sobre seus dados - seja qual for a fonte deles - para ajudar a construir aplicativos com rapidez.

O Microsoft Access é um sistema de gerenciamento de banco de dados relacional (RDBMS) totalmente funcional. Ela fornece toda a definição de dados de que você precisa para gerenciar grandes volumes de informações.

Com o Access, há flexibilidade completa para definir os dados (como texto, números, data, hora, moeda, figuras, sons, documentos, planilhas), o modo como os armazena (comprimento de string<sup>6</sup>, precisão de números, precisão data/hora) e de que forma ficarão quando forem exibidos ou impressos.

**<sup>5</sup> Identificador de entrada, parte de uma instrução de computador ou caracteres de identificação ligados a um arquivo ou item (de dados).**

**<sup>6</sup> Cadeia ou seqüência; quaisquer séries de caracteres alfanuméricos ou palavras consecutivas que são manipuladas e tratadas como uma unidade pelo computador.**

## **5.3 IMPLEMENTAÇÃO DO MODELO**

Nesta seção é descrita a implementação de cada uma das partes propostas na ferramenta.

### *5.3.1 Ferramenta de Suporte à Administração do Ambiente*

#### *5.3.1.1 Implementação*

O administrador, através da autenticação do usuário pelo Windows NT, conforme figura 9, deve informar o nome e a senha. Se o usuário é autenticado, o servidor permite o acesso às informações necessárias para cadastrar, alterar qualquer campo contido no banco de dados. Senão, o processo reinicia com o servidor enviando a mensagem de erro.

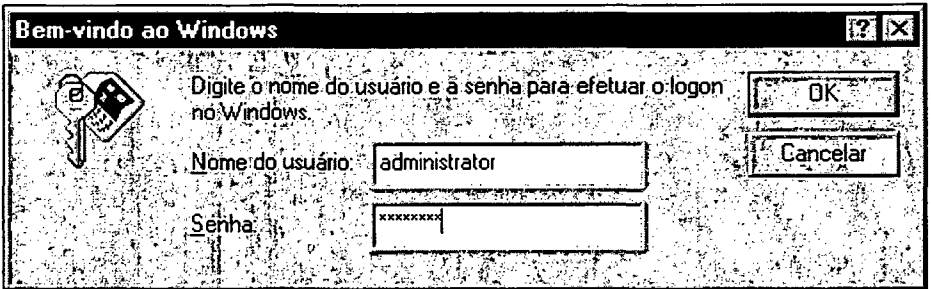

**Figura 9 - Autenticação do Administrador**

O banco de dados utilizado, como já foi citado é o MS Access da Microsoft Corporation®.

Nesta seção são descritos os passos da inclusão de uma informação no banco de dados, pelo administrador. São eles:

Passo 1: Cadastro de Orientadores: No banco de dados, conforme figura 10, o administrador cadastra os Orientadores preenchendo com as informações, constantes da tabela 1:

### Tabela 1 : Orientadores

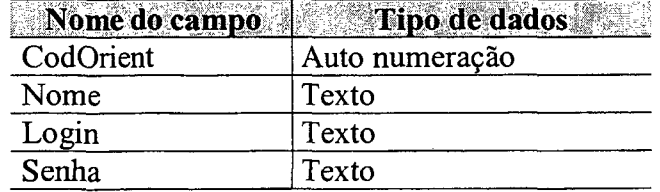

|    | 图 Orientadores : Tapela         |                                |              |        | स्ना<br><u> 150 M</u> |
|----|---------------------------------|--------------------------------|--------------|--------|-----------------------|
|    | codOrient                       | Nome                           | <b>Login</b> | Senha  |                       |
|    |                                 | Maurício Gariba Jr.            | qariba       | teste  |                       |
| ķ. |                                 | 2 Eduardo Beck                 | ebeck        | teste1 |                       |
|    |                                 | 3 Lourdete Biava               | lourdete     | teste2 |                       |
|    | .utoNumeração):                 |                                |              |        |                       |
|    |                                 |                                |              |        |                       |
|    | 83                              |                                |              |        |                       |
|    |                                 |                                |              |        |                       |
|    |                                 |                                |              |        |                       |
|    |                                 |                                |              |        |                       |
|    |                                 |                                | <b>CALL</b>  |        |                       |
|    |                                 |                                |              |        |                       |
|    |                                 |                                |              |        |                       |
|    | <b>AND AND IN</b>               |                                |              |        |                       |
|    |                                 |                                |              |        |                       |
|    |                                 |                                |              |        |                       |
|    |                                 |                                |              |        |                       |
|    | $\mathbf{H}$ . All $\mathbf{H}$ |                                |              |        |                       |
|    |                                 |                                |              |        |                       |
|    | Registro 11 4                   | $1$ $[93]$ $H$ $[1*]$ $de$ $3$ |              |        |                       |

**Figura 10 - Tabela Orientadores**

**Passo 2: Cadastro de Projetos:** o administrador, através do banco de dados, tem acesso às tabelas: 2 e 3, para manutenção das informações ali contidas, como mostra a figura 11.

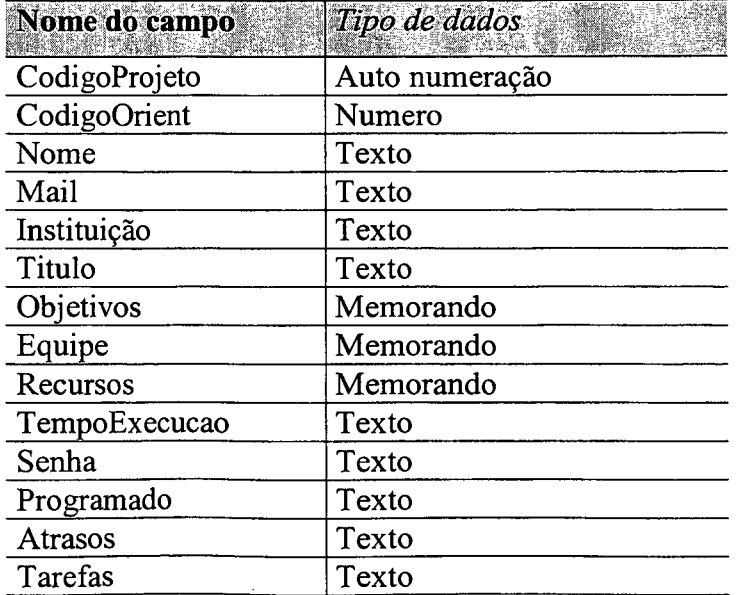

## **Tabela 2 : Dados Projeto**

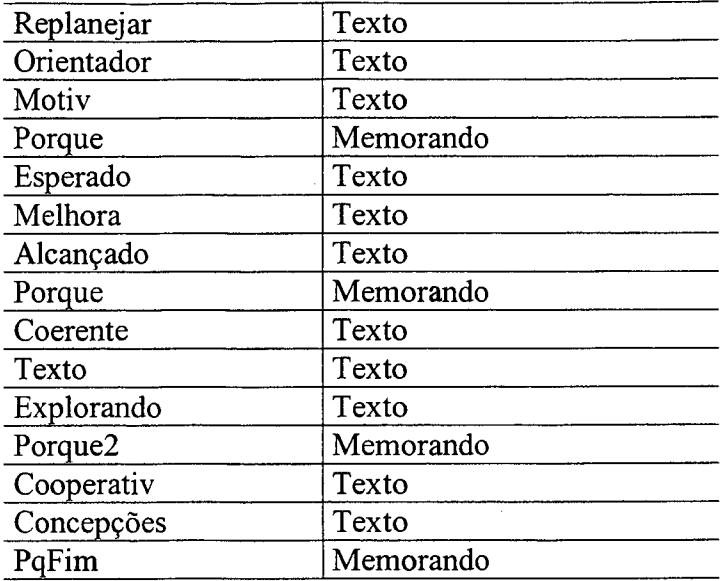

# **Tabela 3 : Cronograma**

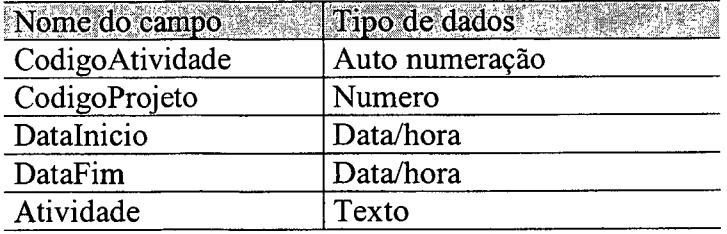

 $\bar{z}$ 

 $\ddot{\phantom{a}}$ 

| 圍 DadosProjeto : Tabela <b> </b> |                                                                                                    |               |                                                 |                                |                                                       | lotx      |
|----------------------------------|----------------------------------------------------------------------------------------------------|---------------|-------------------------------------------------|--------------------------------|-------------------------------------------------------|-----------|
| codigoProjeto<br>nome            | mail                                                                                                  | <b>instit</b> | Titulo                                          | <b>Objetivos</b>               | <b>Equipe</b>                                         | Recu      |
| 图 Morel Mor                      | morel@mailbr.c ETFSC                                                                                  |               | PROJETO TES funcionar bem                       |                                | Marél e Th                                            | todos pé  |
| 51 Thirza                        | thirza@base.cc ETFSC                                                                                  |               | Projeto html                                    | fazer a porcaria a dupla       |                                                       | asphtml   |
| 52 Teste thi                     | thirza@base.cc Cefetsc                                                                                |               |                                                 |                                | O link que nao Colocar pra funi Thirzá, Morél, F      | asp, htn  |
| 53 Morel Mor                     | morel@mailbr.c ETFSC                                                                                  |               |                                                 |                                | PROJETO TES funcionar bem lieu e a loira2001 todos po |           |
|                                  | 55 Mauricio Gariba gariba@cefetsc ETF-SC                                                              |               | Teste                                           | testar                         | Eu mesmo                                              | Retropro  |
| 65 thirza                        | th@tal                                                                                                | cefet         | projeto icone 20 fazer tudo funci thirza e gean |                                |                                                       | todos     |
|                                  | 69 testando, 13/01 nao informado cefet                                                                |               |                                                 |                                | trabalhando cor funcionar e ter i thirzá somente !    | asp, htnl |
| 70 Thirzá M                      | th@cefetsc.rct- Cefet-SC                                                                              |               | Projeto 2000                                    | terminar o proje Thirzá e gean |                                                       | html asri |
|                                  | 72] Maria de Lourd¢ mlourdes@esc∮Escola Básica ⊺Manguezais de Estudo biologic Maria de Lourd¢ Maquinc |               |                                                 |                                |                                                       |           |
| utoNumeração).                   |                                                                                                    |               |                                                 |                                |                                                       |           |
|                                  |                                                                                                    |               |                                                 |                                |                                                       |           |
|                                  |                                                                                                    |               |                                                 |                                |                                                       |           |
|                                  |                                                                                                    |               |                                                 |                                |                                                       |           |
|                                  |                                                                                                    |               |                                                 |                                |                                                       |           |
|                                  |                                                                                                    |               |                                                 |                                |                                                       |           |
|                                  |                                                                                                    |               |                                                 |                                |                                                       |           |
|                                  |                                                                                                    |               |                                                 |                                |                                                       |           |
|                                  |                                                                                                    |               |                                                 |                                |                                                       |           |
|                                  |                                                                                                    |               |                                                 |                                |                                                       |           |
|                                  |                                                                                                    |               |                                                 |                                |                                                       |           |
|                                  |                                                                                                    |               |                                                 |                                |                                                       |           |
| Registro: 14 1                   | $\overline{1}$ is planed as $\overline{9}$                                                            |               |                                                 |                                |                                                       |           |

**Figura 11 - Tabela Dados do Projeto**

**Passo 3: Inclusão de Informações na Biblioteca Virtual:** as informações da Biblioteca Virtual são inseridas pelo administrador, através da tela mostrada na figura 12. Conforme será explicado na seção 5.2.3.1, a Biblioteca Virtual, é uma ferramenta de busca, dividida em três itens: Artigos, Assuntos Gerais e Projetos Existentes. Para cada categoria são cadastrados alguns itens, como mostram as tabelas 4, 5, 6, 7 e 8:

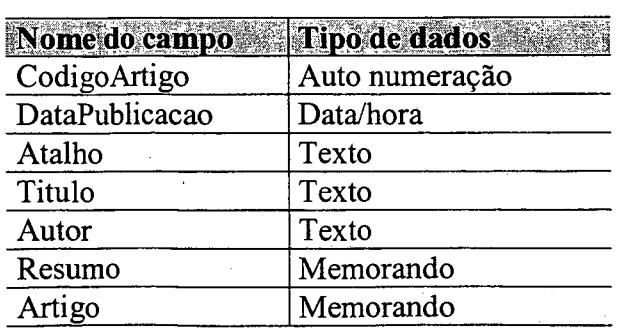

## **Tabela 4 : Artigos**

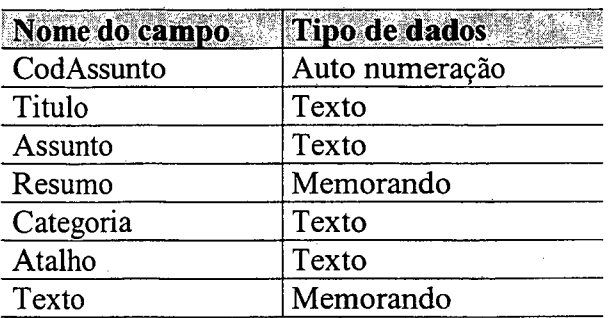

# **Tabela 5 : Assuntos Gerais**

# **Tabela 6** : **Projeto**

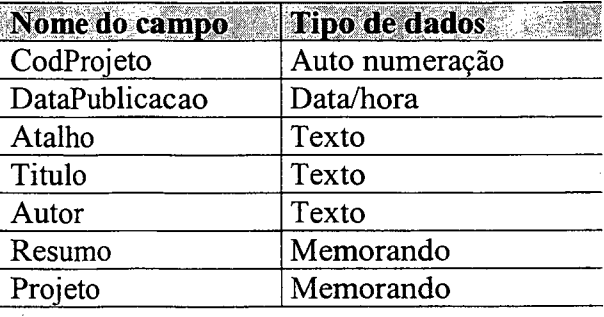

## **Tabela 7 : Categoria**

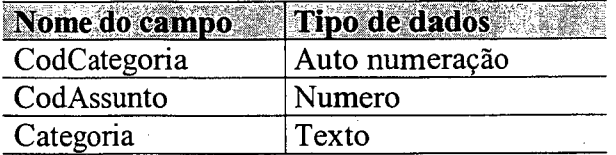

# **Tabela 8 : Imagens**

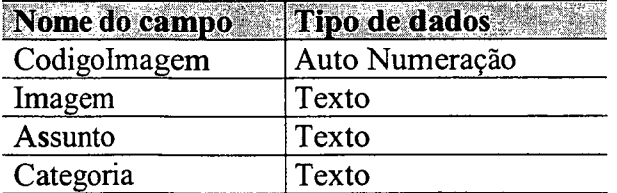

| <b>   ARTIGOS: Tabela</b>                                               |                                                                                                    | When the company of the second control |  | $\mathcal{Z}$                                                                 | 1. A. B. B. B. B. B. B. B. B. B. B. B.                                               |
|-------------------------------------------------------------------------|----------------------------------------------------------------------------------------------------|----------------------------------------|--|-------------------------------------------------------------------------------|--------------------------------------------------------------------------------------|
| codigoArtigo dataPub atalho atalho se titulo atalia autor autore estimo |                                                                                                    |                                        |  |                                                                               |                                                                                      |
|                                                                         |                                                                                                    |                                        |  | Artigos Natur Reconhecimento de Fala e Ademar Evandr O presente artig PROLOGO |                                                                                      |
|                                                                         |                                                                                                    |                                        |  |                                                                               | Artígos∖apren Superando a avaliação da a∫Ademar Evandr, ⊓⊓O presente ∭- INTRODUÇÃO:  |
|                                                                         |                                                                                                    |                                        |  |                                                                               | Artigos Mode UM MODELO INTELIGENTI Ademar Evandr O presente trab A prática pedagógic |
|                                                                         |                                                                                                    |                                        |  | Artigos Const CONSTRUÇÃO DO CONHE Ademar Evandr 00 artigo abe                 |                                                                                      |
|                                                                         |                                                                                                    |                                        |  |                                                                               |                                                                                      |
| lutoNumeração)                                                          |                                                                                                    |                                        |  |                                                                               |                                                                                      |
|                                                                         |                                                                                                    |                                        |  |                                                                               |                                                                                      |
|                                                                         |                                                                                                    |                                        |  |                                                                               |                                                                                      |
|                                                                         |                                                                                                    |                                        |  |                                                                               |                                                                                      |
|                                                                         |                                                                                                    |                                        |  |                                                                               |                                                                                      |
|                                                                         |                                                                                                    |                                        |  |                                                                               |                                                                                      |
|                                                                         |                                                                                                    |                                        |  |                                                                               |                                                                                      |
|                                                                         |                                                                                                    |                                        |  |                                                                               |                                                                                      |
|                                                                         |                                                                                                    |                                        |  |                                                                               |                                                                                      |
|                                                                         |                                                                                                    |                                        |  |                                                                               |                                                                                      |
|                                                                         |                                                                                                    |                                        |  |                                                                               |                                                                                      |
|                                                                         |                                                                                                    |                                        |  |                                                                               |                                                                                      |
|                                                                         |                                                                                                    |                                        |  |                                                                               |                                                                                      |
|                                                                         |                                                                                                    |                                        |  |                                                                               |                                                                                      |
|                                                                         |                                                                                                    |                                        |  |                                                                               |                                                                                      |
|                                                                         |                                                                                                    |                                        |  |                                                                               |                                                                                      |
| Registro: 11 1                                                          | $1$ $\sqrt{2}$ $\sqrt{2}$ $\sqrt{2}$ $\sqrt{2}$ $\sqrt{2}$ $\sqrt{2}$ $\sqrt{2}$ $\sqrt{2}$ $\sqrt{2}$ $\sqrt{2}$ $\sqrt{2}$ $\sqrt{2}$ $\sqrt{2}$ $\sqrt{2}$ $\sqrt{2}$ $\sqrt{2}$ $\sqrt{2}$ $\sqrt{2}$ $\sqrt{2}$ $\sqrt{2}$ $\sqrt{2}$ $\sqrt{2}$ $\sqrt{2}$ $\sqrt{2}$ $\sqrt{2}$ $\sqrt{2}$ $\sqrt{2}$ |                                        |  |                                                                               |                                                                                      |

**Figura 12 - Tabela Artigos**

### *5.3.2 Ferramentas de Gerenciamento do Projeto Interdisciplinar*

Via Internet, através da URL <http://www.icone.cefetsc.rct-sc.br>, tem-se acesso à home page<sup>7</sup> do Grupo Ícone, como mostrou a figura 10. Nela encontra-se o item Projeto Interdisciplinar, que uma vez acessado, abre-se à página com uma breve descrição do item, como mostrou a figura 11.

A home page contém também informações sobre o Grupo ícone, nos seguintes itens: Quem Somos; Equipe; Páginas Pessoais; Endereços Interessantes; Perguntas Freqüentes e Projeto Cooperação Via Internet.

<sup>&</sup>lt;sup>7</sup> Home Page é a primeira ou principal página de um site. Um site pode ter apenas uma página, uma dezena ou até centenas delas. Neste último caso a home page funciona como um índice para organizar o site e ajudar **os usuários a encontrar as informações disponíveis no site.**

As opções: Fórum de Debate; Lista de Discussão e Biblioteca Virtual são ferramentas de suporte ao Projeto Interdisciplinar que serão descritas na seção 5.2.3.

Como foi descrito anteriormente, uma vez acessado o item Projeto Interdisciplinar, tem-se a página da figura 13. À esquerda desta página, encontram-se todos os links da página principal. No final do texto de descrição, o usuário terá duas opções: iniciar o desenvolvimento do projeto ou entrar na página do Orientador.

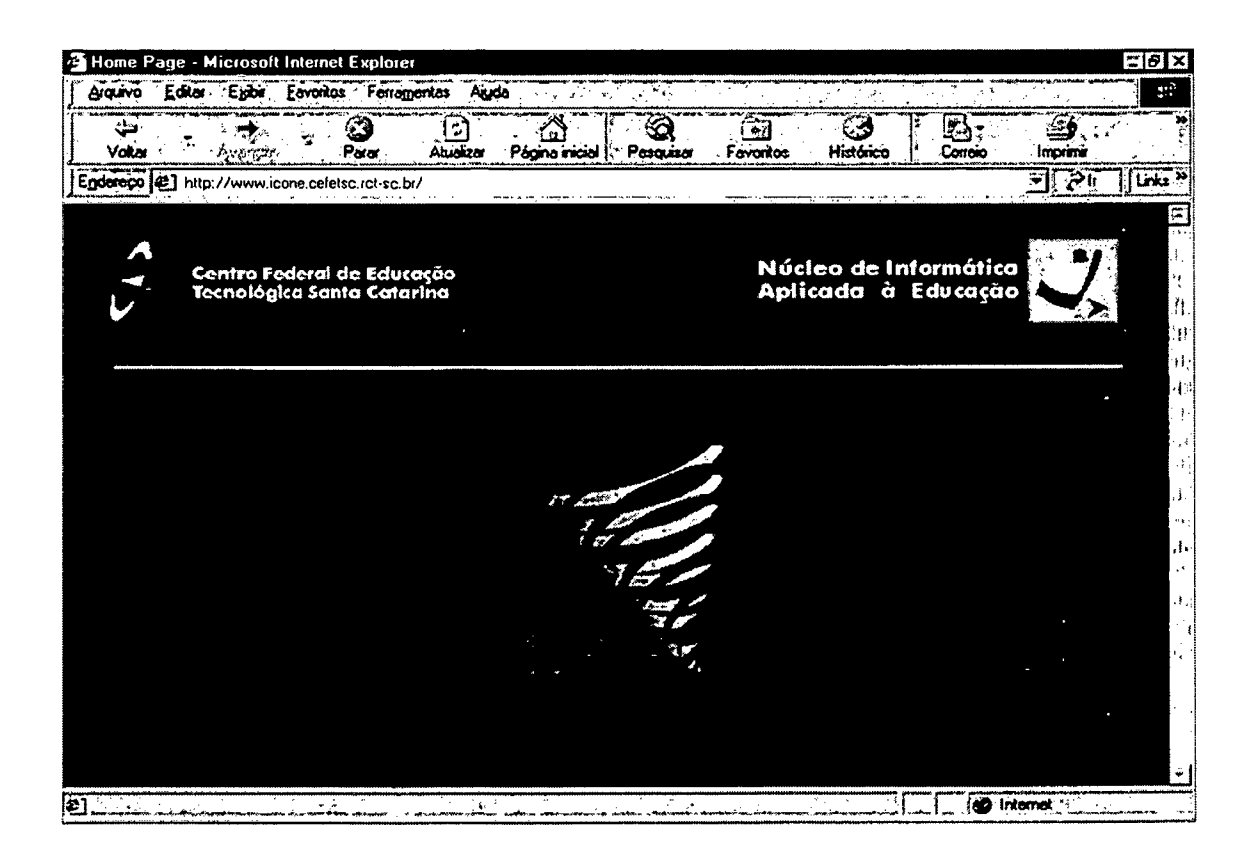

Figura 13 - Home Page do Grupo Ícone

## 5.3.2.1 Procedimentos

Nesta seção são descritos os passos a serem seguidos pelos usuários: aluno e orientador, quando do desenvolvimento e acompanhamento de um novo Projeto Interdisciplinar. Em virtude disso, esta Ferramenta foi dividida em dois módulos:

a) Módulo Projeto: para executar este módulo são executados os seguintes passos:

Passo 1: acessar a página Projeto Interdisciplinar, via Internet, e clicar na palavra "clique" aqui", conforme figura 14. Em seguida abre-se a página "Elaboração de Projeto", conforme figura 15. Nela encontram-se descritas várias recomendações, para o usuário, e ao final do texto, estão relacionadas as principais etapas para desenvolvimento de um Projeto Interdisciplinar como mostra a figura 16.

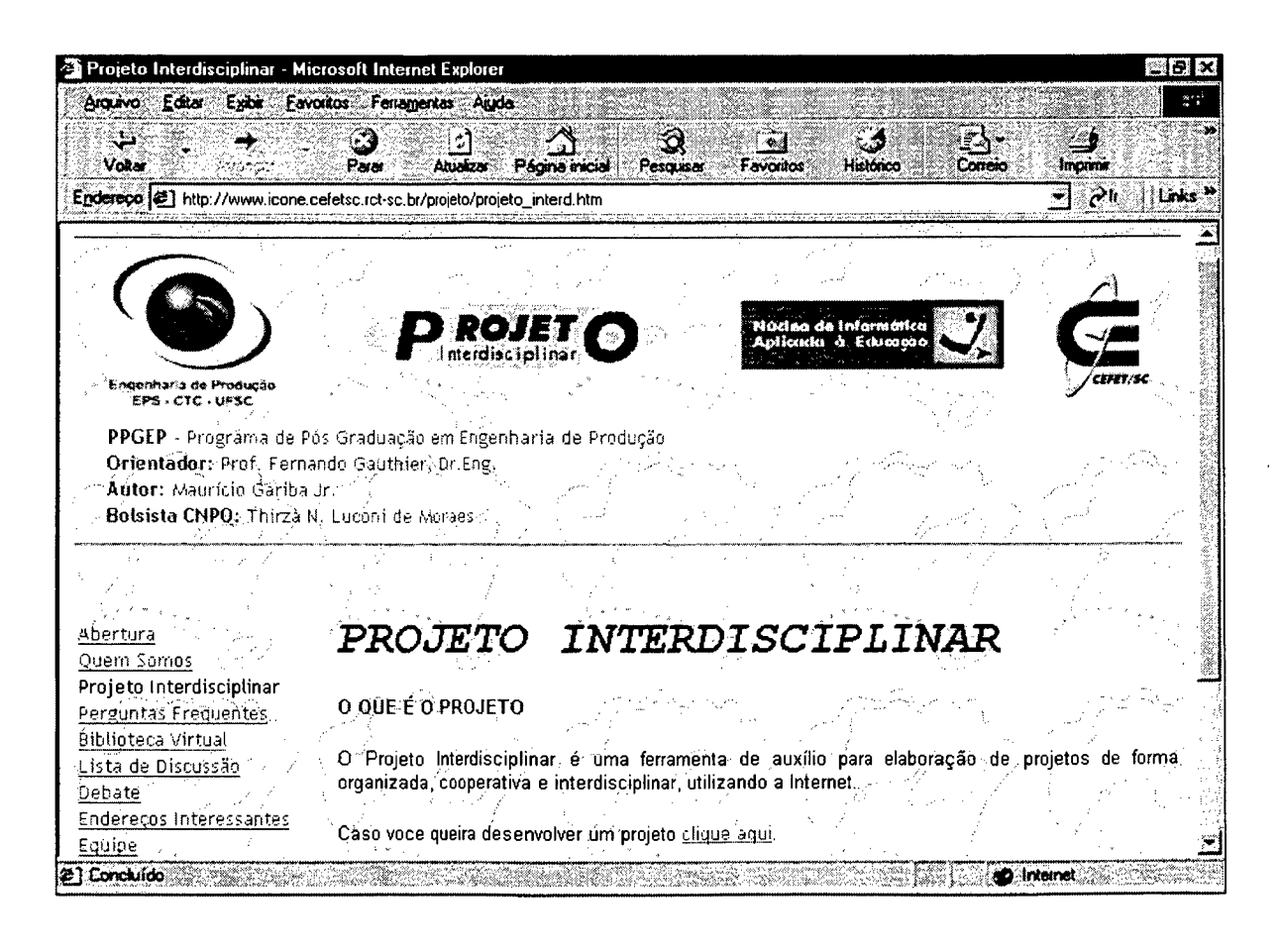

Figura 14 - Página do Projeto Interdisciplinar

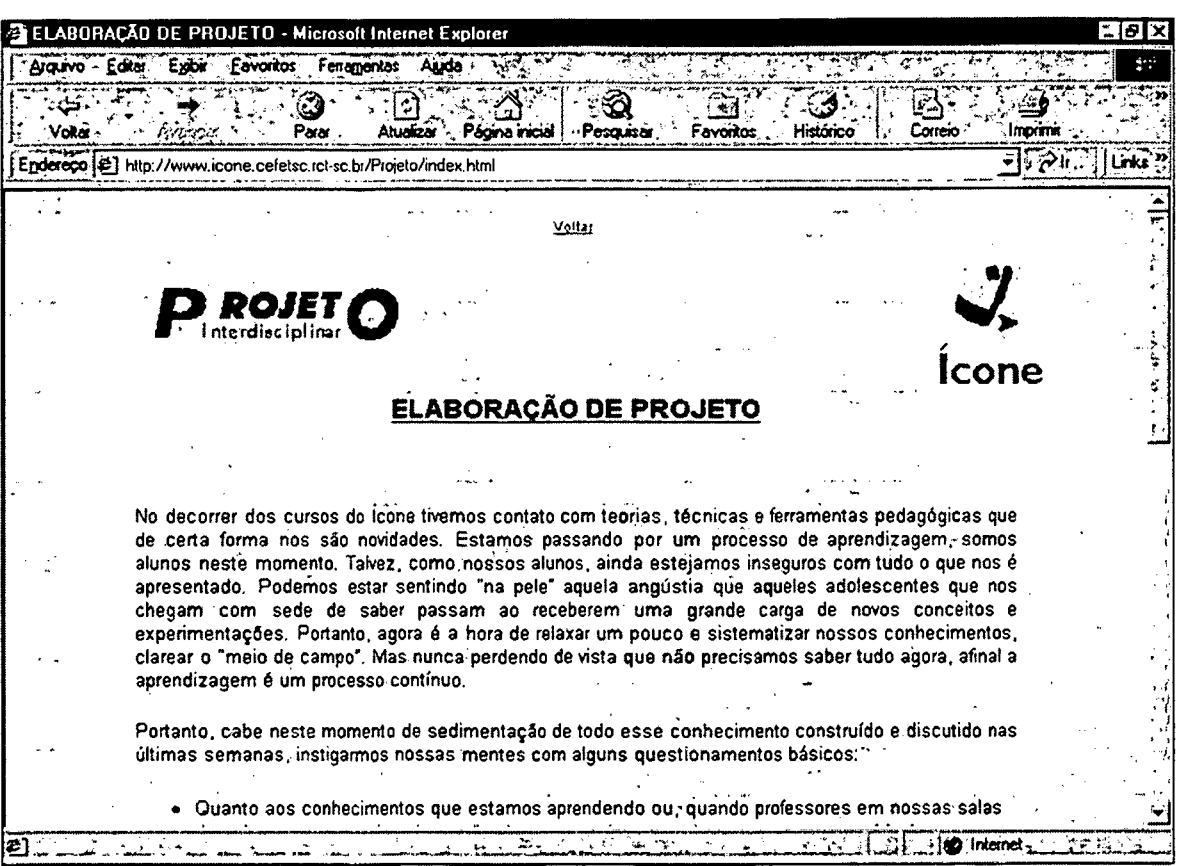

Figura 15 - Página Elaboração de Projeto

Passo 2: o usuário (aluno) deve percorrer cada etapa, sequencialmente, conforme mostra a figura 16:

- Planejamento;
- Montagem e Execução;
- Depuração e Ensaio (avaliação e replanejamento);  $\bullet$
- Apresentação;  $\bullet$
- Avaliação Final;  $\bullet$
- Replanejamento do Projeto.  $\bullet$

Todas estas etapas, são links, que acessam informações, onde o usuário pode lê-las e/ou preenchê-las.

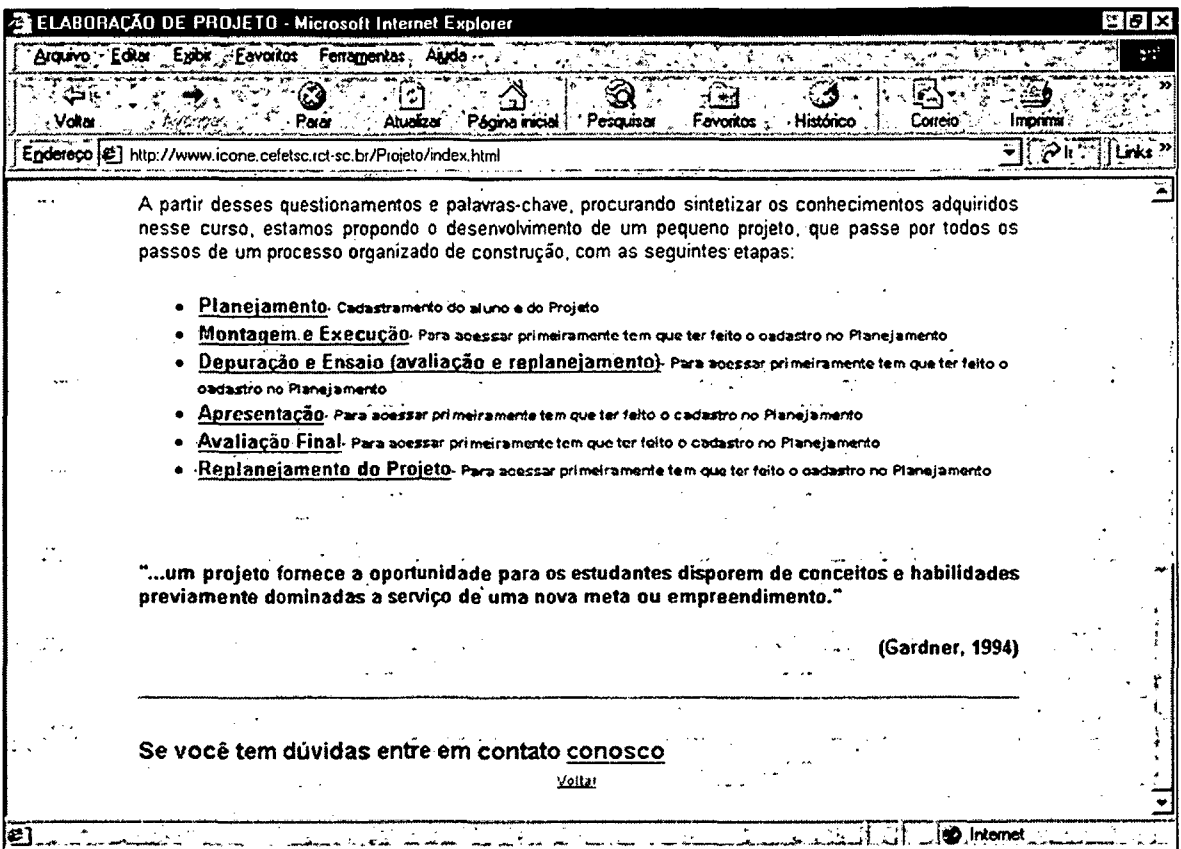

Figura 16 - Página Elaboração de Projeto

Passo 3: em caso de dúvida, o usuário, tem um link de ajuda através da palavra "conosco". Uma janela de e-mail, abre-se automaticamente com o endereço de destino já registrada, como mostra a figura 17. O usuário preenche o campo "Assunto" com o título da dúvida e, a seguir, descreve-a no espaço destinado. Enviado o e-mail, este será lido e respondido pelo Suporte Pedagógico ao Projeto Interdisciplinar existente no Grupo Ícone.

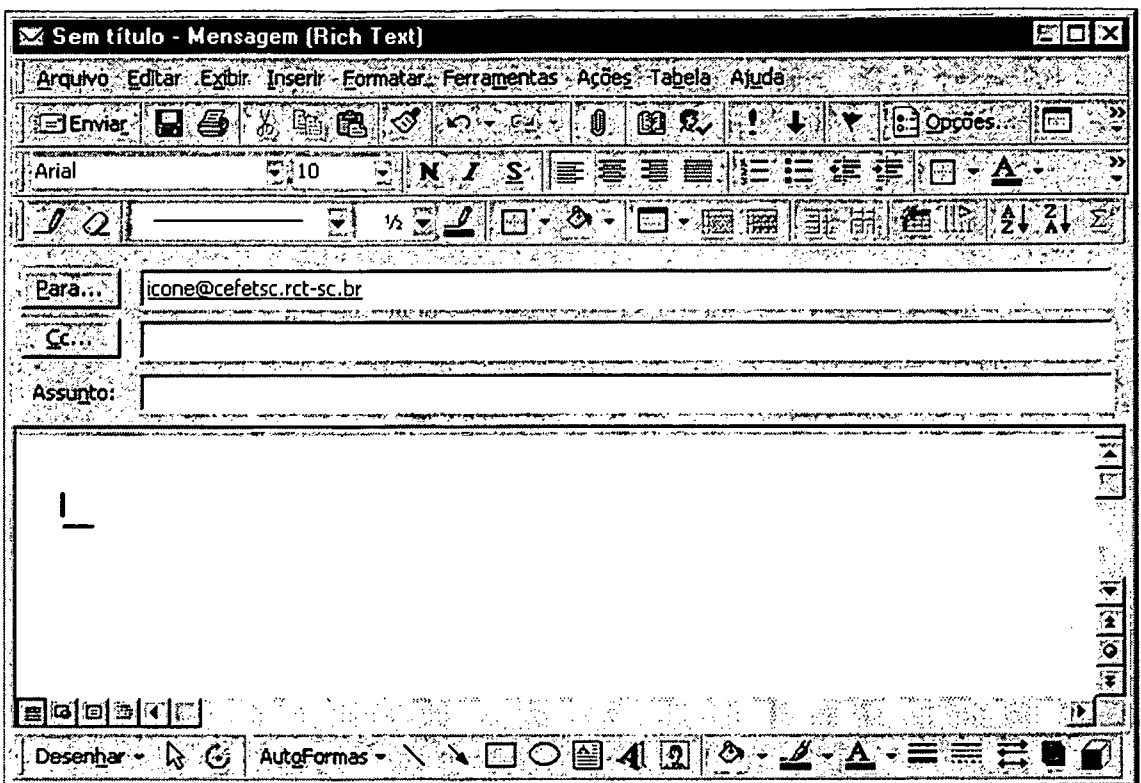

Figura 17 - Janela de e-mail destinada ao Suporte

Passo 4: Executar o item Planejamento: deve-se acessar a este módulo, via Internet através da página do Ícone, pelo link Projeto Interdisciplinar, e preencher os dados necessários, quais sejam:

- Nome do Aluno;  $\bullet$
- Endereço de correio eletrônico do Aluno;  $\bullet$
- Instituição que o aluno está vinculado;  $\bullet$
- Orientador do Projeto;
- Título do Projeto.  $\bullet$

A figura 18 mostra a tela dessa etapa.

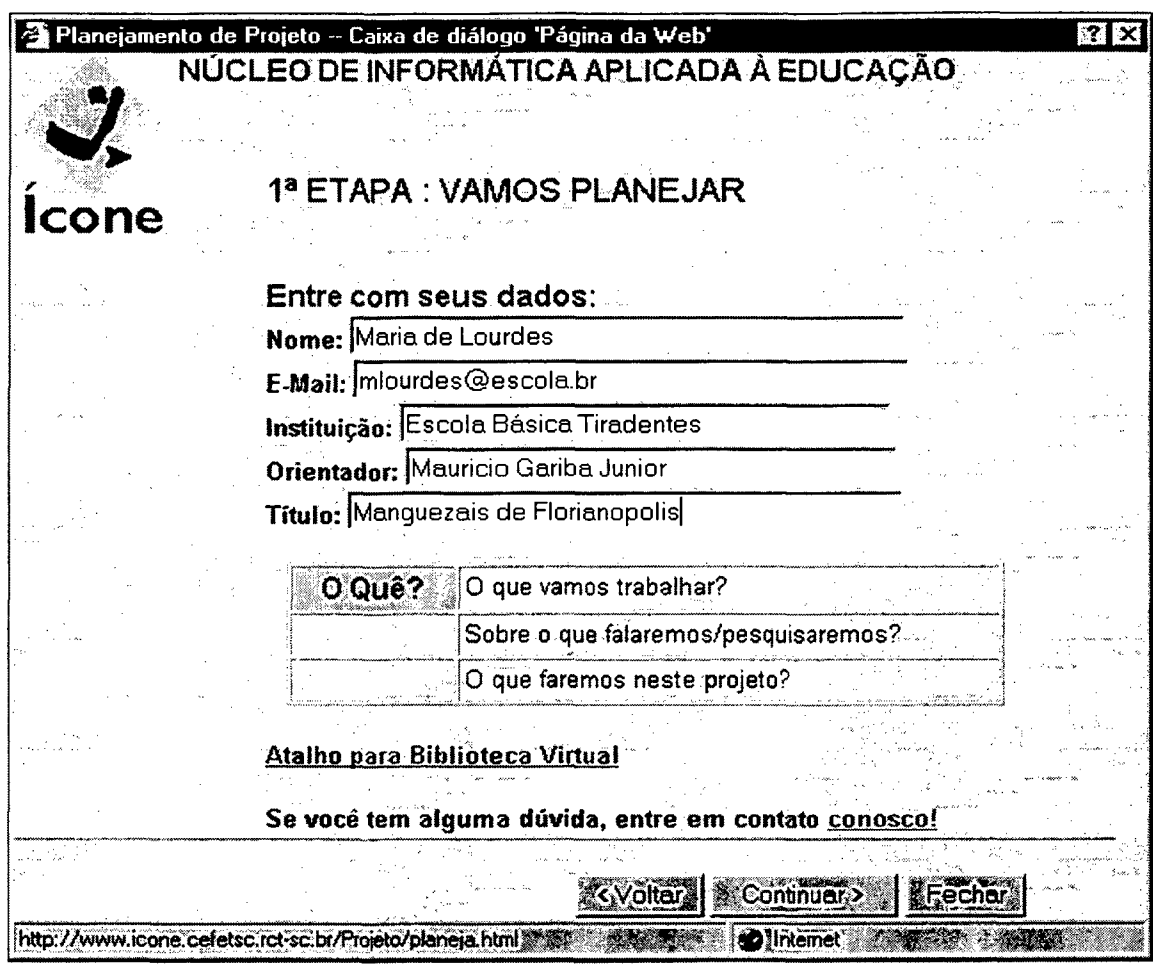

 $\mathcal{L}$ 

**Figura 18 - Tela VAMOS PLANEJAR**

Caso haja dúvida em que assunto pesquisar ou necessidade de buscar informações sobre o tema escolhido, existe um atalho para a Biblioteca Virtual, que será descrita com detalhes na seção 5.3.3.

Como já foi descrito no "Passo 3", em caso de dúvida, o usuário poderá solucioná-la através do link "conosco".

Todos os campos deverão ser preenchidos, caso contrário uma janela de alerta aparece, conforme figura 19:

 $\bar{\beta}$ 

| <b>Microsoft Internet Explorer</b> |  |                                         |  |
|------------------------------------|--|-----------------------------------------|--|
|                                    |  |                                         |  |
|                                    |  | Preencha corretamente todos os campos l |  |
|                                    |  |                                         |  |

**Figura 19 - Janela de Alerta**

Preenchidos todos os campos, ao final, o usuário terá três opções através dos botões: **Voltar** (volta a tela anterior), **Continuar** (continua o preenchimento da etapa) ou **Fechar** (encerramento do aplicativo).

Na figura 20, há campos que permite o aluno preencher os objetivos do Projeto. Como na tela anterior, alguns questionamentos são colocados para que o usuário possa refletir antes de responder.

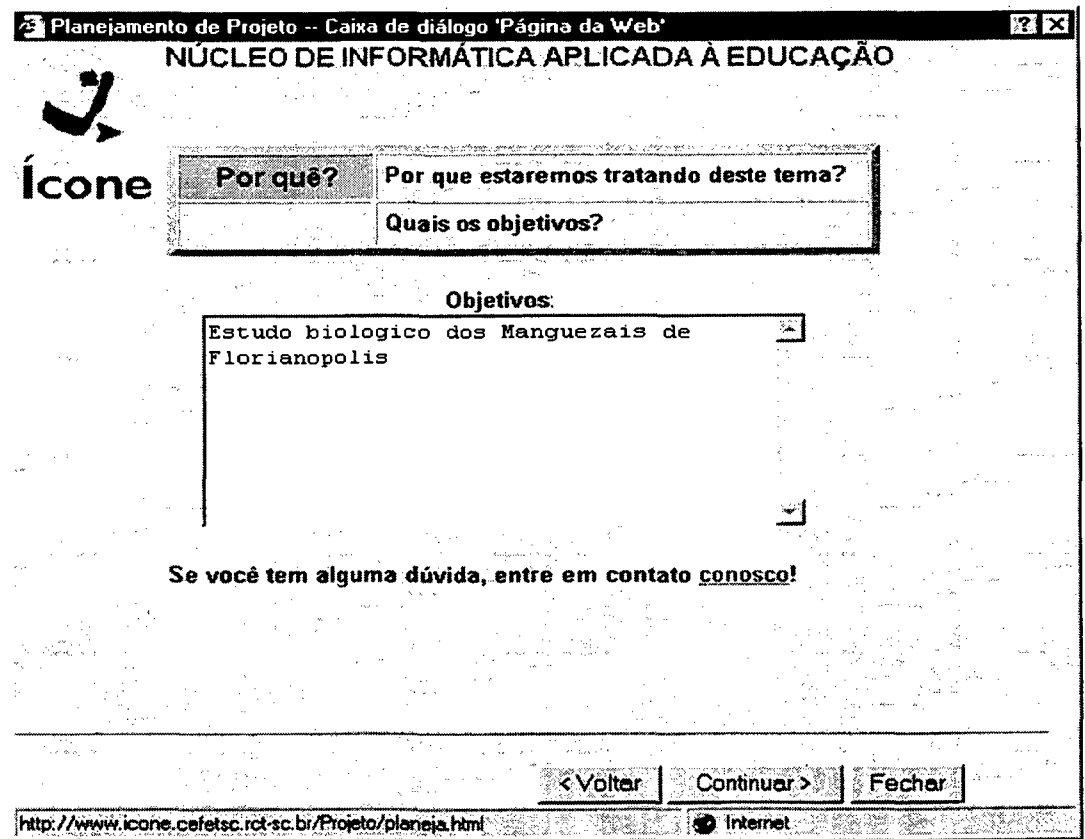

**Figura 20 - Tela OBJETIVOS**

A caixa de diálogo da figura 21 prepara o aluno para definir as atividades e estabelecer um cronograma para cumpri-las.

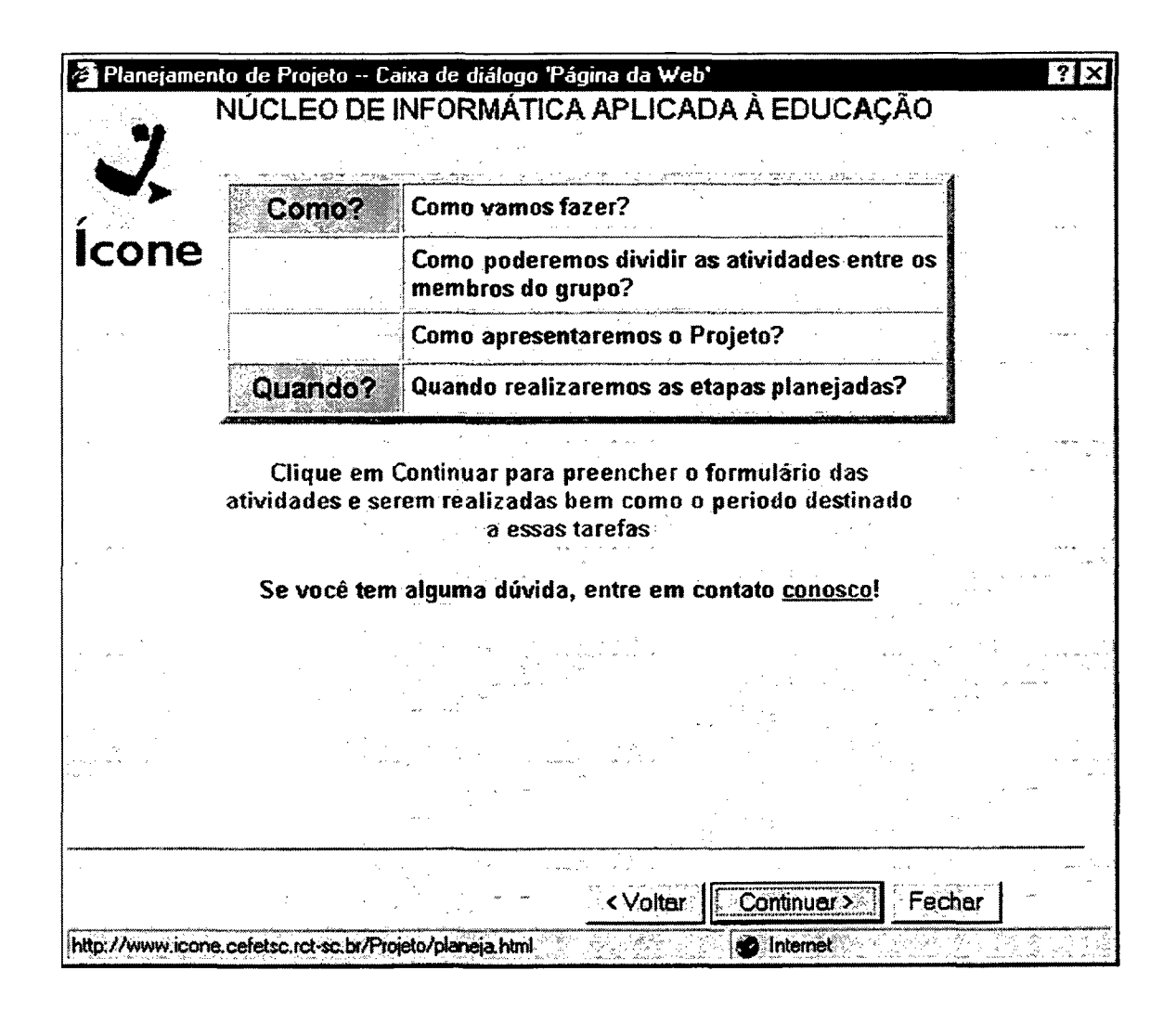

**Figura 21 - Tela COMO? QUANDO?**

Ao continuar, surge a janela para preenchimento dos dados, onde cada atividade deverá ser cumprida num período pré-estabelecido. Além disso, deverá ser informado o tempo total de execução das tarefas, conforme mostra a figura 22.

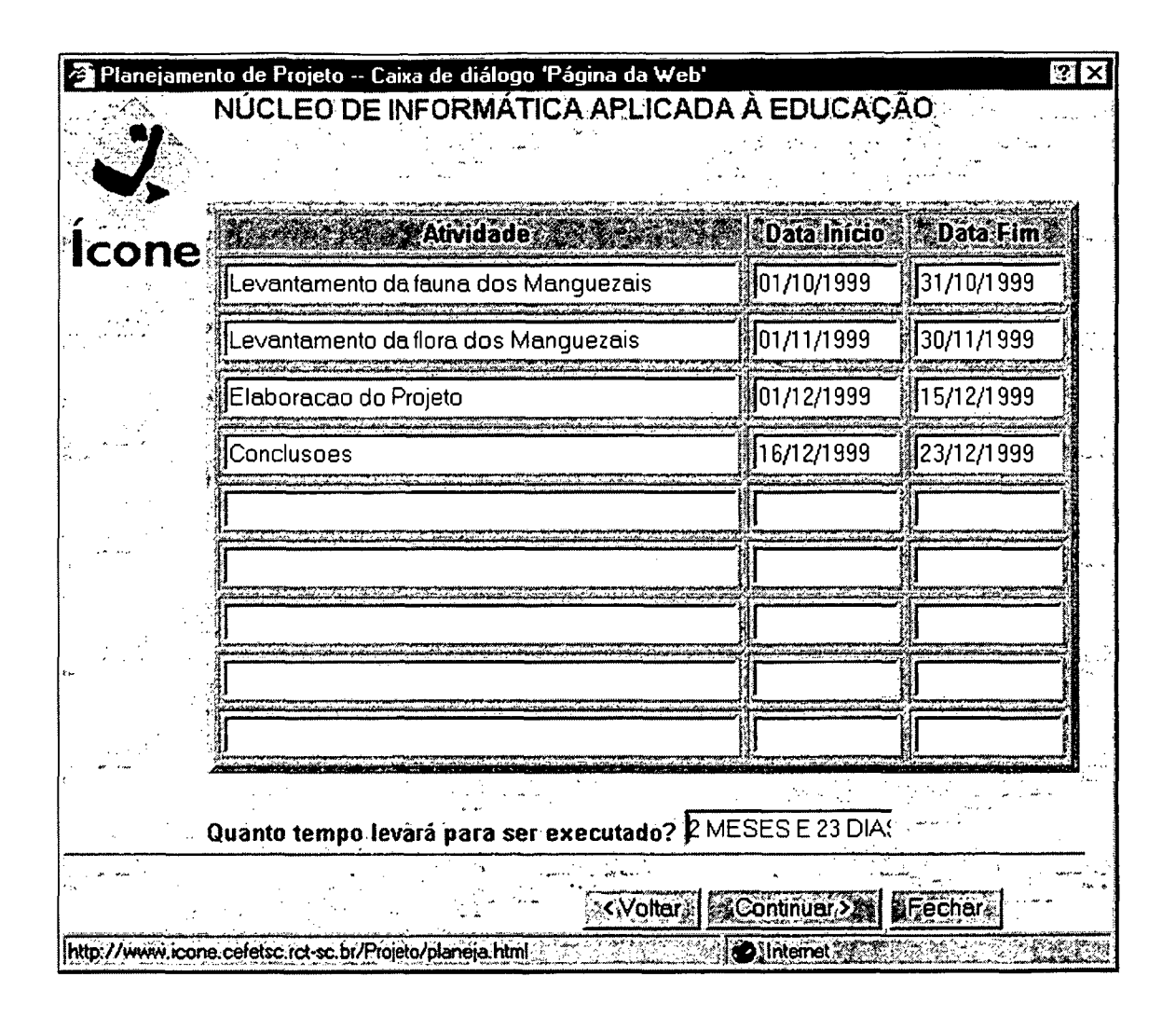

Figura 22 - Tela ATIVIDADES/CRONOGRAMA

A próxima etapa, figura 23, define as pessoas que participarão da equipe de desenvolvimento do projeto, bem como o que cada uma deve realizar dentro das tarefas já definidas anteriormente.

Como já foi citado anteriormente o preenchimento está precedido de perguntas que servem de reflexão.

A figura 24, mostra a tela em que serão definidos todos os recursos (materiais e/ou humanos) necessários para o desenvolvimento do Projeto.

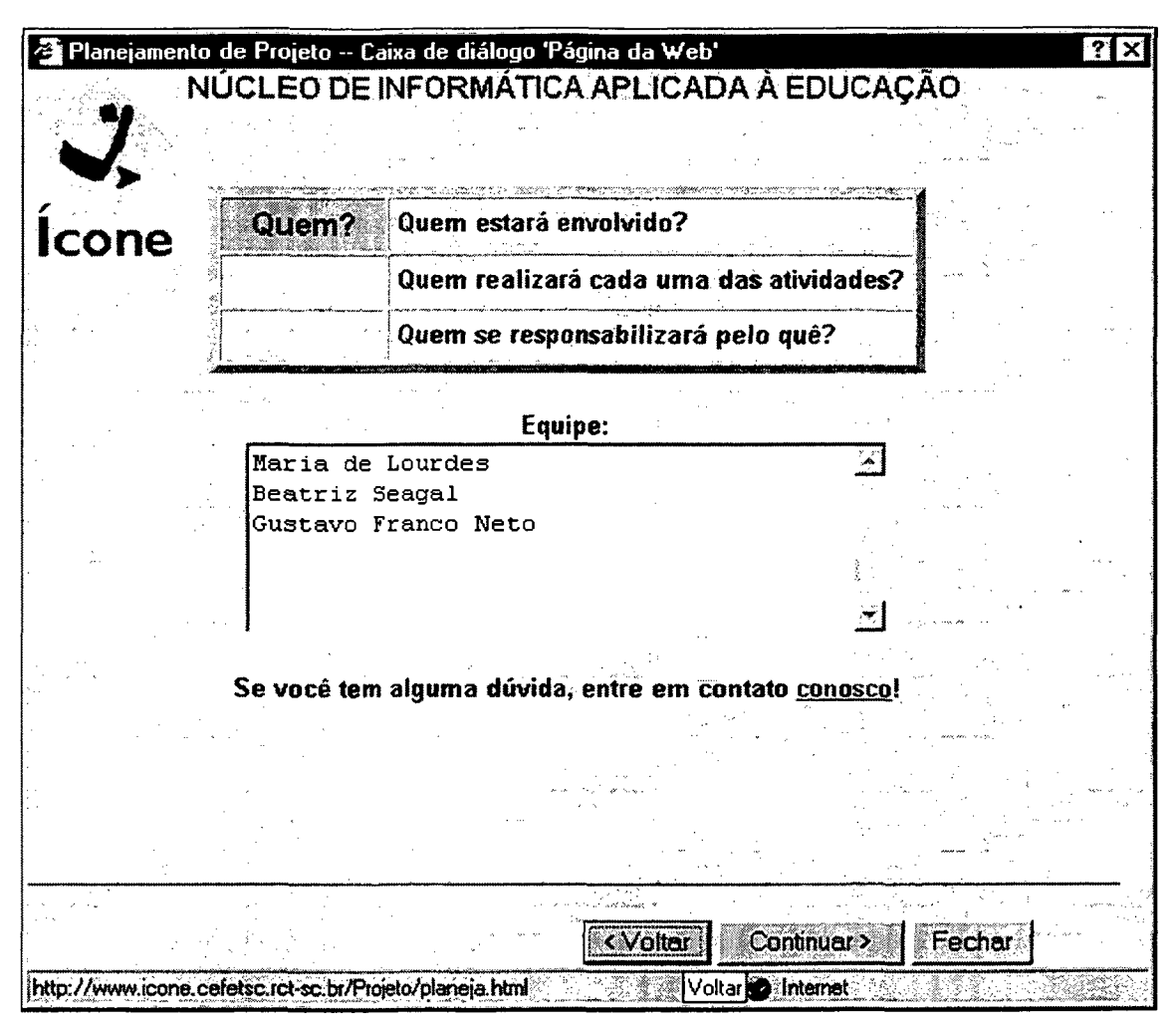

Figura 23 - Tela QUEM?

Encerrado o preenchimento dos dados para a etapa Planejamento, surgirá a tela em que o aluno deve digitar uma senha de 5 (cinco) a 10 (dez) dígitos, como mostra a figura 25. Esta senha vai permitir que só o usuário autorizado, tenha acesso as informações desejadas.

Esta senha será associada ao número dado automaticamente pelo sistema ao projeto.

Após definida a senha e fechada a janela, os dados são armazenados no banco de dados.

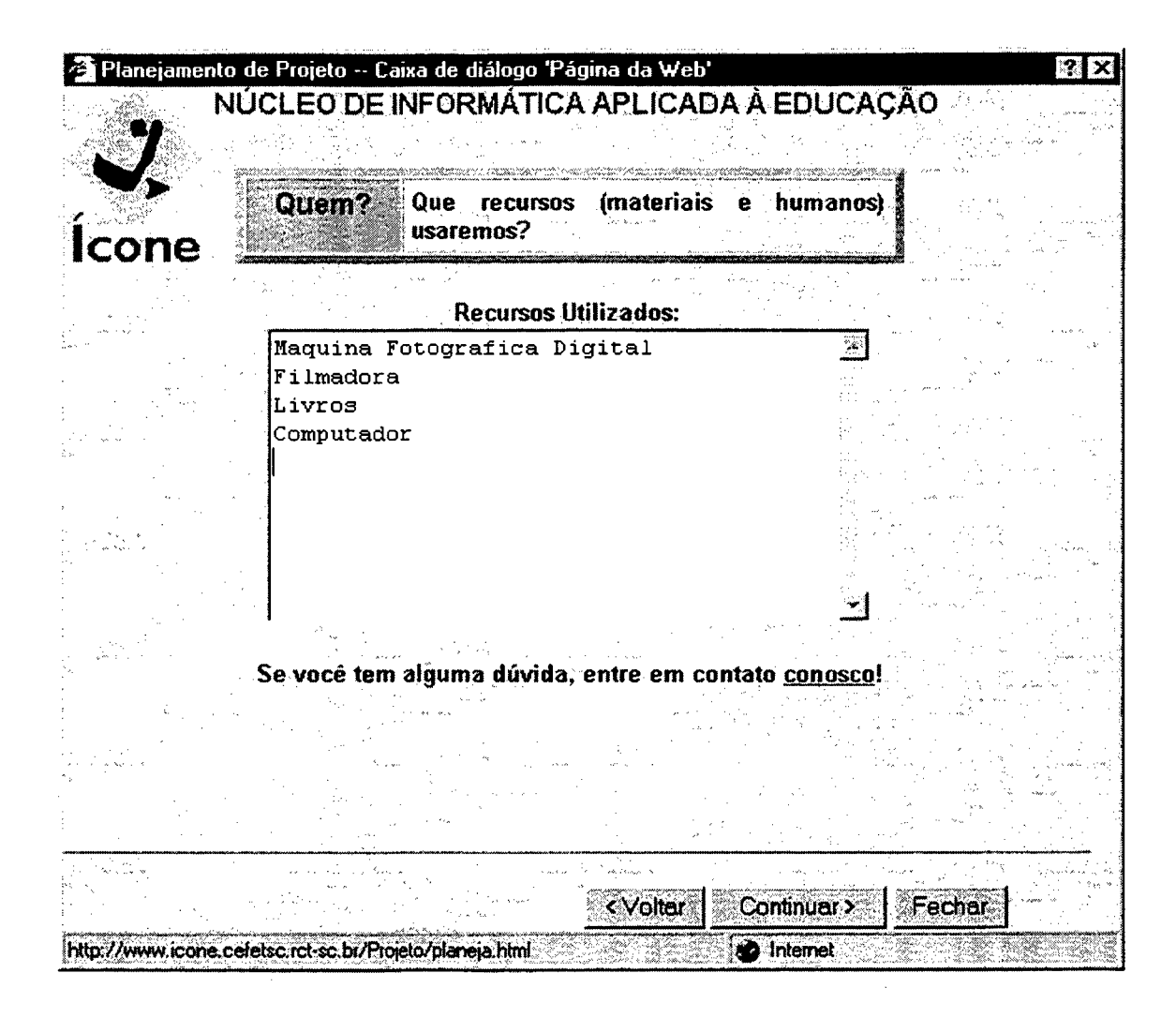

**Figura 24 - Tela RECURSOS UTILIZADOS**

Os dados digitados na etapa Planejamento estarão disponíveis ao aluno para confirmação e possíveis correções, como mostra a figura 26.

Após conferir os dados o aluno deverá submeter o projeto, através do botão Submeter Dados, que pode alterar as informações em caso de correção. O aluno tem a opção de imprimir os dados digitados caso haja necessidade (figura 27).

(

\* 3 Planejam ento de P iojeto - Caixa de diálogo 'P ágina da Web\* I ?|x NUCLEO DE INFORMATICA APLICADA A EDUCAÇAO *JL>* 0 PROJETO *r* **ícone** Clique em Fechar para adicionar seus dados ao nosso banco de dados. **Você deve colocar uma senha em seu projeto, para que no futuro som ente você** possa alterar seus dados: Senha: F Entre com uma senho de 5 o 10 dígitos. **Esto senho, bem como o número de seu projeto será remetido por E-moil.** an<br>Galeria de re < Voltar | Continuar> | Fechar http://www.icone.cefetsc.rct-sc.br/Projeto/planeja.html *Internet* 

**Figura 25 - Tela SENHA**

Submetido o projeto, abre-se uma tela de confirmação dos dados cadastrados, indicando o número correspondente do projeto e a senha dada pelo usuário, conforme pode-se verificar na figura 28.
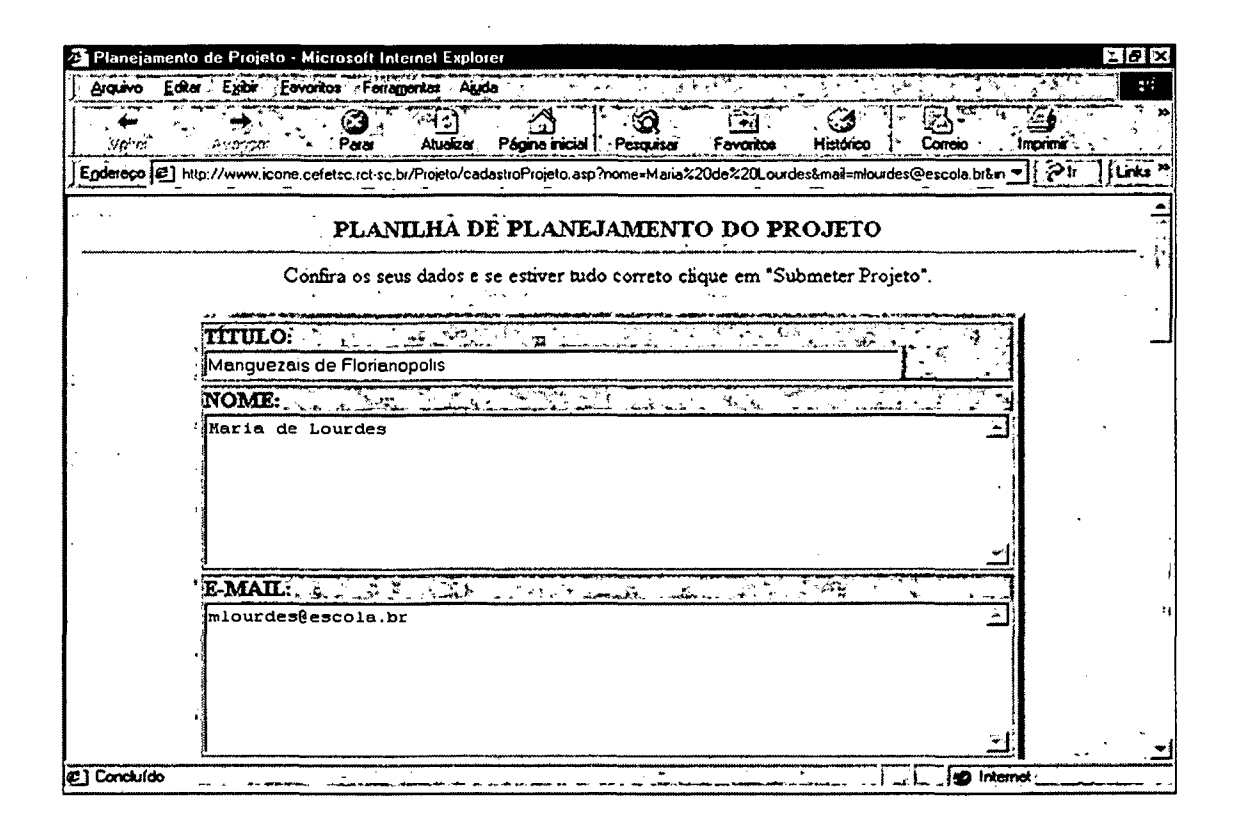

Figura 26 - Tela Conferência dos dados

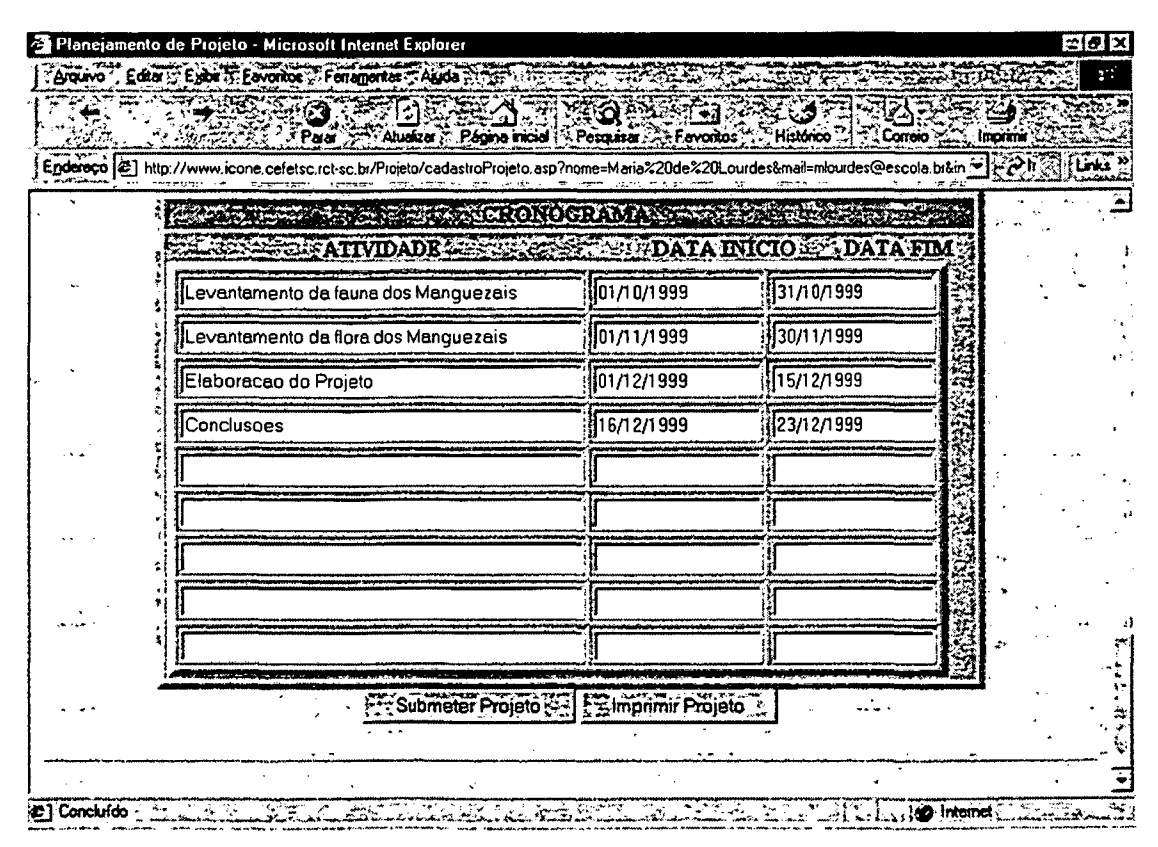

Figura 27 - Tela Conferência dos dados

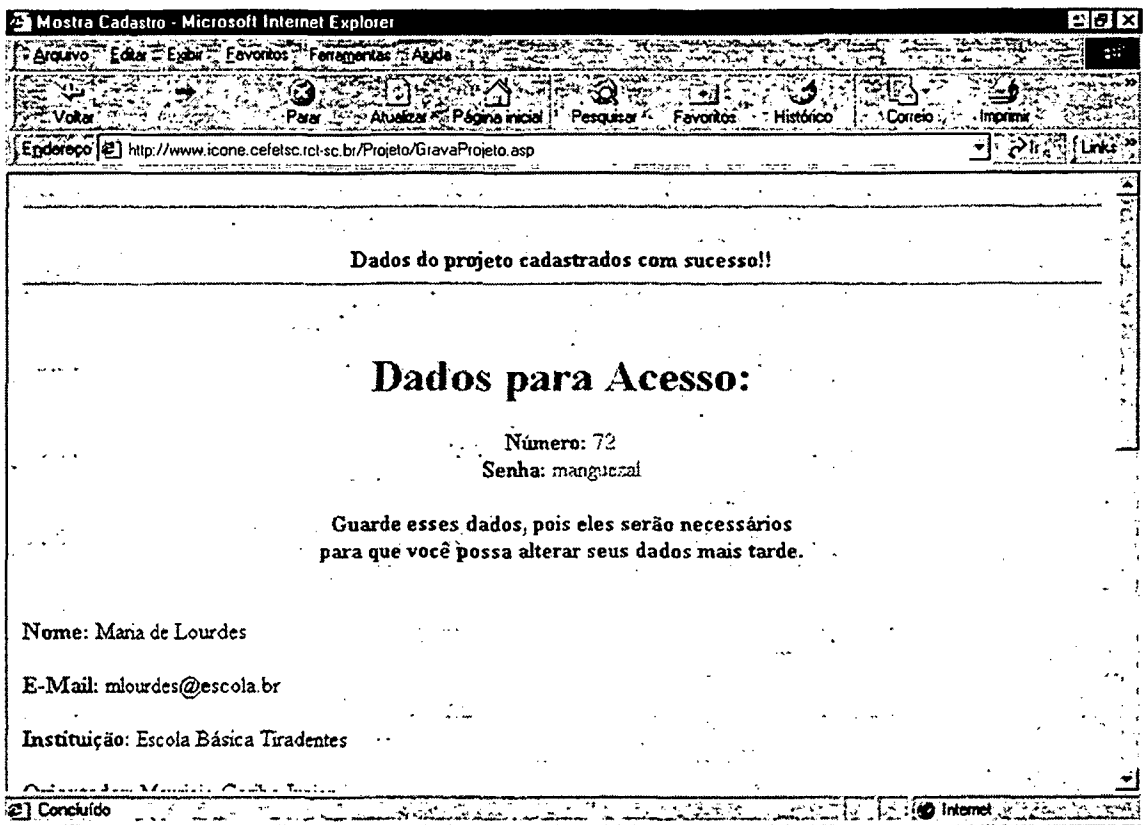

**Figura 28 - Tela de Confirmação**

Passo 5: Executar do item Montagem e Execução: acessar através da Internet, a opção Montagem e Execução, conforme mostrou a figura 16. A tela com código e senha será apresentada ao usuário que deve preenchê-la (figura 29) para ter acesso aos questionamentos desta etapa.

Preenchidos o código e a senha corretamente, o sistema libera uma nova janela, com perguntas sobre o andamento do projeto, relacionadas com a montagem e execução estabelecidas anteriormente pelo planejamento.

Caso haja erro no preenchimento nos campos acima descritos, o sistema emite uma janela de alerta, como mostra a figura 30.

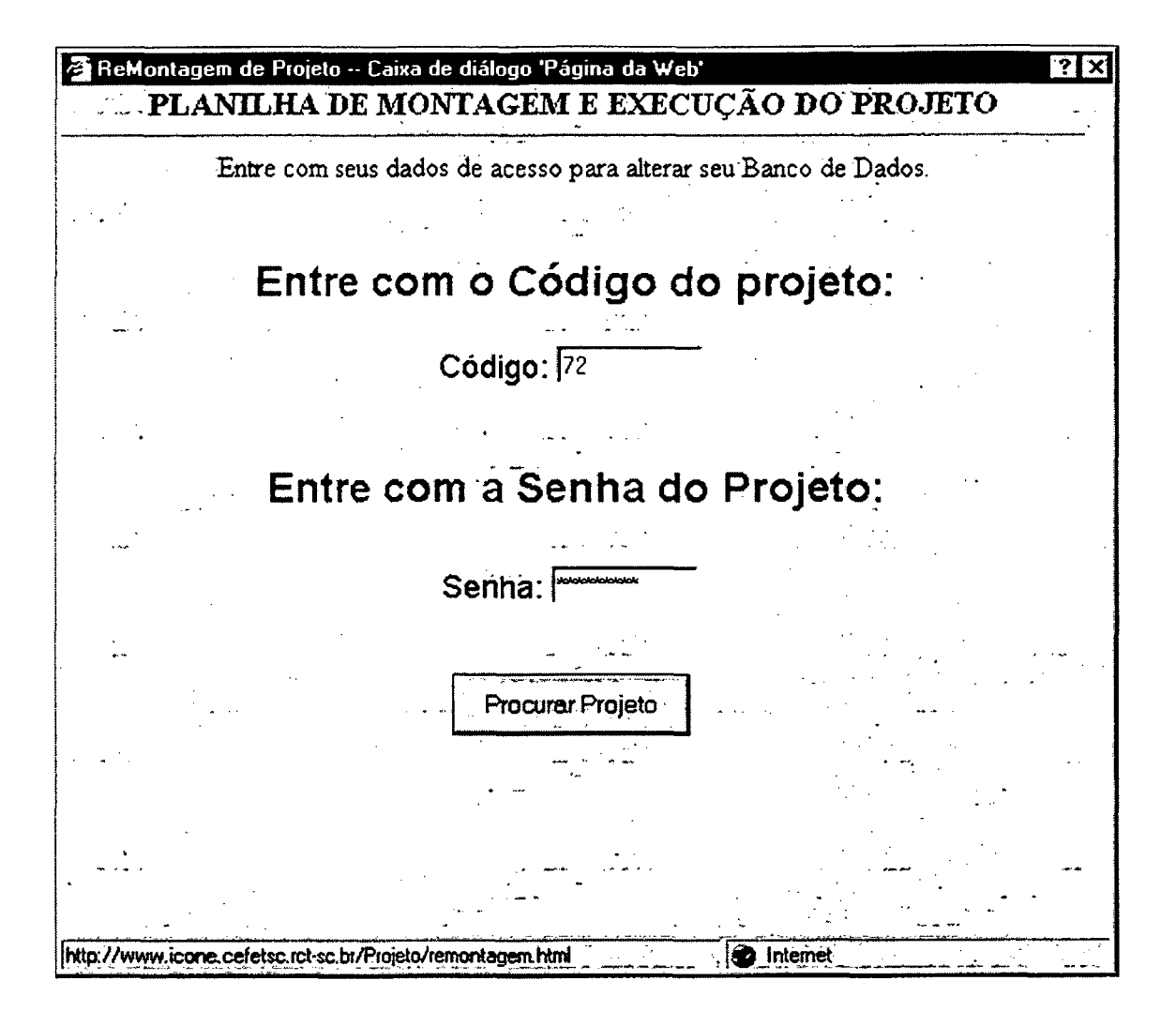

Figura 29 - Tela de abertura

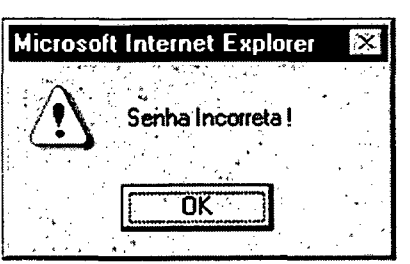

Figura 30 - Tela de Alerta

O aluno deve responder a todas as perguntas (figura 31), e em seguida submetê-las para que possam ser gravadas no banco de dados referente ao projeto em execução (figura 32).

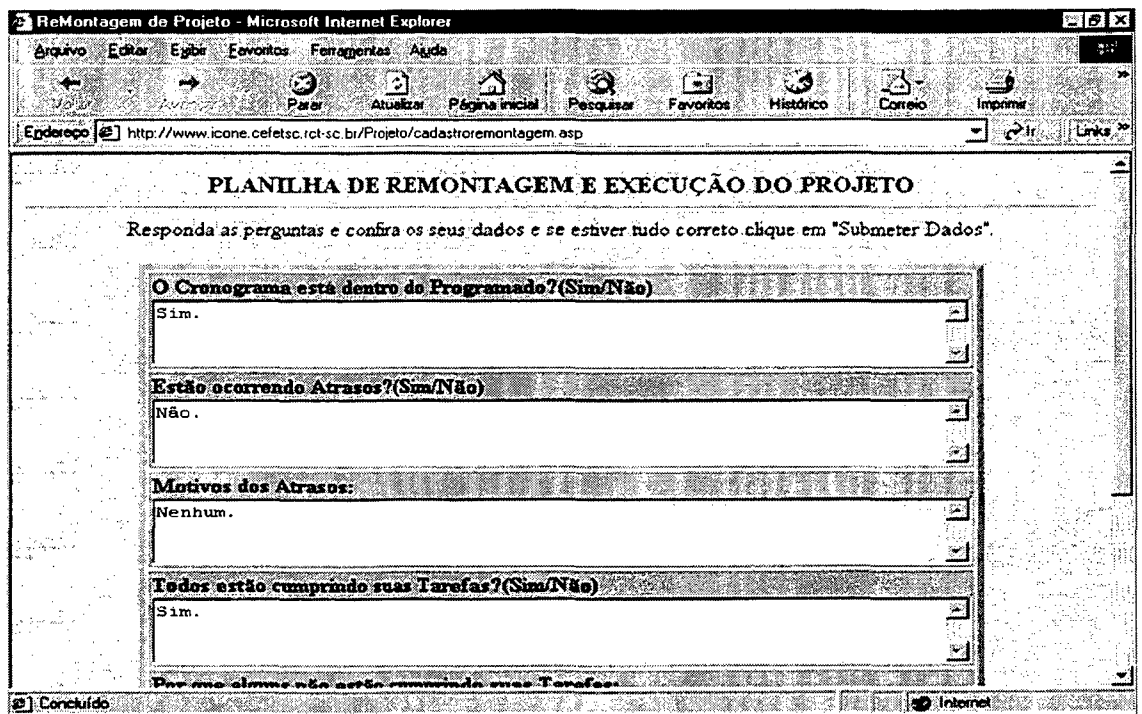

Figura 31 - Tela MONTAGEM E EXECUÇÃO - parte 1

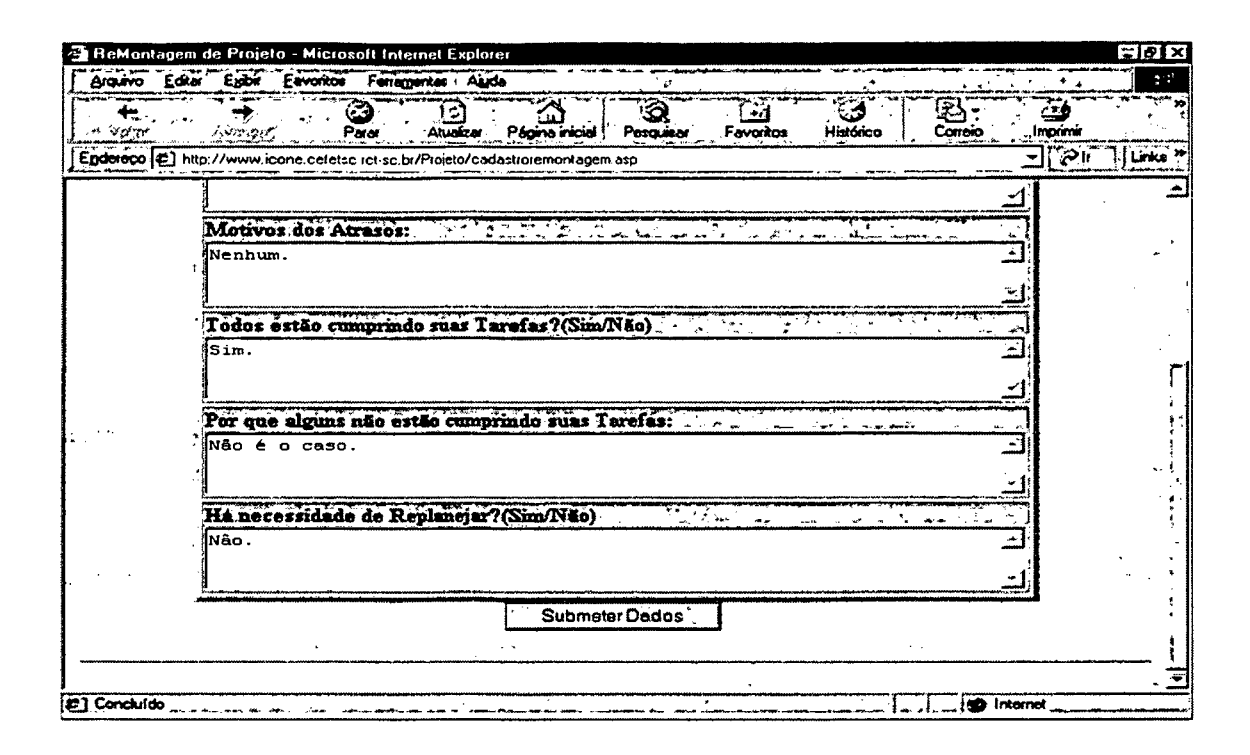

Figura 32 - Tela MONTAGEM E EXECUÇÃO - parte 2

Quando os dados são submetidos, surge a tela da figura 33, indicando que os dados foram cadastrados com sucesso

| Arguivo <sup>-</sup> |                   |     | Editor Eyibir Eavoritor Ferramentas Asida |                |                                                                                       |                        |                 |              |                    | grift. |
|----------------------|-------------------|-----|-------------------------------------------|----------------|---------------------------------------------------------------------------------------|------------------------|-----------------|--------------|--------------------|--------|
| ÷<br>Vokar           | <b>Protection</b> | Pau | ÷<br>Atudizer                             | Página iniciol | ක<br>Pesquisar                                                                        | $\bullet$<br>Fevoritos | అ<br>Histórico. | 安<br>Correio | ⇔<br>Imprimir      |        |
|                      |                   |     |                                           |                | Enderson (2) http://www.icone.cefetsc.rct-sc.br/Projeto/Gravaremontagem.asp?codigo=72 |                        |                 |              | <u>al Sil Jime</u> |        |
|                      |                   |     |                                           |                |                                                                                       |                        |                 |              |                    |        |
|                      |                   |     |                                           |                |                                                                                       |                        |                 |              |                    |        |
|                      |                   |     |                                           |                | Dados do projeto cadastrados com sucessoli                                            |                        |                 |              |                    |        |
|                      |                   |     |                                           |                |                                                                                       |                        |                 |              |                    |        |
|                      |                   |     |                                           |                |                                                                                       |                        |                 |              |                    |        |
|                      |                   |     |                                           |                |                                                                                       |                        |                 |              |                    |        |
|                      |                   |     |                                           |                |                                                                                       |                        |                 |              |                    |        |
|                      |                   |     |                                           |                |                                                                                       |                        |                 |              |                    |        |
|                      |                   |     |                                           |                |                                                                                       |                        |                 |              |                    |        |
|                      |                   |     |                                           |                |                                                                                       |                        |                 |              |                    |        |
|                      |                   |     |                                           | $\cdots$       |                                                                                       |                        |                 |              |                    |        |
|                      |                   |     |                                           |                |                                                                                       |                        |                 |              |                    |        |
|                      |                   |     |                                           |                |                                                                                       |                        |                 |              |                    |        |
|                      |                   |     |                                           |                |                                                                                       |                        |                 |              |                    |        |
|                      |                   |     |                                           |                |                                                                                       |                        |                 |              |                    |        |
|                      |                   |     |                                           |                |                                                                                       |                        |                 |              |                    |        |
|                      |                   |     |                                           |                |                                                                                       |                        |                 |              |                    |        |

Figura 33 - Tela de Aviso

**Passo** 6: **Executar o item Depuração e Ensaio:** acessar através da Internet, a opção Depuração e Ensaio, conforme mostrou a figura 16. A tela com código e senha é apresentada ao usuário que deve preenchê-la (figura 34) para ter acesso aos questionamentos desta etapa.

 $\hat{\mathcal{A}}$ 

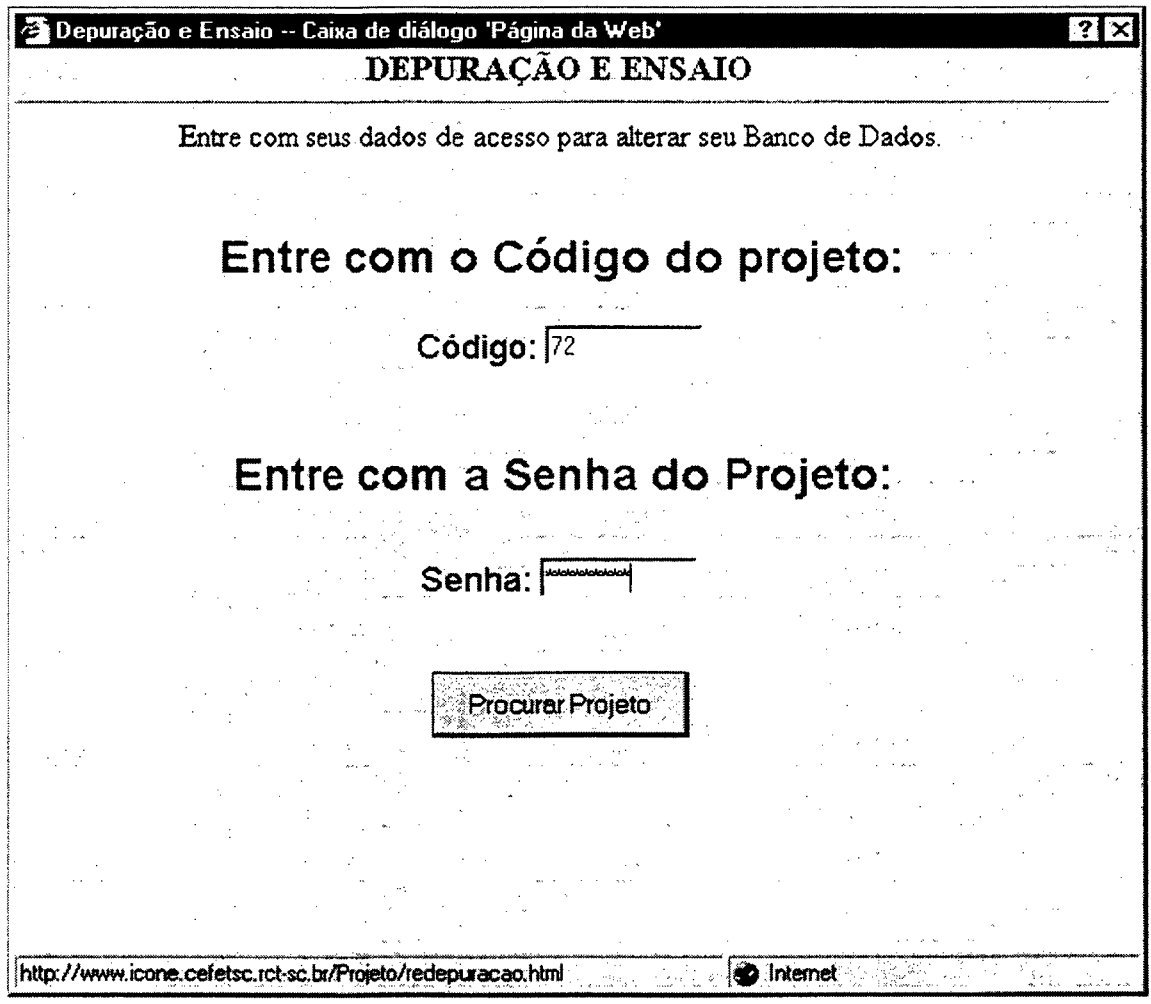

**Figura 34 - Tela de Abertura**

Preenchido corretamente o código e a senha referente ao Projeto, abre-se uma nova caixa de diálogo, com perguntas para que o aluno responda, como mostra a figura 35; caso contrario surge a tela da figura 30.

Após respondida as perguntas, repete-se o procedimento final descrito no "passo 5", submetendo os dados para serem gravados no banco de dados.

Gravados os dados, aparece a tela de aviso da figura 33, indicando que a informação foi processada com sucesso.

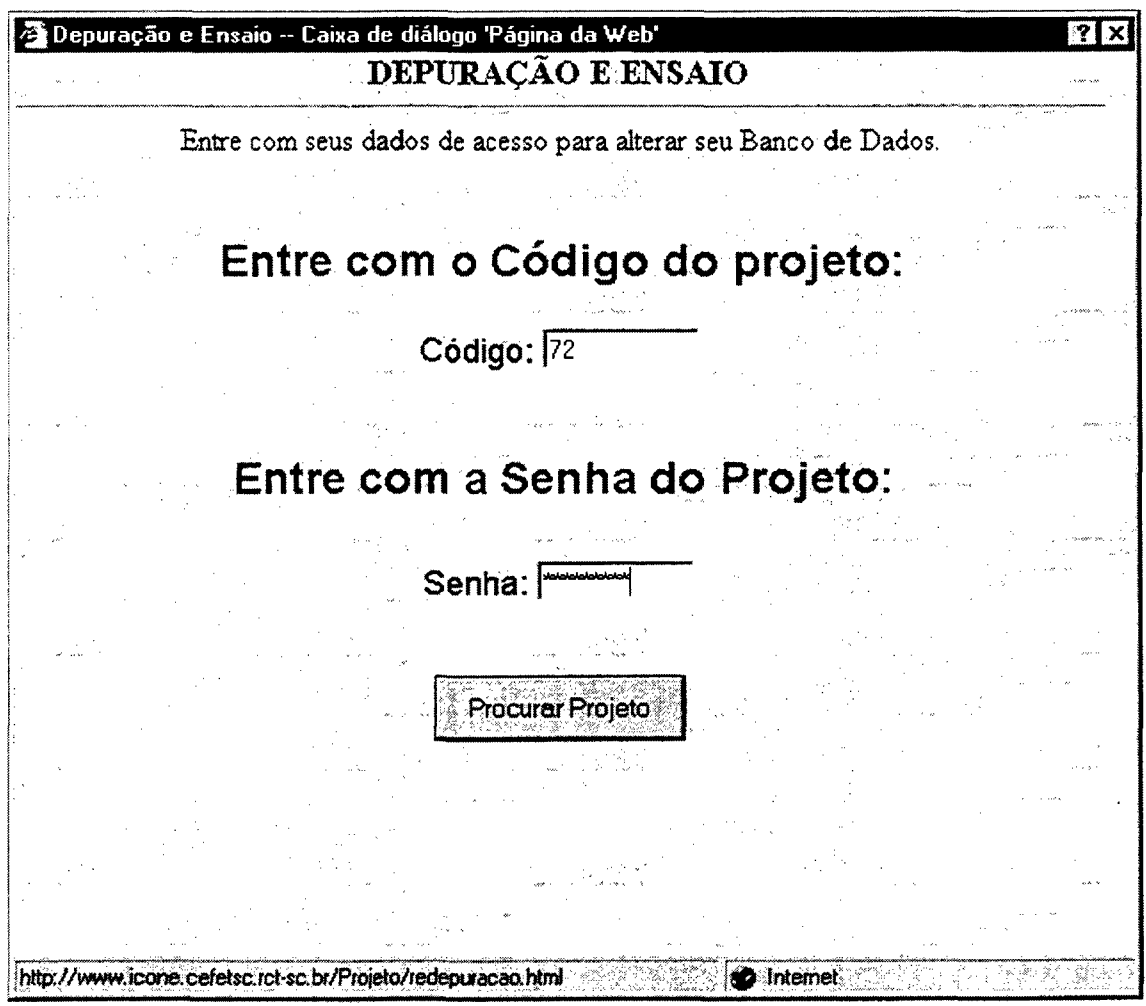

**Figura 35 - Tela DEPURAÇÃO**

**Passo 7: Executar do item Apresentação:** acessar através da Internet, a opção Apresentação, através da página do Projeto Interdisciplinar, conforme mostrou a figura 16.

O aluno terá acesso à tela da figura 36, com algumas recomendações, sobre a apresentação do Projeto.

Em caso de dúvida o aluno pode através da palavra-link "conosco" enviar uma mensagem, como já foi descrito anteriormente.

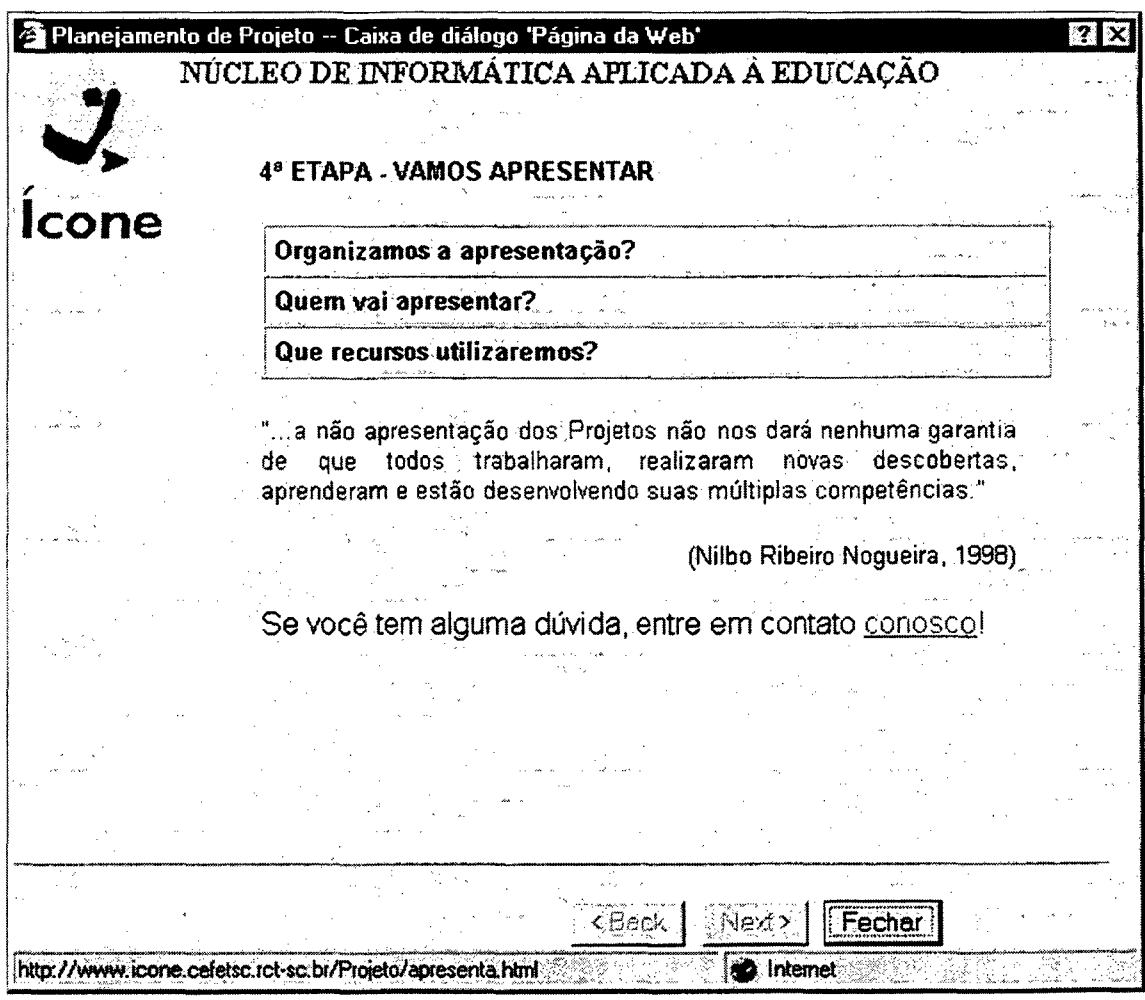

**Figura 36 - Tela APRESENTAÇÃO**

Passo 8: Executar o item Avaliação Final: acessar, através da Internet, a opção Avaliação Final, conforme mostrou a figura 16. A tela com código e senha será apresentada ao usuário que deve preenchê-la (figura 37) para ter acesso aos questionamentos desta etapa.

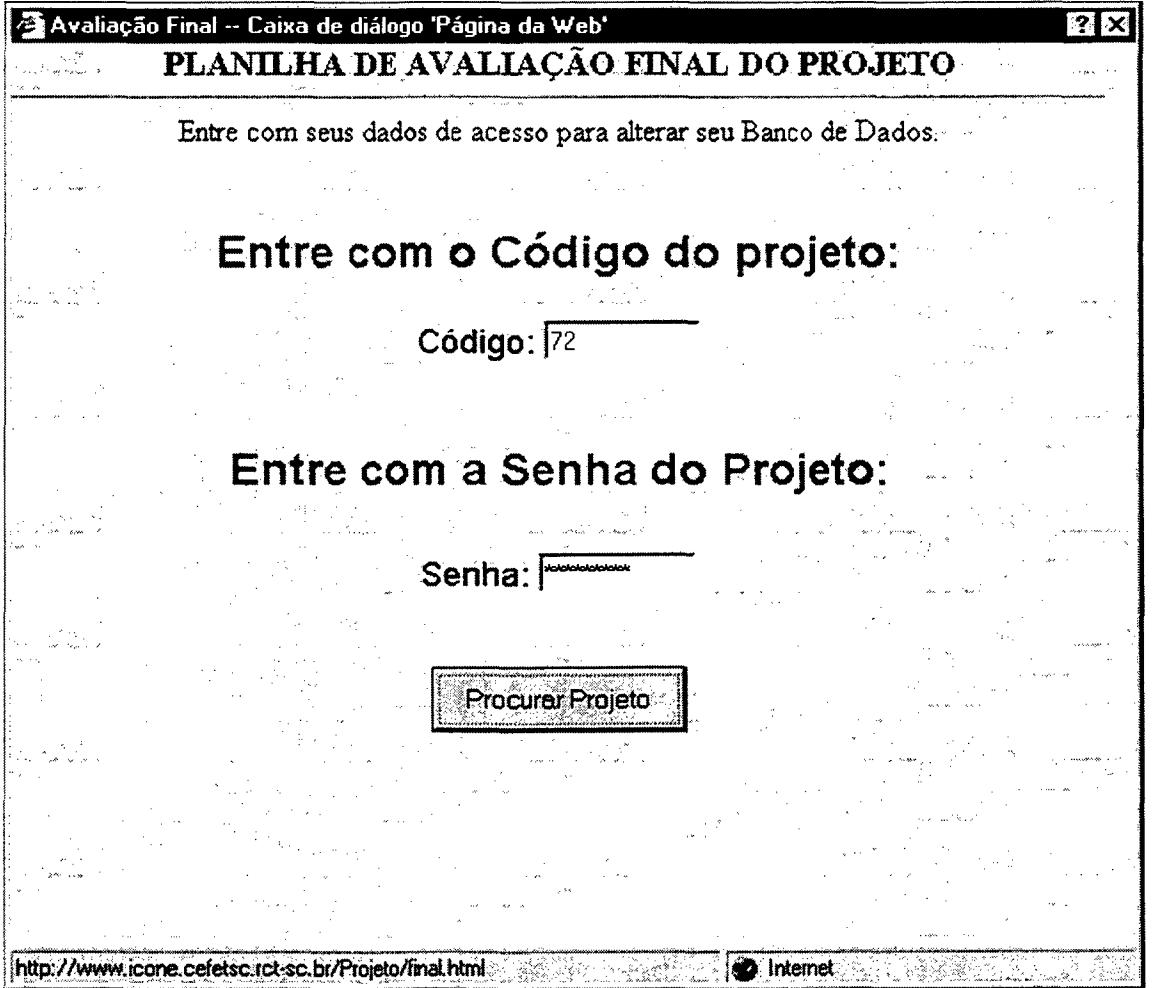

**Figura 37 - Tela AVALIAÇÃO FINAL**

Preenchido corretamente o código e a senha referente ao Projeto, surge uma nova caixa de diálogo, com perguntas para que o aluno responda, como mostra a figura 38; caso contrario abre-se a janela da figura 30.

Todas as perguntas da tela (figura 38) deverão ser respondidas. Em seguida, repete-se o procedimento final descrito no "passo 5", submetendo os dados para serem gravados no banco de dados.

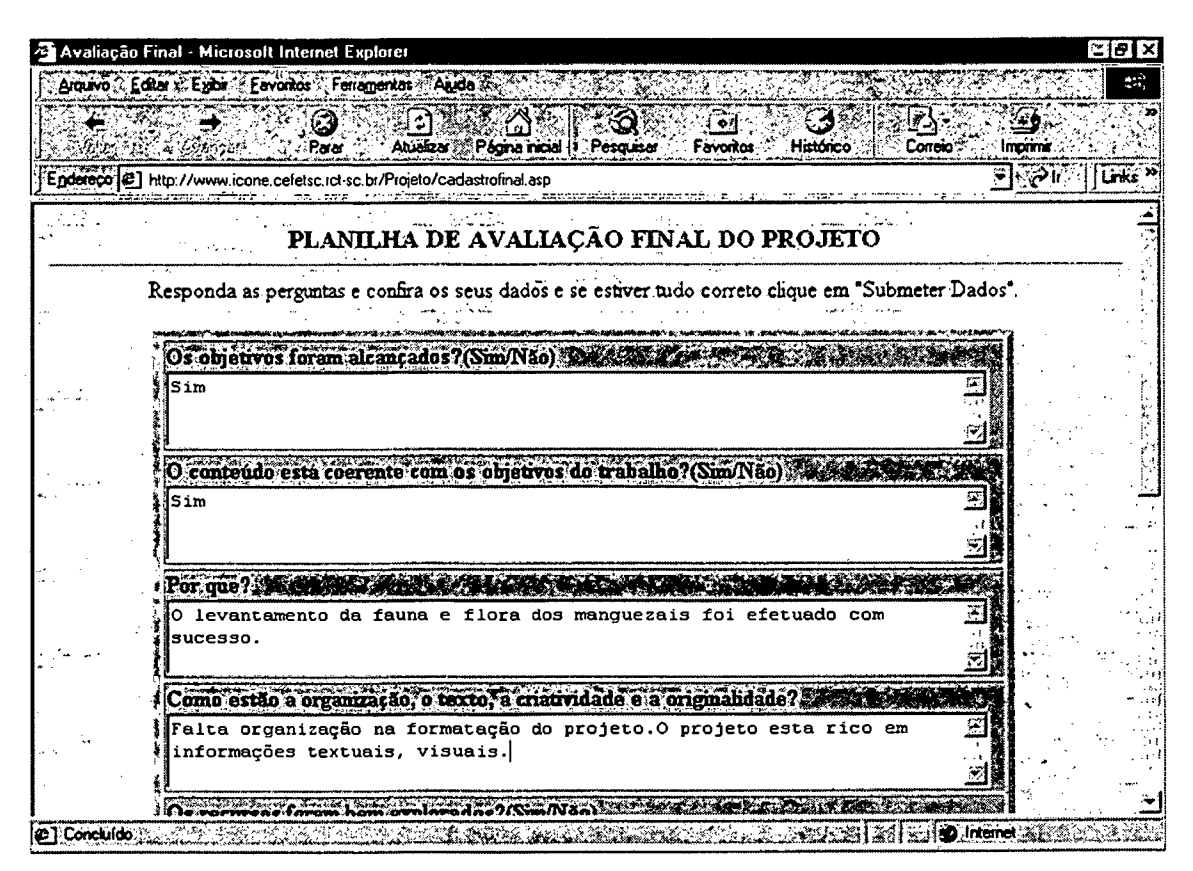

**Figura 38 - Tela PLANILHA DE AVALIAÇÃO FINAL**

Submetidos os dados, aparece a tela de aviso da figura 33, indicando que a informação foi processada com sucesso.

**Passo 9: Executar o item Replanejamento:** acessar através da Internet, pela página do Projeto Interdisciplinar, a opção Replanejamento, conforme mostrou a figura 16.

A tela com código e senha é apresentada ao usuário que deve preenchê-la (figura 39) para ter acesso aos questionamentos desta etapa.

Preenchido corretamente o código e a senha referente ao Projeto, abre-se uma nova tela, com perguntas para que o aluno responda, como mostra a figura 38; caso contrário surge a caixa de dialogo da figura 33.

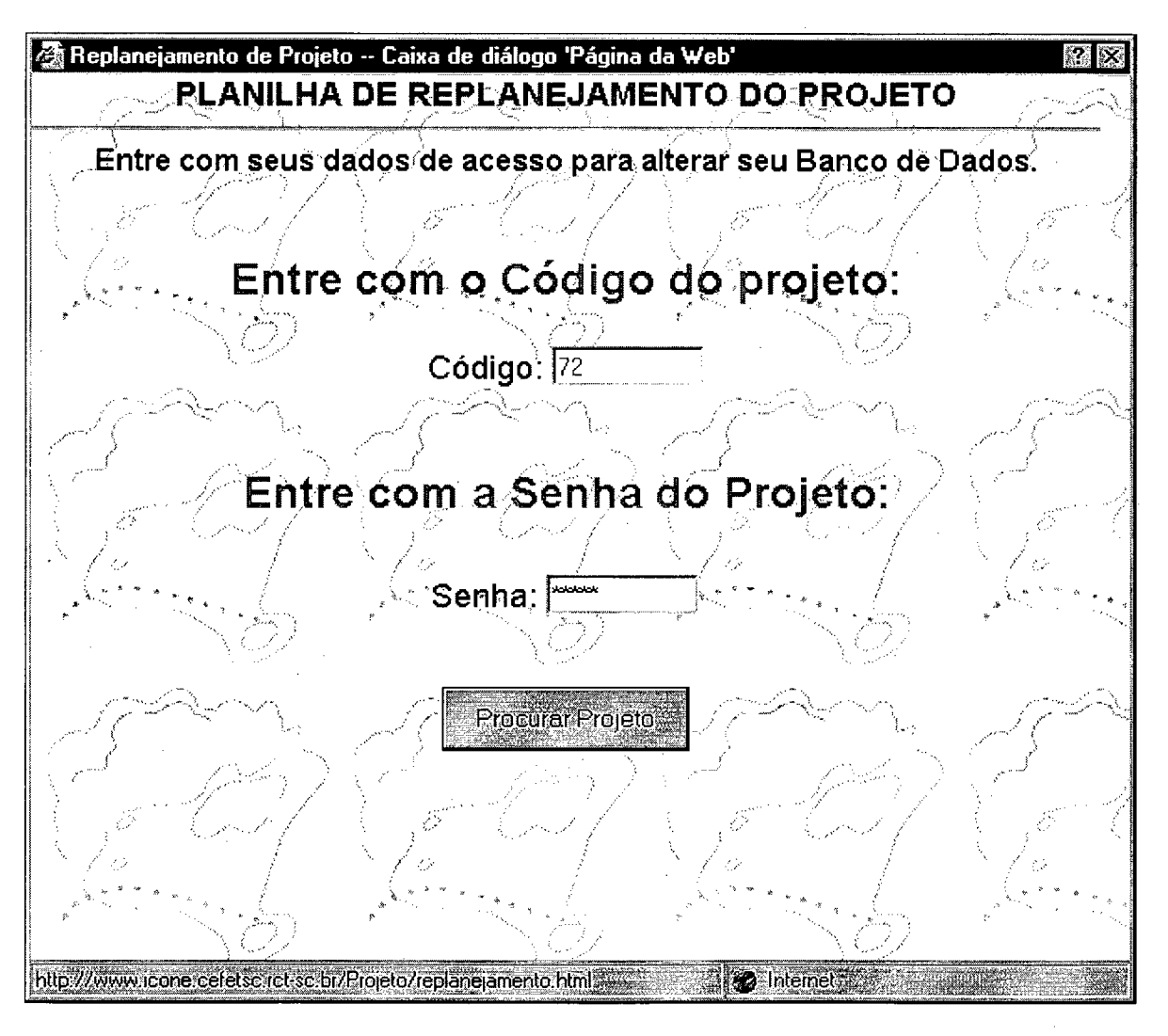

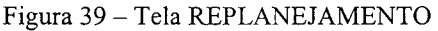

Todas as perguntas da tela (figura 38) deverão ser respondidas e, em seguida, repete-se o procedimento final descrito no "passo 5", submetendo os dados para serem gravados no banco de dados, através do botão Submeter Dados.

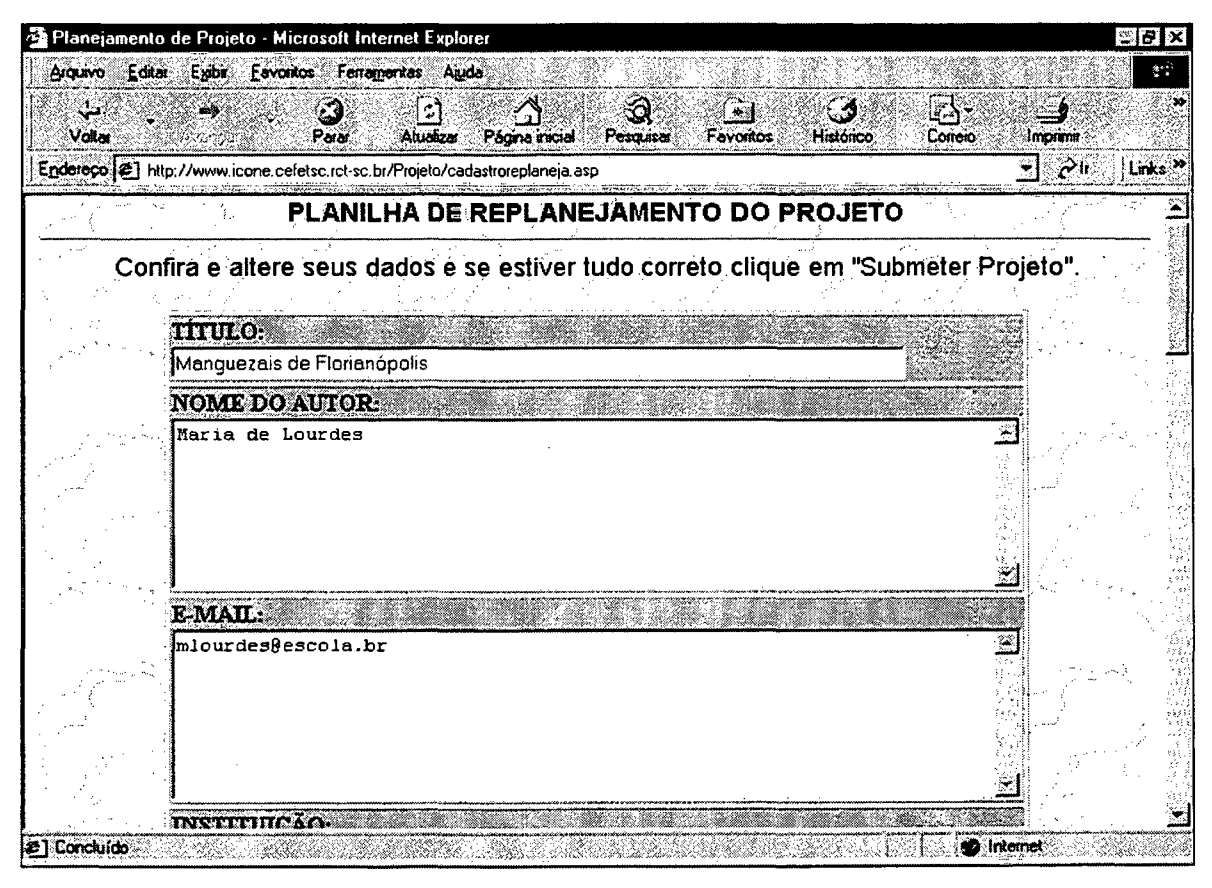

Figura 40 - Tela de REPLANEJAMENTO (Dados)

Submetidos os dados, aparece a tela de aviso da figura 33, indicando que a informação foi processada com sucesso.

### **b) Módulo Orientador:**

O usuário (orientador) deve acessar as ferramentas de apoio através do link existente na página da figura 14, pela palavra "Orientador".

Clicado o link, abre-se a tela da figura 41, onde o usuário deve preencher os campos: Código do Orientador (Cód. Orient.) e Senha, para ingressar nas informações restritas ao orientador. Este procedimento impede que qualquer outra pessoa tenha acesso a informações específicas, garantindo a segurança necessária na utilização da ferramenta.

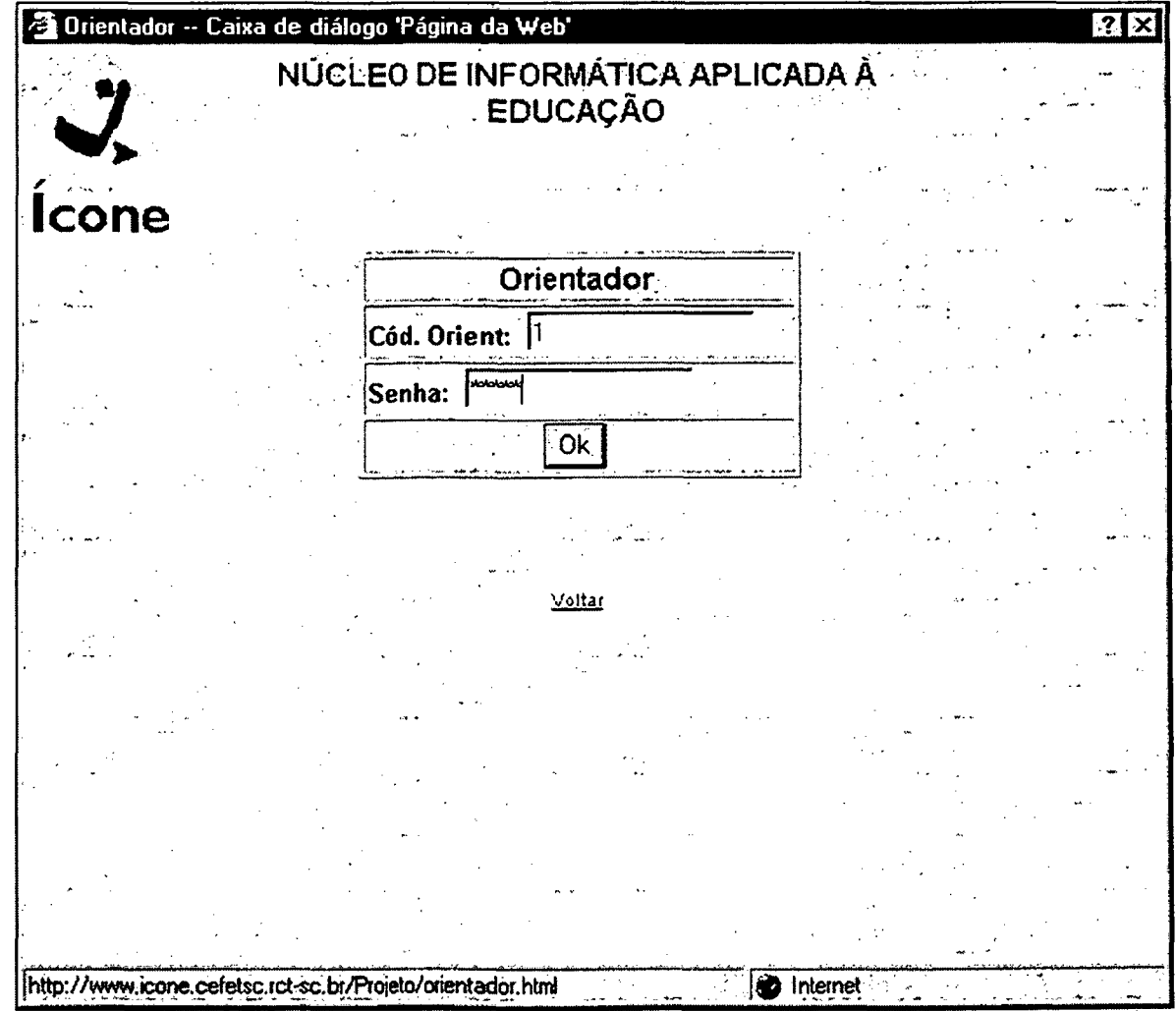

**Figura 41 - Tela Orientador**

Caso haja o preenchimento incorreto, a tela da figura 42, mostrará o aviso do erro.

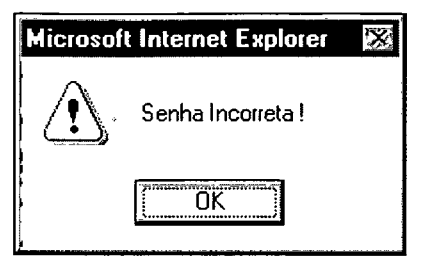

Figura 42 - Tela de aviso

Em caso de necessidade de verificar o código do orientador, tanto o aluno como o próprio orientador, pode acessar a tabela, através do link da página Projeto Interdisciplinar, como mostra a figura 43:

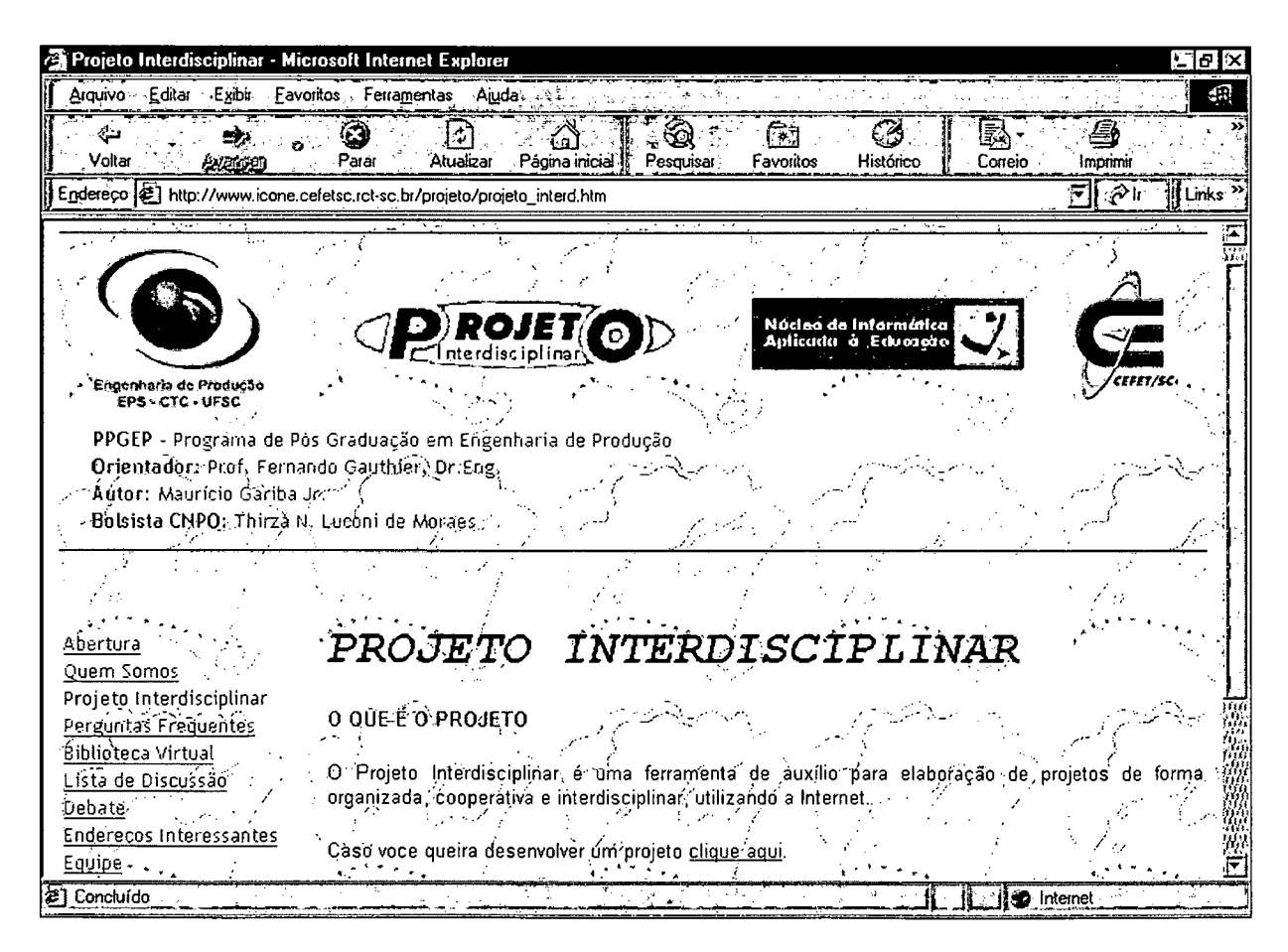

Figura 43 - Tela Projeto Interdisciplinar

A tela Tabela dos Orientadores, mostra o Código do Orientador, o Nome e o endereço eletrônico (e-mail), conforme a figura 44.

|       | Tabela de Orientadores - Microsoft Internet Explorer |                                                                              |                                                                                                   | $= 181 \times$                                        |
|-------|------------------------------------------------------|------------------------------------------------------------------------------|---------------------------------------------------------------------------------------------------|-------------------------------------------------------|
|       | Arquivo Editar Egibir Favoritos Ferramentas Aiuda    |                                                                              |                                                                                                   |                                                       |
| Mahte | Para                                                 | بيم<br>Pescura<br>Atuakzar                                                   | Correio<br>Histórico<br>Favonios                                                                  | Imprimi                                               |
|       |                                                      | Página micial                                                                |                                                                                                   | $=$ $\sqrt{2}$ in $\sqrt{2}$<br>$\cdot$ Links $\cdot$ |
|       |                                                      | Endereco (E) http://www.icone.cefetsc.rct-sc.br/Projeto/taborientadores.html |                                                                                                   |                                                       |
|       |                                                      | NÚCLEO DE INFORMÁTICA APLICADA À EDUCAÇÃO                                    |                                                                                                   |                                                       |
|       |                                                      |                                                                              |                                                                                                   |                                                       |
|       |                                                      |                                                                              |                                                                                                   |                                                       |
|       |                                                      |                                                                              |                                                                                                   |                                                       |
|       |                                                      | Tabela dos Orientadores                                                      |                                                                                                   |                                                       |
|       | Cód. Orientador                                      | <b>Nome Orientador</b>                                                       | E-mail                                                                                            |                                                       |
|       |                                                      | Maurício Gariba Júnior                                                       | gariba@cefetsc.rct-sc.br                                                                          |                                                       |
|       |                                                      |                                                                              |                                                                                                   |                                                       |
|       | 2                                                    | Eduardo Beck                                                                 | ebeck@cefetsc.rct-sc.br                                                                           |                                                       |
|       | 3                                                    | <b>Lurdete Biava</b>                                                         | lurdete@cefetsc.rct-sc.br                                                                         |                                                       |
|       |                                                      |                                                                              |                                                                                                   |                                                       |
|       |                                                      | <b>Aluno!</b>                                                                |                                                                                                   |                                                       |
|       |                                                      |                                                                              | Depois que você tiver seu projeto já digitado (arquivo do Word (.doc)), envie-o através de e-mail |                                                       |
|       |                                                      | para o seu orientador, clicando no endereço de e-mail acima relacionado.     |                                                                                                   |                                                       |
|       |                                                      |                                                                              |                                                                                                   |                                                       |
|       |                                                      |                                                                              |                                                                                                   |                                                       |
|       |                                                      |                                                                              |                                                                                                   |                                                       |
|       |                                                      |                                                                              |                                                                                                   |                                                       |
|       |                                                      |                                                                              |                                                                                                   |                                                       |

Figura 44 - Tela Tabela dos Orientadores

Para que o orientador possa acessar todos os trabalhos sob sua responsabilidade, este deve preencher corretamente os dados da tela da figura 41, como já foi citado anteriormente.

Na sequência aparecerá a tela da figura 44, apresentando o nome do Projeto, o nome do autor (ou autores) e o seu endereço eletrônico.

No caso do orientador querer acessar o trabalho completo (.doc), este poderá através do link da Biblioteca Virtual.

 $\bar{z}$ 

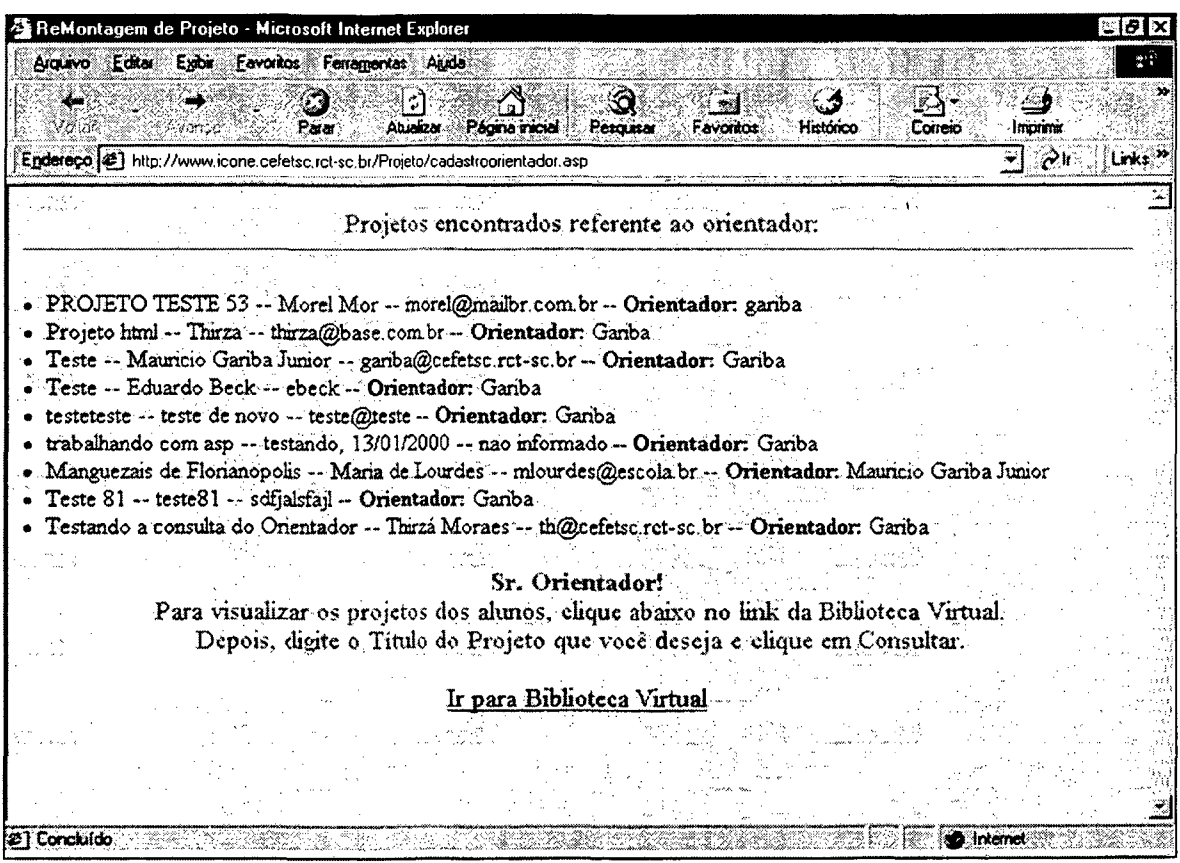

**Figura 45 - Tela Relação dos Projetos por Orientador**

## *5.3.3 Ferramentas de Apoio ao Projeto Interdisciplinar*

Esta seção fomece uma descrição das ferramentas de apoio ao Projeto Interdisciplinar.

t,

A figura 46 mostra as seguintes ferramentas:

- a) Biblioteca Virtual;
- b) Forum de Debate;
- c) Lista de Discussão.

A Biblioteca Virtual é uma ferramenta de busca, via Internet, desenvolvida em ASP com acesso a informações localizadas no Servidor através do banco de dados MS Acess da Microsoft Corporation ®.

Através do link Biblioteca Virtual encontrado na janela da figura 46, acessa-se a página com a descrição da ferramenta, como mostra a figura 47.

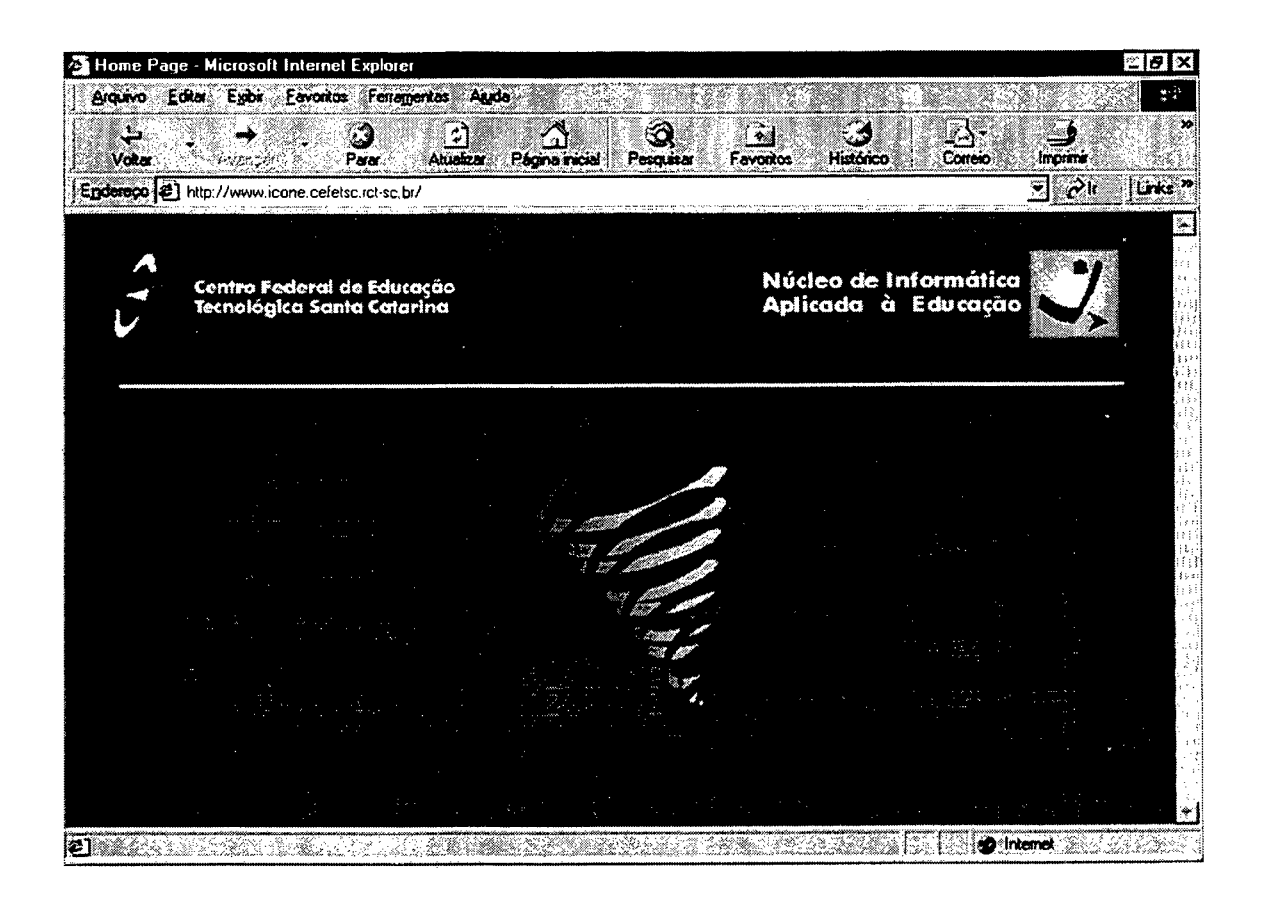

Figura 46 - Home-page do Ícone

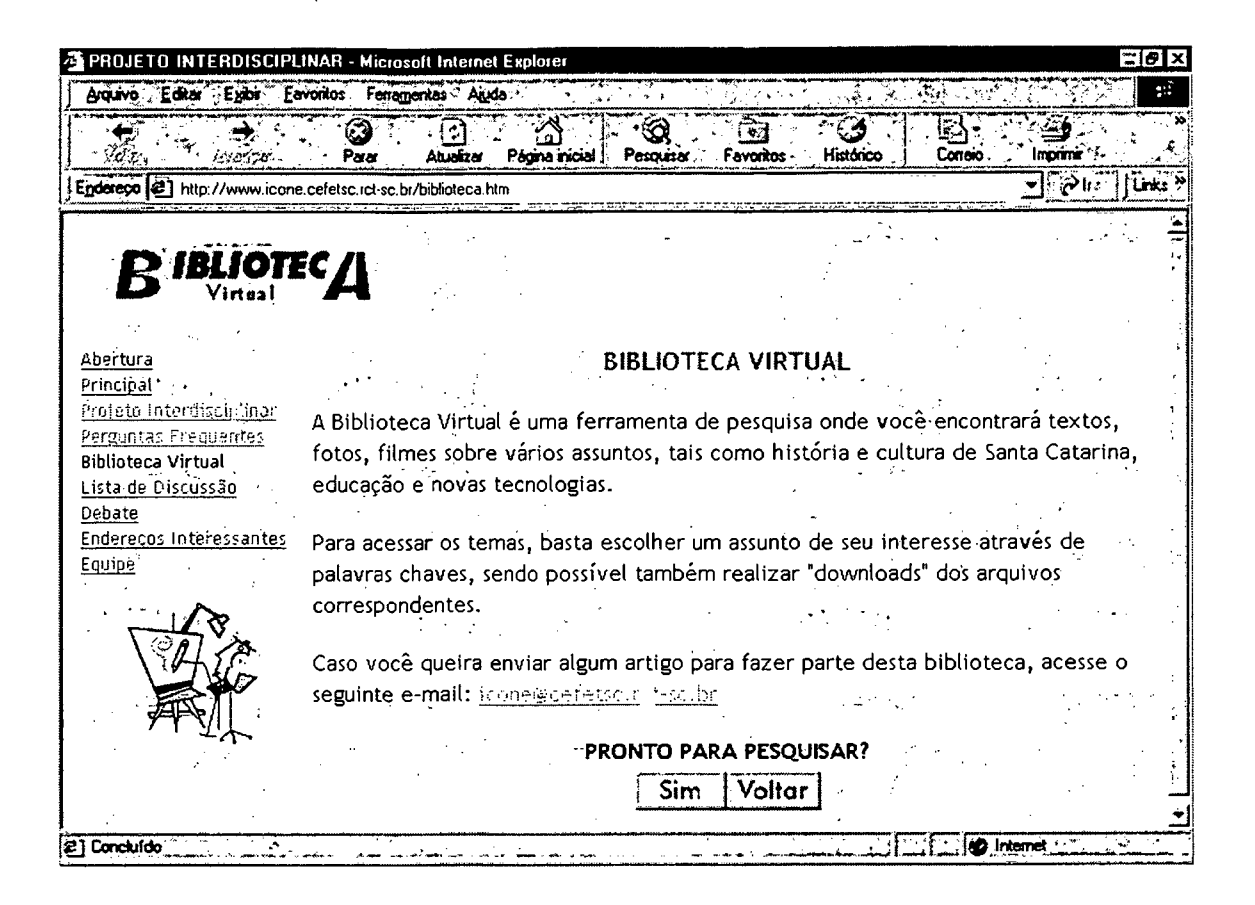

Figura 47 - Tela BIBLIOTECA VIRTUAL

O usuário tem as opções através dos botões encontrados na parte inferior da janela: Sim, para acessar a ferramenta, ou Voltar, para retornar a página anterior.

Caso o usuário queira enviar algum assunto para ser avaliado pelo Suporte Pedagógico do Grupo Ícone e posteriormente disponibilizado na Biblioteca Virtual, este tem a sua disposição o endereço eletrônico icone@cefetsc.rct-sc.br.

No caso de optar pelo botão Sim, aparece a tela mostrada na figura 48.

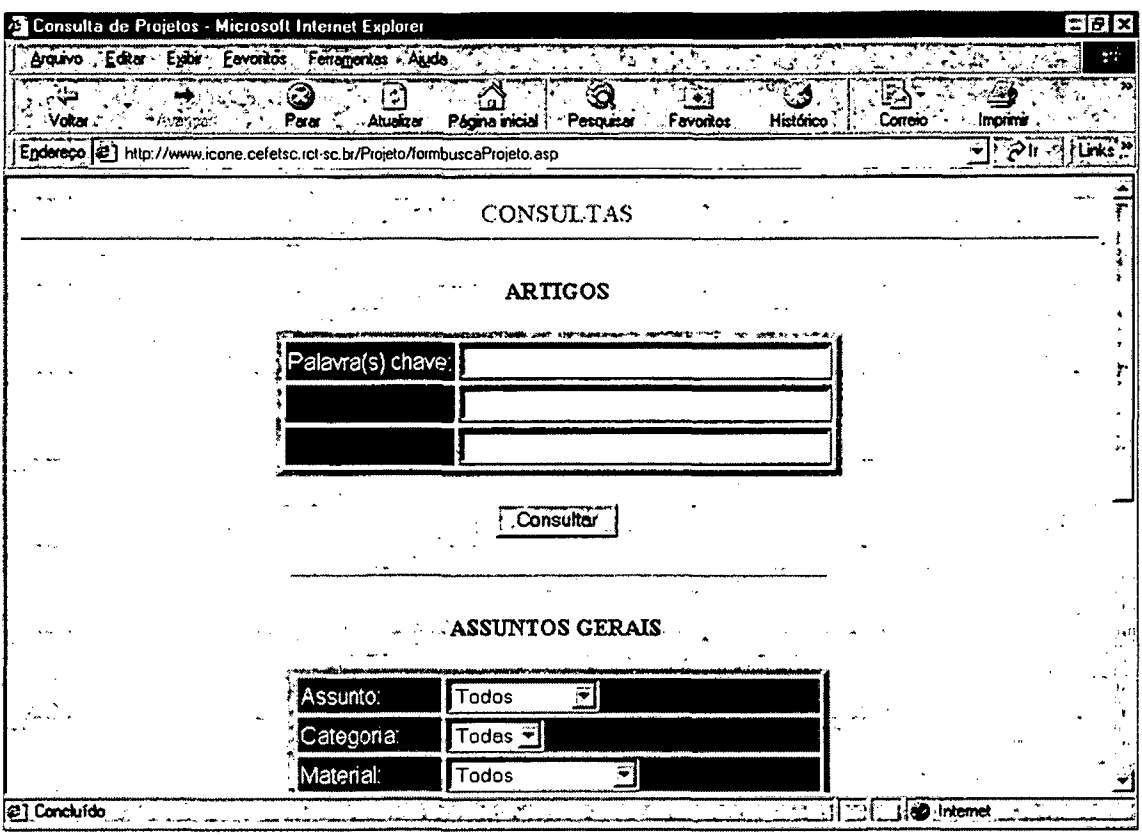

 $\hat{\boldsymbol{\beta}}$ 

Figura 48 - Tela Opções BIBLIOTECA VIRTUAL

Nela, o usuário poderá pesquisar e copiar (download) textos, fotos e vídeos, todos divididos nas seguintes categorias: Artigos, Assuntos Gerais e Projetos Existentes.

O usuário deverá digitar, na categoria desejada, uma ou mais palavras chaves nos campos específicos, como mostra a figura 49.

 $\mathcal{L}^{\mathcal{L}}$ 

 $\hat{\mathcal{L}}$ 

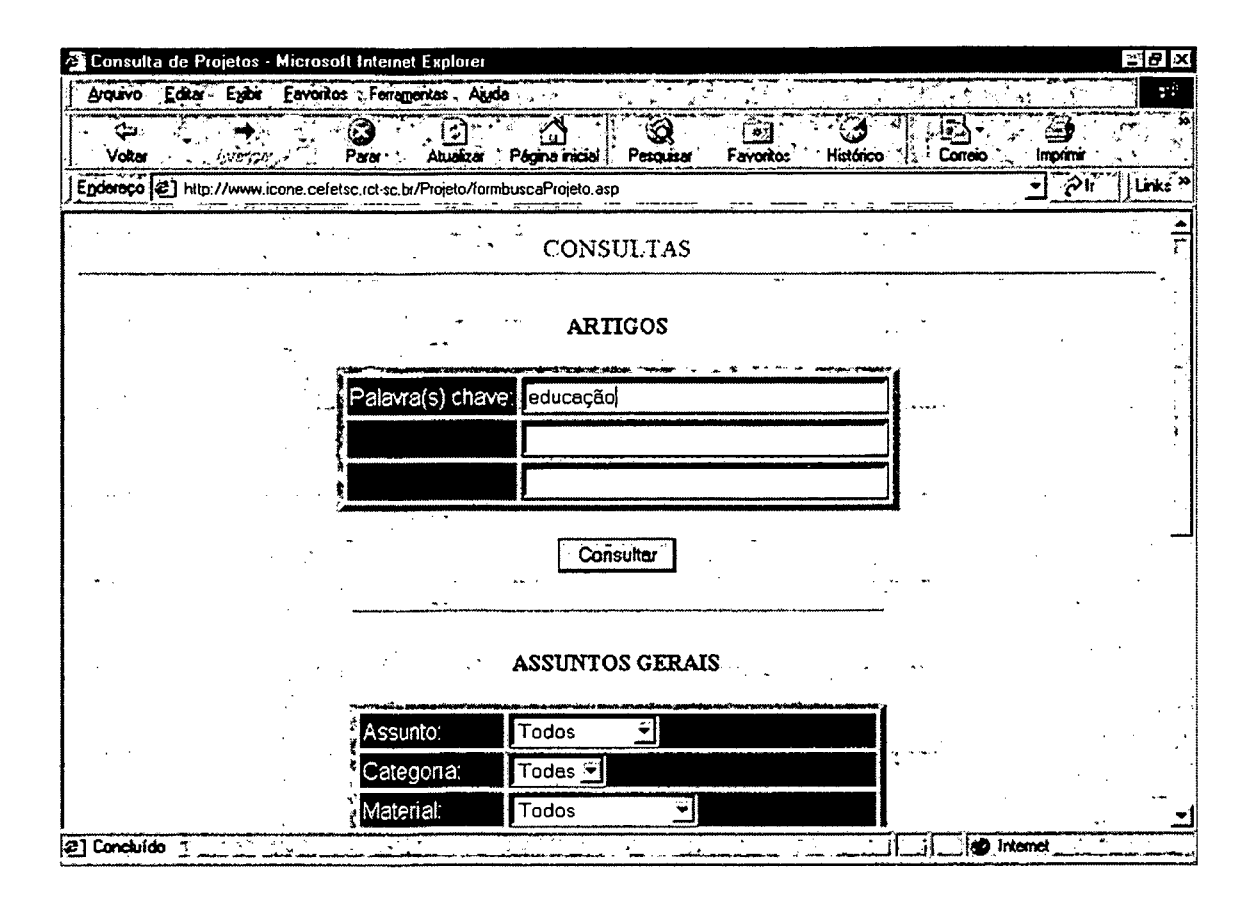

Figura 49 - Tela Pesquisa na Biblioteca Virtual

O próximo passo consiste em pressionar o botão Consulta.

Após executado esta ação o sistema mostrará todas as informações (texto, fotos, vídeos) referente a(s) palavra(s) chave digitada, como mostra figura 50.

Além da explicação resumo sobre o assunto procurado, o usuário tem a disposição o texto, foto ou vídeo completo para cópia, através de link.

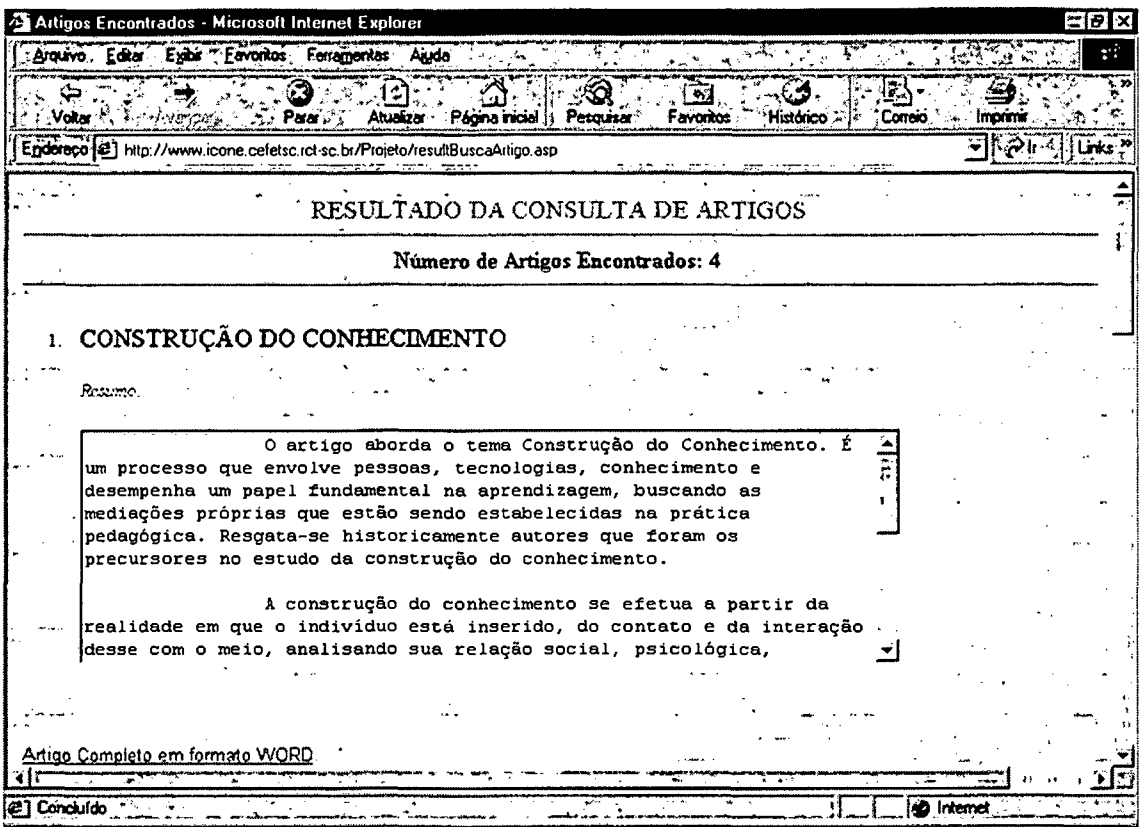

Figura 50 - Tela Resultado da Consulta

#### 5.3.3.2 Forum de Debate

O acesso a ferramenta Fórum de Debate, dá-se pela página principal do Ícone, figura 46. Através do seu link abre-se a página com a descrição da ferramenta, como mostra a figura 51.

O usuário tem a sua disposição assuntos divididos em três fóruns para debate: Geral sobre Educação, criado especialmente para dar suporte ao ambiente proposto e, os utilizados pelo Ícone em outros projetos específicos: Projeto Osmar Cunha e Curso de Internet Educativa. Para ter acesso a estas matérias o usuário deverá clicar em cima do respectivo botão.

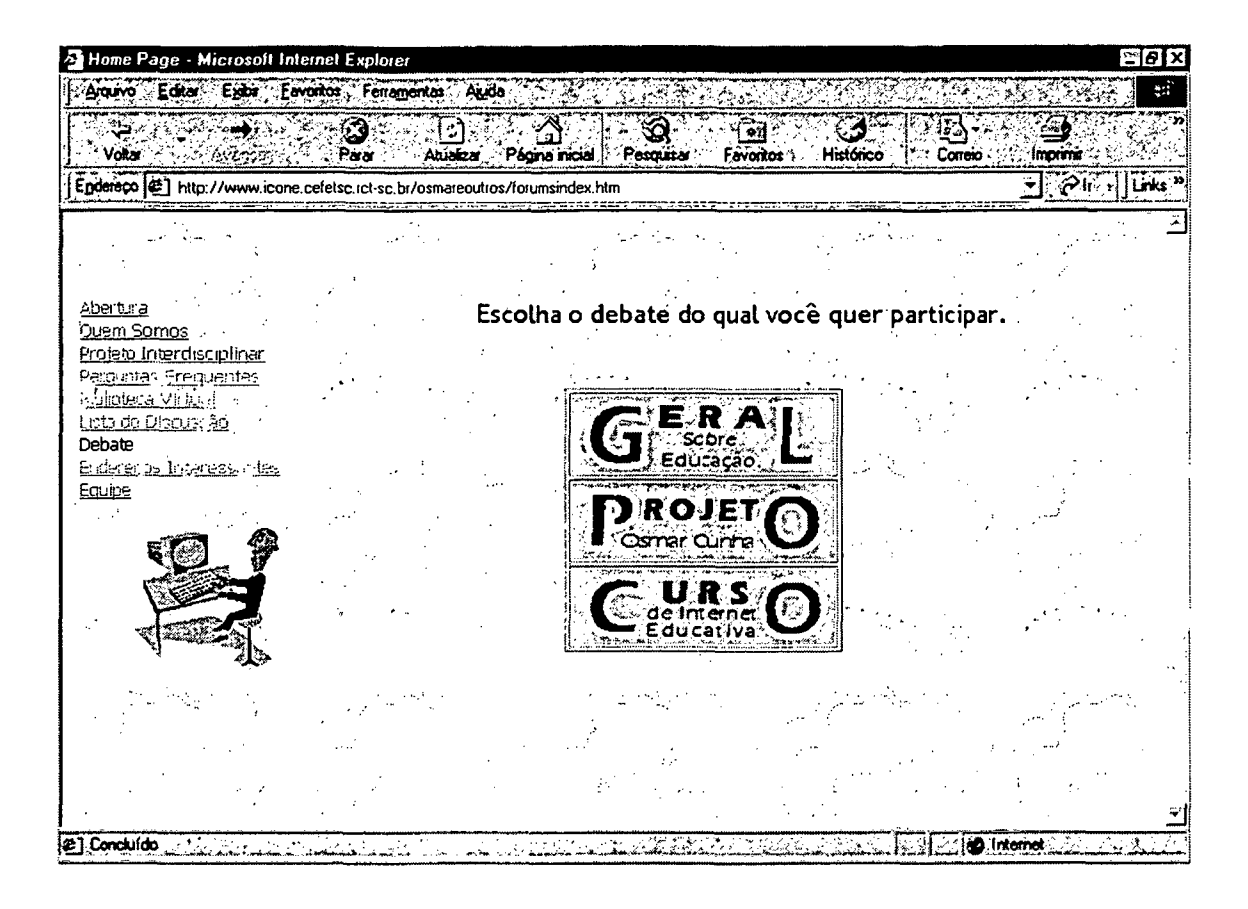

Figura 51 - Tela Fórum de Debate

Após da escolha do assunto para debate, o usuário tem uma breve explicação dos objetivos da ferramenta, conforme mostra a tela da figura 52.

Nesta janela, o usuário pode ainda enviar novas mensagens, iniciando nova discussão, ou procurar por mensagens através de palavras chave. Para isso, basta clicar nos respectivos links disponíveis.

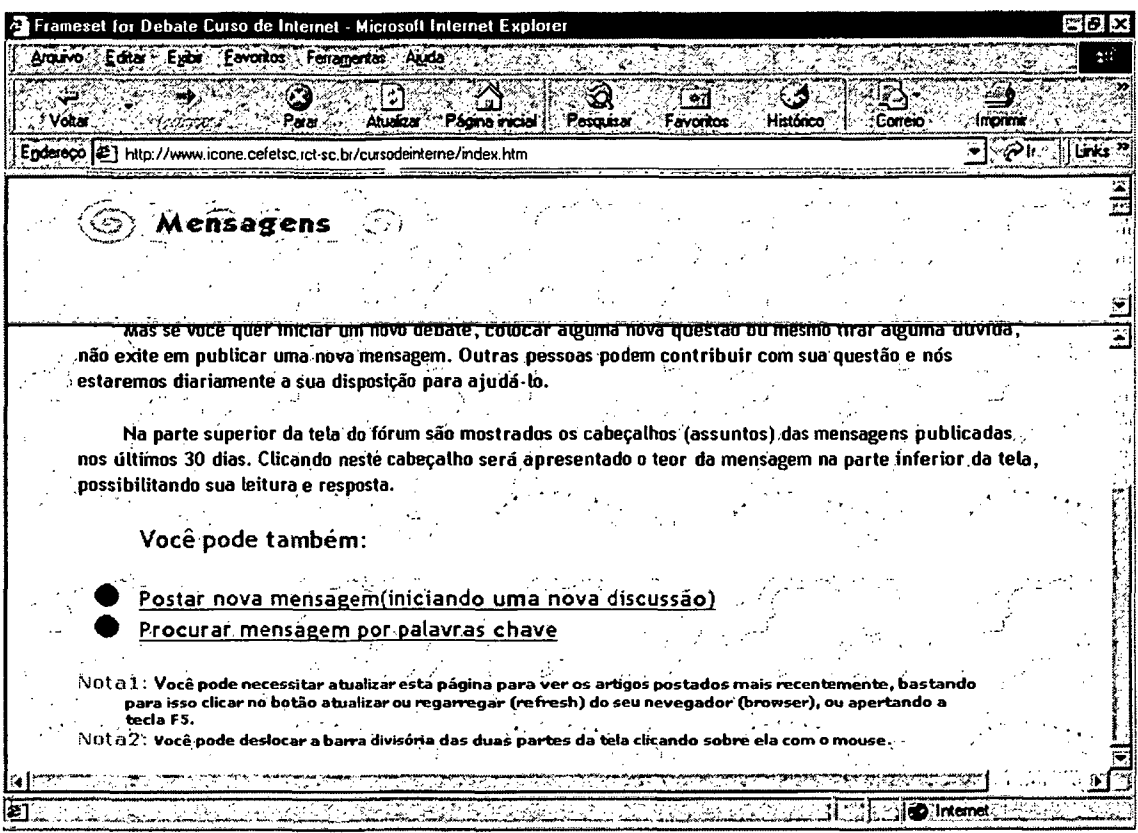

Figura 52- Tela de apresentação do Fórum de Debate

No caso de procurar por mensagens através de palavras chave, o usuário tem acesso a janela da figura 53.

Com a tela disponível, basta o usuário digitar a palavra chave desejada no campo especifico e, pressionando-se o botão, "Confirmar procura", a busca inicia-se, ou em caso de erro de digitação, ou nova palavra pesquisada, o botão "Limpar Campo".

Para iniciar uma nova discussão e publicar a sua opinião no fórum de debate, o usuário deve acessar o link "Postar nova mensagem (iniciando nova discussão)", como mostra a figura 52.

Eas Eam Q ी को l En  $6.71$ **El http://** ensa  $\langle \widehat{\epsilon_2} \rangle$ **ODebate** [Mensagens] Procurar] Publicar ] (Procurat por Mensagens) Procure por mensagens publicadas anteriormente neste Fórum, através de palavras chaves. Procurar por | Confirma procura **Limpar campo** 27 Concluído SS240091n

Figura 53 - Tela Procurar por Mensagem

Abre-se a tela da figura 54, com três campos para o usuário preencher:

- a) Assunto: título da matéria a ser discutida
- b) Autor: nome do usuário
- c) Mensagem: descrição, opinião do assunto a ser discutido

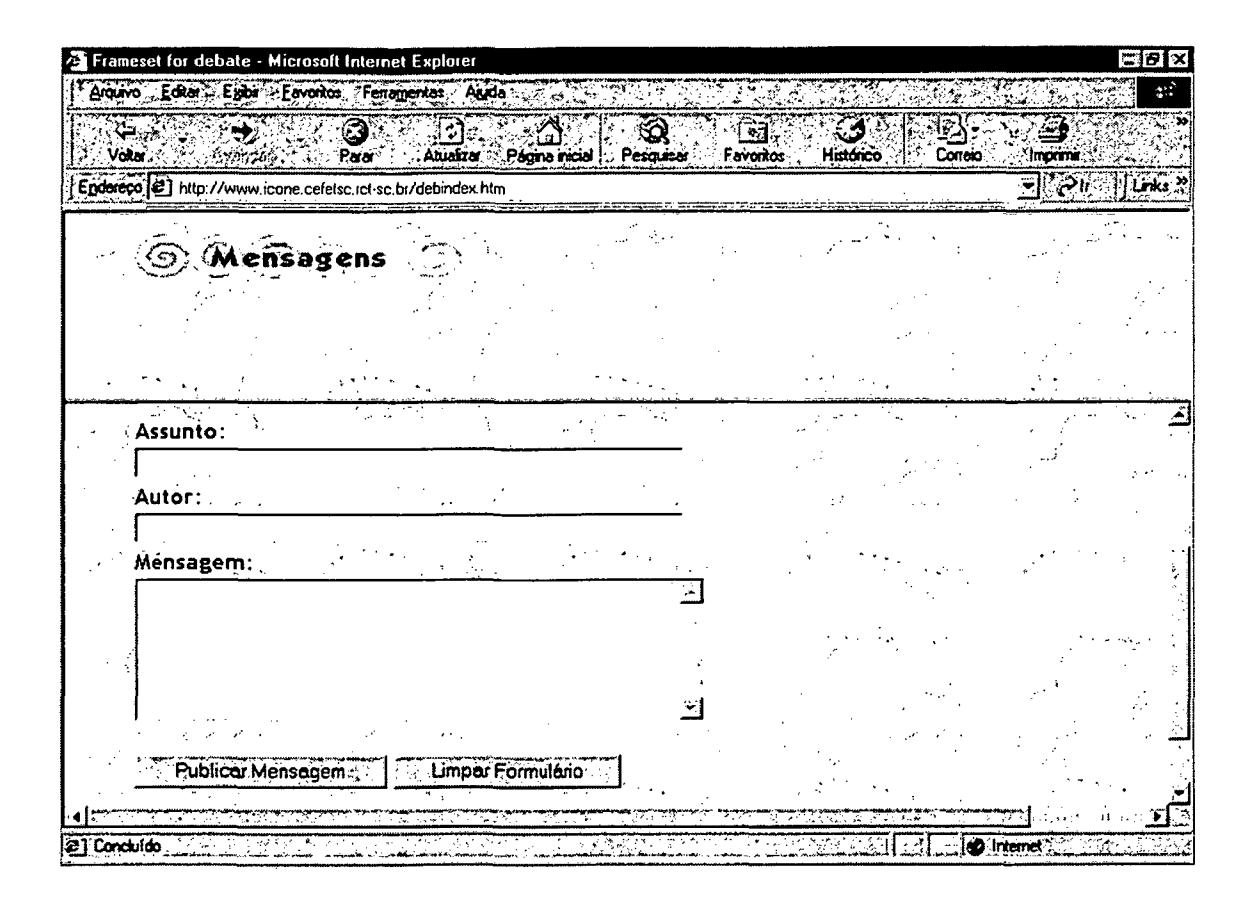

**Figura 54 - Tela Publicar Mensagem**

Após o preenchimento dos campos, o usuário pode enviar a mensagem para o Fórum de Debate através do botão **Publicar Mensagem,** ou em caso de correção pressionar o botão **Limpar Formulário.**

No caso de publicação da mensagem, o usuário tem a confirmação através da janela da figura 55, sendo que é possível atualizar e verificar o conteúdo pelo link existente na página, de acordo com a tela da figura 56.

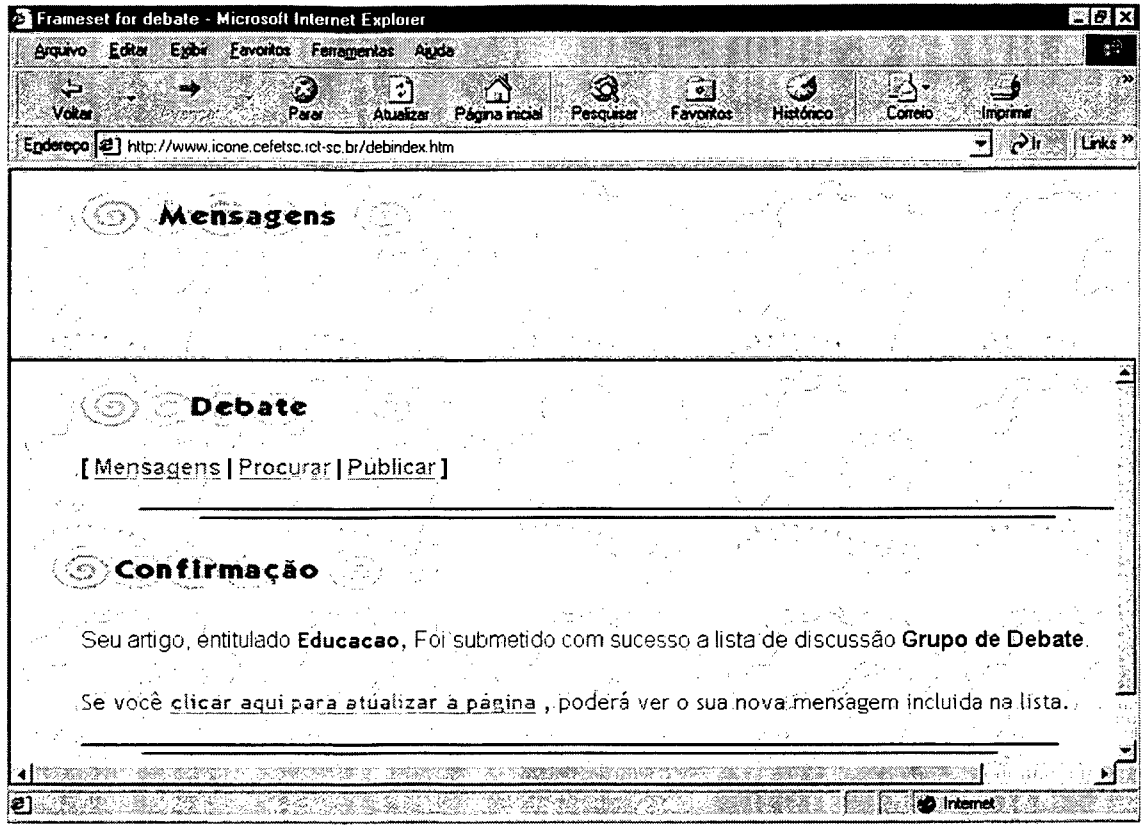

 $\hat{\boldsymbol{\beta}}$ 

 $\hat{\boldsymbol{\beta}}$ 

Figura 55 - Tela Confirmação da Mensagem

A tela da figura 56, mostra no seu canto superior esquerdo: o assunto, o autor e a data que foi enviada a mensagem.

 $\overline{\phantom{a}}$ 

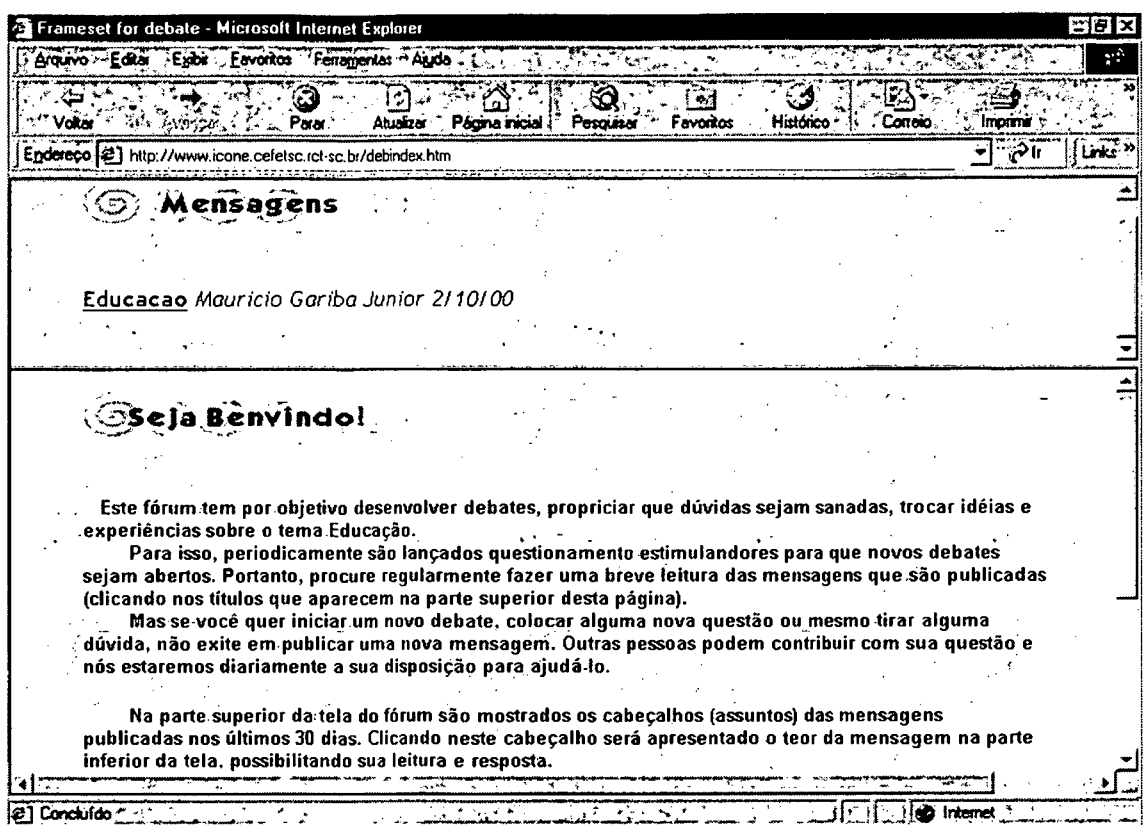

Figura 56 - Tela Mensagens

Para acessar o conteúdo da mensagem clica-se no link assunto, e abre-se a janela como mostra a figura 57, contendo o tema da discussão, autor, data e hora de envio, endereço IP<sup>8</sup> do computador que enviou e o comentário acerca do assunto discutido.

<sup>&</sup>lt;sup>8</sup> Internet Protocol (IP) é o endereço responsável por garantir que qualquer informação que circule na Internet seja enviada ao destino certo.

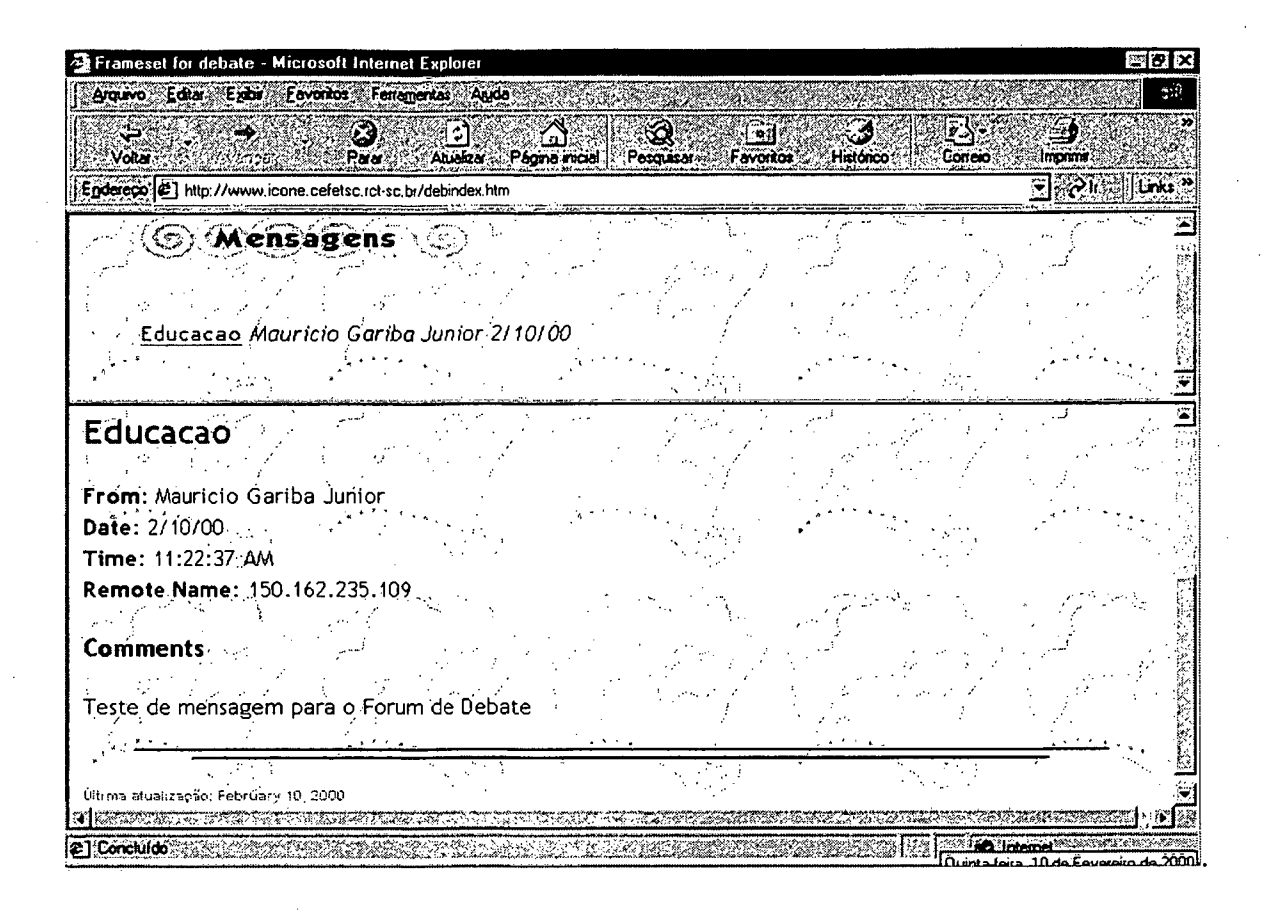

Figura 57 - Tela Mensagem do Fórum de Debate

#### 5.3.3.3 Lista de Discussão

Assim como as outras ferramentas, descritas nesta seção, o acesso a ferramenta Lista de Discussão, dá-se pela página principal do Ícone, figura 46. Através do seu link abre-se a página com a descrição da ferramenta, como mostram as figuras 58 e 59.

A tela contém a explicação necessária para que o usuário possa configurar e inscrever-se na Lista de Educação.

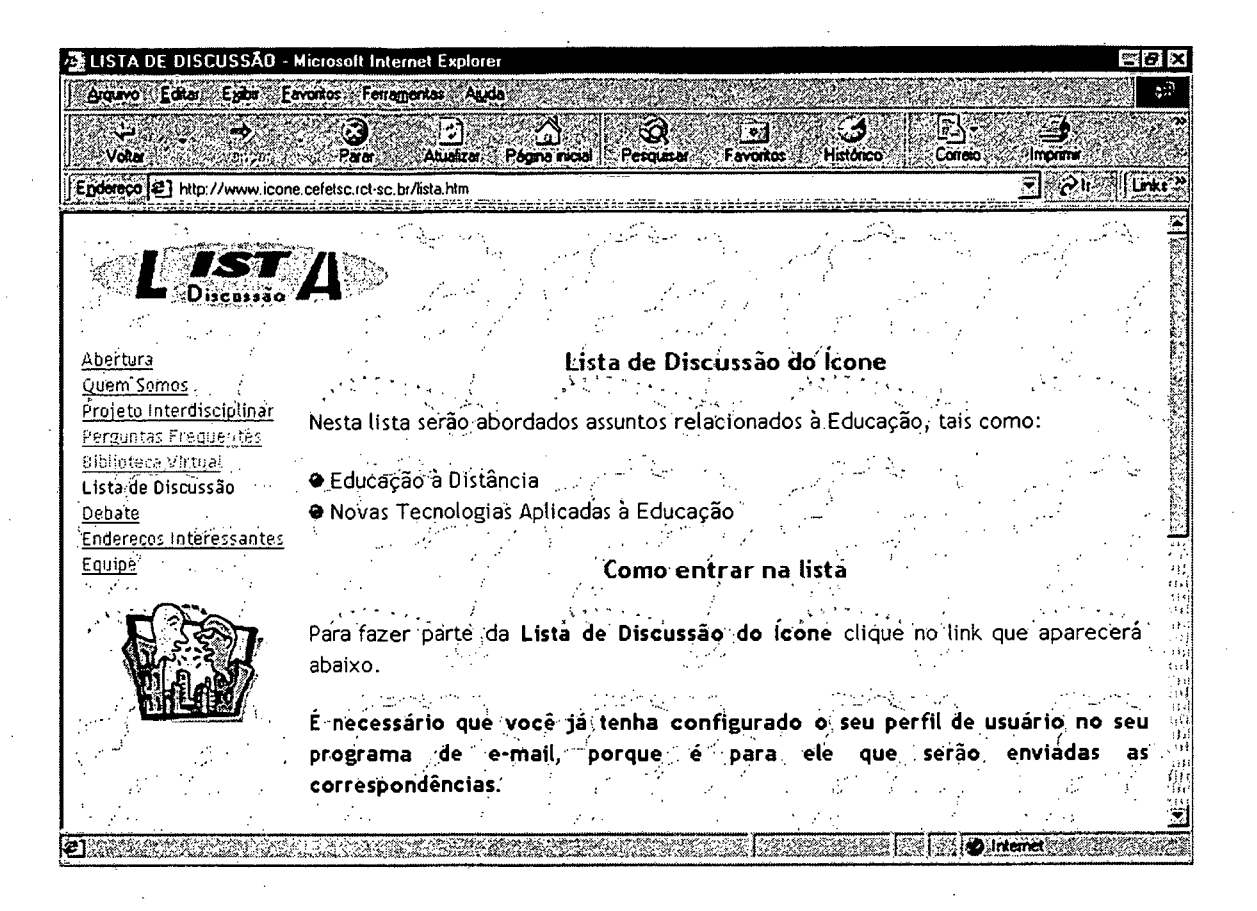

**Figura 58 - Tela de Apresentação Lista de Discussão**

Configurado o perfil de usuário no programa de e-mail do usuário, no final da janela de Apresentação, um link confirma a inscrição nesta Lista de Discussão, para isto basta clicá-lo.

Feita a confirmação, o programa de e-mail do usuário abre uma mensagem, automaticamente, com o endereço de destino já preenchido, sendo necessário somente enviá-la, conforme mostra na figura 60.

| G LISTA DE DISCUSSÃO - Microsoft Internet Explorer                                                          |                                                                                                    | <b>MBIX</b> |  |  |  |  |
|----------------------------------------------------------------------------------------------------|----------------------------------------------------------------------------------------------------|-------------|--|--|--|--|
|                                                                                                    | Arquivo Editer Exibi Eevontos Ferramentas Auda                                                                                                    |             |  |  |  |  |
| Concio<br>Imprimi<br>Página inicial { Pasquisar<br><b>Histórico</b><br>Voka :<br>Favorios<br>Paa:<br>Atudra |                                                                                                    |             |  |  |  |  |
| Endereço (2) http://www.icone.cefetsc.rct-sc.br/lista.htm                                                   |                                                                                                    | ≆l‰2⊪       |  |  |  |  |
|                                                                                                    | correspondências:                                                                                                    |             |  |  |  |  |
|                                                                                                    | Seu programa de e-mail será aberto com o ENDEREÇO para envio já preenchido.<br>Não preencha ASSUNTO (SUBJECT) nem o CORPO da mensagem, apenas clique<br>em ENVIAR no seu programa de e-mail (tudo deve estar em branco, com apenas o<br>endereço da lista preenchido).Quando você clicar em<br>automaticamente a mensagem original será colocada no corpo da mensagem. Você<br>deverá apagá-la, pois o e-mail deve ser enviado em branco.<br>Depois você receberá da lista (por e-mail) um pedido de confirmação. Ele virá<br>escrito em inglês e se você realmente quiser participar da lista, deve confirmar,<br>apenas clicando em RESPONDER (REPLY) do seu programa de e-mail. Não é<br>necessário preencher campo algum, apenas clique em ENVIAR. | responder.  |  |  |  |  |
|                                                                                                    | DUERO ENTRAR NA LISTA                                                                                                    |             |  |  |  |  |

Figura 59 - Tela de Apresentação Lista de Discussão - final

Após o envio da mensagem de e-mail, o sistema responde com a confirmação através de outra comunicação de correio eletrônico a inscrição do usuário na Lista de Discussão.

 $\ddot{\phantom{a}}$ 

 $\hat{\mathcal{A}}$ 

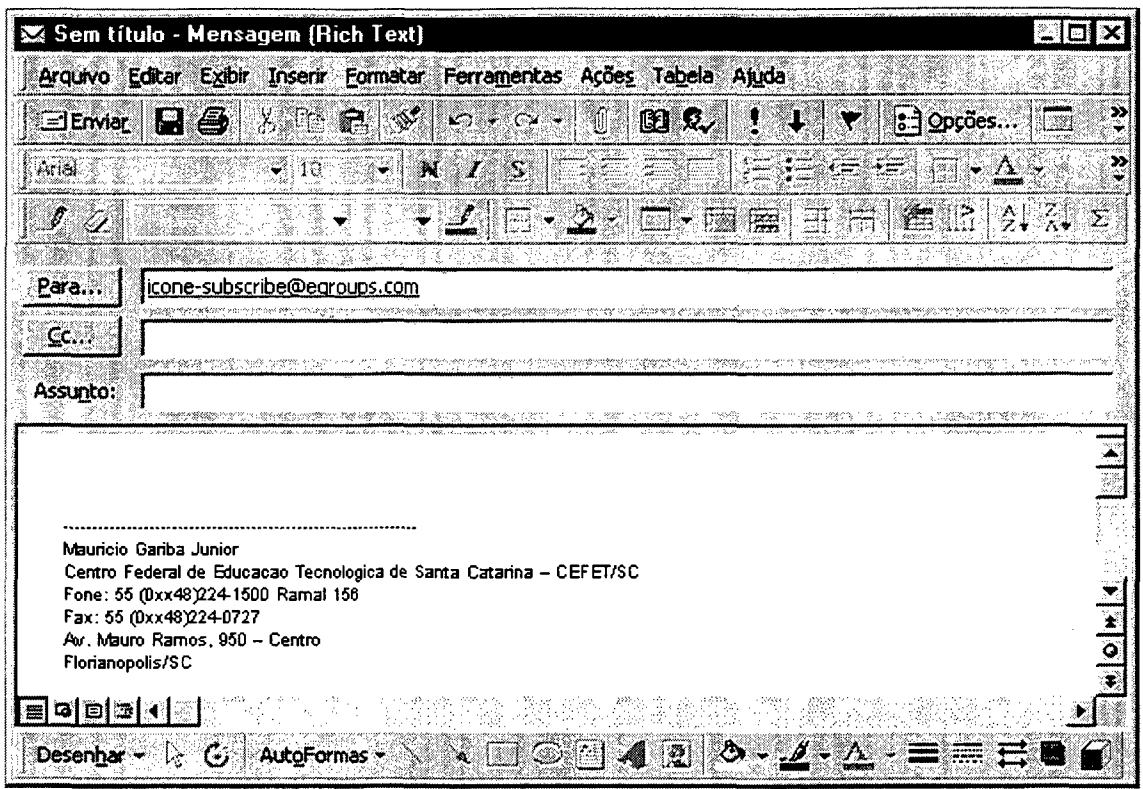

Figura 60 - Tela de e-mail

## 5.4 CONSIDERAÇÕES FINAIS

 $\bar{z}$ 

O ambiente proposto e descrito neste capítulo é factível de implementação e de utilização.

Os objetivos deste trabalho são alcançados, dispondo uma estrutura para desenvolvimento e apoio na elaboração de projetos interdisciplinares, via Internet.

 $\bar{z}$ 

 $\sim$   $\sim$ 

# **6. CONCLUSÕES E RECOMENDAÇÕES**

Vive-se numa época de intoxicação informacional, em meio a um turbilhão de informações que não cessam de se proliferar. Depara-se com o uso cada vez mais assíduo do computador na esferas trabalhistas, escolar e doméstica, o que leva a refletir sobre a comunicação, como ela vem se processando tendo o homem como centro desse processo.

A informática é um campo vasto e riquíssimo que pode ser aproveitada para fins pedagógicos. Pode-se utilizar como instrumento de comunicação, de pesquisa, de produção de conhecimento, explorando suas potencialidades.

A capacidade dos computadores de processar e exibir programas com sons, imagens, animação e textos, de modo interativo e integrado, pode contribuir significativamente para melhoria da qualidade do processo de ensino-aprendizagem.

O ambiente proposto introduz novas dimensões tanto para o papel do aluno como para o do professor (orientador). O professor não é mais uma fonte única de conhecimento, terá que desempenhar outras funções no sentido de estimular e orientar o estudante na pesquisa de novos conhecimentos, gerindo as dificuldades devidas ao uso de tecnologias e ao excesso e dispersão das informações disponíveis. Ao aluno, cabe deixar o papel passivo e tratar de buscar, por si mesmo, respostas a suas necessidades, construindo seu próprio conhecimento.

Dessa perspectiva, o modelo proposto, visa dar o apoio necessário para que alunos e orientadores possam quebrar velhos paradigmas, partindo para um trabalho coletivo, interdisciplinar. Como reforça HERNANDEZ (1998), quando afirma que a produção de trabalhos em grupo, através de conversas, debates e analises, gera um material de primeira ordem para o desenvolvimento do projeto.

As ferramentas foram desenvolvidas para funcionarem via Internet, tomando-as um sistema independente. Todo o ambiente pode ser acessado em qualquer lugar, em tempo real, tanto por alunos como pelos orientadores, bastando para isso que o microcomputador cliente, esteja ligado à Rede Mundial de Computadores. Os administradores, em virtude do não desenvolvimento da ferramenta de administração do ambiente, gerenciarão suas tarefas diretamente do servidor.

Por outro lado, os alunos "navegarão", remotamente, através das etapas de elaboração de um Projeto Interdisciplinar (NOGUEIRA, 1998), por uma interface gráfica e amigável. Enquanto isso, os orientadores, através desse instrumento, terão a sua disposição as informações e ferramentas necessárias para monitorar e avaliar os projetos desenvolvidos pelos estudantes.

A utilização de ferramentas, via Internet, como: correio eletrônico, lista de discussão, biblioteca virtual e fórum de debates, facilita a comunicação entre alunos-alunos e alunos-orientadores, garantindo uma maior interação entre os usuários deste ambiente.

Ressalta-se, também, que todas as ferramentas funcionam no sistema operacional Windows 95/98, no computador cliente. Os demais sistemas operacionais não foram testados, no entanto tudo leva crer que não ocorrerão problemas. Quanto ao computador servidor, este funcionará com o sistema operacional Windows NT Server.

A razão de utilizar os softwares, como o pacote BackOffice, ASP, Windows e outros da Microsoft Corporation®, foi o pouco investimento realizado (somente bibliografia) no desenvolvimento do ambiente proposto, pois a ETF/SC, especificamente o ícone, já possuía esses programas. Outra justificativa, é que a maioria das escolas da rede pública ou privada, em Santa Catarina, possuem o sistema operacional Windows 95/98 instalados nos seus microcomputadores. Salienta-se que existem softwares "gratuitos" denominados freeware ou Shareware, que podem ser obtidos através da própria Rede Internet, como o Linux, FreeBSD, pacote StarOffice e outros, que podem ser testados na substituição dos utilizados.

### **6.1 TRABALHOS FUTUROS**

Nada avançou tanto no mundo como as comunicações. É claro que esse processo não vai estancar e muito menos regredir. A informação não poderia estar à margem do mercado competitivo. Não há dúvida, porém, de que precisamos aprender a filtrá-la, a ajustá-la ao nosso metabolismo de público-alvo.( DIMENSTEIN, 1997)

Por isso, o trabalho sugerido tem uma importância fundamental nesse sentido, suas ferramentas de apoio deverão ser ampliadas, principalmente para utilizar ao máximo os recursos oferecidos pela Internet: como um ambiente para conversa on-line (ICQ), comunicação entre usuários através do som e da imagem em tempo real (vídeo conferência), lista de dúvidas mais freqüentes sobre determinado assunto ou disciplina FAQ e outros.

O ambiente proposto deverá ser aplicado e, passar por uma avaliação sistemática de seu funcionamento.

A ferramenta de administração do ambiente pode ser desenvolvida para que o administrador possa remotamente gerenciar as tarefas.

O módulo do orientador pode ser incrementado para que mais informações possam ser disponibilizadas ao aluno.

Enfim, esta proposta de ambiente pode derivar uma série de melhoramentos e apresentar inúmeros recursos computacionais, podendo servir como apoio não só para o desenvolvimento de Projetos Interdisciplinares, mas também na realização de futuros trabalhos com Educação a Distância.

## **BIBLIOGRAFIA**

- ANTUNES, Celso. **As Inteligências múltiplas e seus estímulos.** Campinas: Papirus, 1998.
- ASSMANN, Hugo. **Reencantar a educação: rumo à sociedade aprendente.** Petrópolis: Vozes, 1998.
- ASSOCIAÇÃO BRASILEIRA DE NORMAS TÉCNICAS. **Referências Bibliográficas,** NBR 6023. Rio de Janeiro, 1989.
- BARROS, Jorge P. D. de e D'AMBROSIO, Ubiratam. **Computadores, escola e sociedade.** São Paulo: Scipione, 1988.
- BELLONI, Maria Luiza. **Educação a Distância.** Campinas: Autores Associados, 1999.
- BERNARDES, Maria de Fátima; ALBUQUERQUE, Kátia; PEDRO, Maria Izabel Bade de. Por que trabalhar com Projetos? **Revista de Educação,** Salvador, n° 24, p. 55-64, Mar. 1999.
- BOCHNIAK, Regina. **Interdisciplinaridade.** 1999. [on-line] Disponível na Internet via WWW.URL:<[http://www.pucpr.br/institutos/sinepe/cursos/palestras/interdisciplinari](http://www.pucpr.br/institutos/sinepe/cursos/palestras/interdisciplinari%e2%80%a8dade.html) [dade.html>](http://www.pucpr.br/institutos/sinepe/cursos/palestras/interdisciplinari%e2%80%a8dade.html), jan./99.
- BRASIL. Ministério da Educação e do Desporto MEC. Secretaria de Educação a Distância — SEED. **Programa nacional de informática na educação.** 06 de novembro de 1996.
- CAVALCANTI, José P. **Informação e poder.** São Paulo: Record, 1996.
- COLLIS, Betty. **Technology enriched schools: nine cases studies with reflections,** USA: Simon & Schuster Trade, 1990.
- CAMPELL, Patrick T. **Instalando redes em pequenas e médias empresas.** São Paulo: Makron Books, 1997.
- COMER, Douglas E. **Interligação em rede com TCP-IP.** Rio de Janeiro: Campus, 1998.
- CORTELAZZO, Iolanda B. C. **Redes de comunicações e educação escolar: a atuação de professores em comunicações telemáticas.** São Paulo, Dissertação de Mestrado - Faculdade de Educação da Universidade de São Paulo, 1996.
- DIMENSTEIN, Gilberto. **Aprendiz do futuro: cidadania hoje e amanhã.** São Paulo: Editora Ática, 1997.
- **DUCKER,** Peter Ferdinand. **A Sociedade pós-capitalista.** São Paulo: Pioneira, **1997.**

DYSON, Peter. **Dominando o Internet Information Server.** São Paulo: Makron Books, 1998.

EDUCATION TECHNOLOGY, Vol 36, N° 6, Nov./Dez. 1996

FAZENDA, Ivani C. **Interdisciplinaridade: um projeto em parceria.** São Paulo: Loyola, 1993.

**\_\_\_\_\_\_\_\_\_\_ \_\_\_\_\_\_. Interdisciplinaridade: história, teoria e pesquisa.** Campinas: Papirus, 1994.

**\_\_\_\_\_\_\_\_\_\_\_\_\_\_\_\_\_. Didática e Interdisciplinaridade.** Campinas: Papirus, 1998.

FERREIRO, Emilia. Educação. **Revista Presença Pedagógica.** Porto Alegre, 1997.

FREIRE, Paulo. **Educação e mudanças.** Rio de Janeiro: Paz e Terra, 1979.

**\_\_\_\_\_\_\_\_\_\_\_\_ . Pedagogia do oprimido.** Rio de Janeiro: Paz e Terra, 1991.

GARDNER, Howard. A **Criança pré-escolar: como pensa e como a escola pode ensinála.** Porto Alegre: Artes Médicas, 1994.

**\_\_\_\_\_\_\_\_\_\_\_\_\_\_\_\_\_\_\_. Inteligências múltiplas: a teoria na prática.** Porto Alegre: Artes Médicas, 1995.

- GÓMEZ, A. I. Perez & SACRISTAN, J. Cimeno. **Compreender e transformar o ensino.** Porto Alegre: Artes Médicas Sul, 1998.
- GÓMEZ, Juan J. La formación continua, la educación no presencial y los intercâmbios entre universidades, claves dei futuro. **El País,** Madrid, Jan. 2000.

\_\_\_\_\_\_\_\_\_\_\_\_\_\_ . El panorama de Internet en los colégios es desolador. **EI Pais,** Madrid, Jan. 2000.

GRALLA, Preston. **Como funciona a Internet III.** São Paulo: Editora Quark, 1997.

- HAYDT, Regina Célia Cazaux. **Curso de didática geral.** 3 ed. São Paulo: Ática, 1997.
- HERNANDEZ, Fernando. **Transgressão e mudança na educação: os projetos de trabalho.** Porto Alegre: Artes Médicas Sul, 1998.
- JENNINGS, Roger. **Usando Windows NT Server 4.** Rio de Janeiro: Campus, **1997.**

KESSELRING, Thomas. **Jean Piaget.** Petrópolis: Vozes, 1993.

KORTH, Henry F., SILBERSCHATZ, Abraham. **Sistema de banco de dados.** São Paulo: Makron Books, 1995.
- LATTIMORE, Richmond. Euripides II: four tragedies (Cyclops, Helen, Herecles, **Iphigenia in Taurus).** USA: University of Chicago Press, 1990.
- LAQUEY, Tracy. **O manual da Internet.** Rio de Janeiro: Campus, 1994.
- LÉVY, Pierre. **Cibercultura.** São Paulo: Ed. 34, 1999.
- LITWIN, Edith. **Tecnologia educacional: política, histórias e propostas.** Porto Alegre: Artes Médicas, 1997.

MARQUES, Cristina. **Computador e ensino.** São Paulo: Ática, 1998.

- MARTINS, Gilberto. **Transcendendo nossos limites: a proposta da interdisciplinaridade.** 1997. [on-line] - Disponível na Internet via WWW. URL: <<http://www.modema.com.br/escolayprof/art04.htm>>, nov./97
- MINSKY, Marvin. **The society of mind.** USA: Simon & Schuster Trade, 1985.
- NEITZEL, Luiz Carlos. **A rede digital na rede educacional: um reencantamento.** 1999. [on-line] - Disponível na Internet via WWW. URL: <[http://www.zaz.com.br/adalu.html>](http://www.zaz.com.br/adalu.html), ago./99.
- NEWELL, A. **Unified theories of cognition.** USA: Prentice-Hall, 1990.
- NOGUEIRA, Nilbo Ribeiro. **Uma prática para o desenvolvimento das múltiplas inteligências: aprendizagem com projetos.** São Paulo: Erica, 1998.

**\_\_\_\_\_\_\_\_\_\_\_\_\_\_\_\_\_\_\_\_\_\_\_\_\_. Interdisciplinaridade aplicada.** São Paulo: Érica, 1998.

- NUNES, César. **CiberGiz.** 1998. [on-line] Disponível na Internet via WWW. URL: <[http://www.modema.com.br>](http://www.modema.com.br), abr./98.
- NUNES, Ivônio Barros. **Noções de Educação a Distância.** 1999. [on-line] Disponível na Internet via WWW. URL: <[http://www.intelecto.net/esd/ivoniol.html>](http://www.intelecto.net/esd/ivoniol.html), mai./99.
- OCKO, S.; PAPERT, S. e RESNICK, M. **LEGO, Logo and science. USA: technology and learning,** v. 2, n.l, 1987
- OLIVEIRA, Vera Barros de. **Informática em psicopedagogia.** São Paulo: Editora SENAC, 1996.
- PAIN, Sara. **Diagnóstico e tratamento dos problemas de aprendizagem..** Petrópolis: Vozes, 1992.
- PALADINI, Alexandre Negrão. **Windows NT Server 4.0 para principiantes.** Rio de Janeiro: Axcel Books do Brasil Editora, 1996.
- PAPERT, Seymour. **Logo: computadores e educação.** São Paulo: Brasiliense,1988.

**\_\_\_\_\_\_\_\_\_\_\_\_\_\_\_ . A máquina das crianças: repensando a escola na era da informática.** Porto Alegre: Artes Médicas, 1994.

- PERAYA, D. **Distance education and the WWW.** WWW Conference Worshop: Teaching & Learning with the Web, CERN, Genebra, Switzerland, May 25-27, 1994.
- PETRAGIA, Izabel C. **Interdisciplinaridade: o cultivo do professor.** São Paulo: Pioneira, Universidade São Francisco, 1993.
- PIAGET, Jean. A **Epistemologia genética.** Petrópolis: Vozes, 1972.
- PIQUE, Jorge F. **A Internet e a transformação da vida acadêmica.** 1999. [on-line] Disponível na Internet via WWW. [<http://www.humanas.uipr.br/inter\\_ed.htm](http://www.humanas.uipr.br/inter_ed.htm)>, mai./99.
- POSTAREK, Sergio. **ASP: módulo 1.** 2000. [on-line] Disponível na Internet via WWW. URL: <http://www.ibestmasters.com.br/tutorial/tutorial04 imp.asp>, fev/00.
	- **\_\_\_\_\_\_\_\_\_\_\_\_\_\_\_\_ . ASP: módulo 2.** 2000. [on-line] Disponível na Internet via WWW. URL: <http://www.ibestmasters.com.br/tutorial/tutorial04\_1\_imp.asp>, fev/00.

**\_\_\_\_\_\_\_\_\_\_\_\_\_\_\_\_ . ASP: módulo 3.** 2000. [on-line] - Disponível na Internet via WWW. URL: [<http://www.ibestmasters.com.br/tutorial/tutorial04\\_2\\_imp.asp>](http://www.ibestmasters.com.br/tutorial/tutorial04_2_imp.asp), fev/00.

PRETTO, Nelson de Luca. **Uma escola com/sem Futuro.** Campinas: Papirus, 1996.

QUE PAPEL PARA A TELEMÁTICA NA EDUCAÇÃO? 1999. [on-line] - Disponível na Internet via WWW. URL: [<http://alfa.di.uminho.pt/~mesmjs/cap-iv.html](http://alfa.di.uminho.pt/~mesmjs/cap-iv.html)>, mai./99.

REVISTA NOVA ESCOLA. Ano XIII, N° 110, Mar. 1998.

- RIGNEY, Steve. **Planejamento e gerenciamento de redes.** Rio de Janeiro: Campus, 1996.
- ROSA, Ademar E.; CASAGRANDE, Jorge B.; SIELSKI, Consuelo A.; SCHNEIDER, Maria Clara K.; GARIBA JR., Maurício. Um modelo inteligente para sistemas educacionais auxiliados por computador. **Scripta,** Florianópolis, n° 02, p. 48-52, 1999.
- RUMBLE, G. & OLIVEIRA, J. **Vocational education at a distance: internation perspectives.** London: Kogan Page, 1992.
- SADREZ, Ascânio João; COSTA, Leila Maria; MARCHI, Suely. Educação: pensando e fazendo juntos. **Revista de Educação,** Salvador, n° 11, p. 5-24, Dez. 1995.
- SANDHOLTZ, Judith Haymore. **Ensinando com tecnologia: criando salas de aula centradas nos alunos.** Porto Alegre: Artes Médicas, 1997.

SAVIANI, Demerval. **Escola e Democracia.** São Paulo: Cortez/Autores Associados, 1983.

- SEVERINO, Antônio Joaquim. **O conhecimento pedagógico e a interdisciplinaridade.** Campinas, SP: Papirus, 1998.
- SILICON VALLEY NEWS SERVICE. Tecnologias para além de **2001. Folha de São Paulo.** São Paulo, **05** jan. **2000.**
- SIMON, H. A. How Big is a Chunk? **Science,** USA, p.482-488, 1974.
- SMITH, Robert. **Active Server Pages 2.0.** England, UK: Wrox Press Ltd., **1998.**
- SMOLE, Kátia C. Stocco. **A Matemática na educação infantil: a teoria das inteligências múltiplas na prática escolar.** Porto Alegre: Artes Médicas, 1996.
- SOUZA, Lindeberg Barros de. **Redes: transmissão de dados, voz e imagens.** São Paulo: Érica, 1996.
- TOLEDO, José Roberto de. Metade dos Intemautas brasileiros é carona. **Folha de São Paulo.** São Paulo, 22 dez. 1999.
- TOLHURST, William A. A **Internet: um guia rápido de recursos e serviços.** Rio de Janeiro: Campus, 1994.
- TURKLE, Sherry. **The second elf: computers and the human spirit.** New York, USA: Simon and Schuster, 1984.
- UNIVERSIDADE FEDERAL DO RIO DE JANEIRO. COPPE. **Norma para elaboração gráfica de teses.** Rio de Janeiro, 1996.
- UNIVERSIDADE FEDERAL DO PARANÁ. Biblioteca Central. **Normas para apresentação de trabalhos.** 5 ed. Curitiba: Ed. daUFPR, 1995. 8 Volumes.
- VALENTE, José A. **Computadores e conhecimento: repensando a educação.** Campinas: UNICAMP, 1993.
- VASCONCELOS, Celso. **Construção do conhecimento.** São Paulo: Vozes, 1995.
- VIESCAS, John L. **Microsoft Access** 2 **for Windows, guia autorizado Microsoft.** São Paulo: Makron Books, 1995.
- VYGOTSKY, L. S. **A formação social da mente.** São Paulo: Martins Fontes,1988.
- WEFFORT, Alexandre Branco. **Interdisciplinaridade.** 1998. [on-line] Disponível na Internet via WWW. URL: <[http://www.em-conservatorio](http://www.em-conservatorio-)nacional rets .pt/publicacoes/enem/critica-2.html>, jan./99.
- WERTSCH, J. V. **Vygotsky and the social formation of mind.** USA: Harvard University Press, 1985.
- WILLIE, Christoph, KOLLER, Christian. **Aprenda em 24 horas Active Server Pages.** Rio de Janeiro: Campus, 1999.
- YOUNG, Barry. **Grátis na Internet: o melhor das ciências físicas.** Rio de Janeiro: Campus, 1997.

*J*